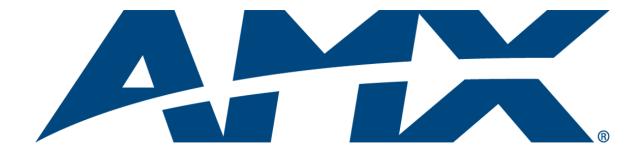

# WebConsole & Programming Guide

# **NetLinx Integrated Controllers**

(Firmware version 3.0 or higher)

NXC-ME260/64 NI-700/900 NI-2000/3000/4000 NI-2100/3100/4100 NI-3101-SIG DVX-2100HD

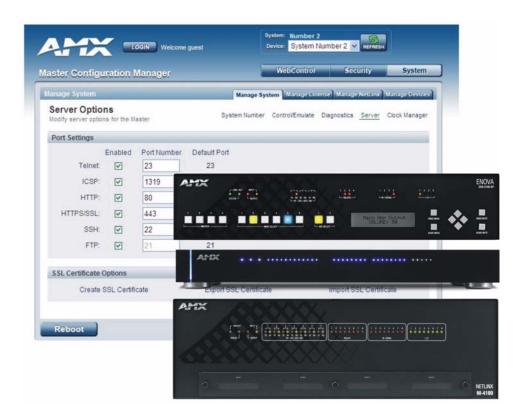

# **AMX Limited Warranty and Disclaimer**

This Limited Warranty and Disclaimer extends only to products purchased directly from AMX or an AMX Authorized Partner which include AMX Dealers, Distributors, VIP's or other AMX authorized entity.

AMX warrants its products to be free of defects in material and workmanship under normal use for three (3) years from the date of purchase, with the following exceptions:

- Electroluminescent and LCD Control Panels are warranted for three (3) years, except for the display and touch overlay components are warranted for a period of one (1) year.
- Disk drive mechanisms, pan/tilt heads, power supplies, and MX Series products are warranted for a period of one (1) year.
- AMX lighting products are guaranteed to switch on and off any load that is properly connected to our lighting products, as long
  as the AMX lighting products are under warranty. AMX also guarantees the control of dimmable loads that are properly connected to our lighting products. The dimming performance or quality there of is not guaranteed, impart due to the random combinations of dimmers, lamps and ballasts or transformers.
- AMX software is warranted for a period of ninety (90) days.
- Batteries and incandescent lamps are not covered under the warranty.
- AMX AutoPatch Epica, Modula, Modula Series4, Modula CatPro Series and 8Y-3000 product models will be free of defects in materials and manufacture at the time of sale and will remain in good working order for a period of three (3) years following the date of the original sales invoice from AMX. The three-year warranty period will be extended to the life of the product (Limited Lifetime Warranty) if the warranty card is filled out by the dealer and/or end user and returned to AMX so that AMX receives it within thirty (30) days of the installation of equipment but no later than six (6) months from original AMX sales invoice date. The life of the product extends until five (5) years after AMX ceases manufacturing the product model. The Limited Lifetime Warranty applies to products in their original installation only. If a product is moved to a different installation, the Limited Lifetime Warranty will no longer apply, and the product warranty will instead be the three (3) year Limited Warranty.

All products returned to AMX require a Return Material Authorization (RMA) number. The RMA number is obtained from the AMX RMA Department. The RMA number must be clearly marked on the outside of each box. The RMA is valid for a 30-day period. After the 30-day period the RMA will be cancelled. Any shipments received not consistent with the RMA, or after the RMA is cancelled, will be refused. AMX is not responsible for products returned without a valid RMA number.

AMX is not liable for any damages caused by its products or for the failure of its products to perform. This includes any lost profits, lost savings, incidental damages, or consequential damages. AMX is not liable for any claim made by a third party or by an AMX Authorized Partner for a third party.

This Limited Warranty does not apply to (a) any AMX product that has been modified, altered or repaired by an unauthorized agent or improperly transported, stored, installed, used, or maintained; (b) damage caused by acts of nature, including flood, erosion, or earthquake; (c) damage caused by a sustained low or high voltage situation or by a low or high voltage disturbance, including brownouts, sags, spikes, or power outages; or (d) damage caused by war, vandalism, theft, depletion, or obsolescence.

This limitation of liability applies whether damages are sought, or a claim is made, under this warranty or as a tort claim (including negligence and strict product liability), a contract claim, or any other claim. This limitation of liability cannot be waived or amended by any person. This limitation of liability will be effective even if AMX or an authorized representative of AMX has been advised of the possibility of any such damages. This limitation of liability, however, will not apply to claims for personal injury.

Some states do not allow a limitation of how long an implied warranty last. Some states do not allow the limitation or exclusion of incidental or consequential damages for consumer products. In such states, the limitation or exclusion of the Limited Warranty may not apply. This Limited Warranty gives the owner specific legal rights. The owner may also have other rights that vary from state to state. The owner is advised to consult applicable state laws for full determination of rights.

EXCEPT AS EXPRESSLY SET FORTH IN THIS WARRANTY, AMX MAKES NO OTHER WARRANTIES, EXPRESSED OR IMPLIED, INCLUDING ANY IMPLIED WARRANTIES OF MERCHANTABILITY OR FITNESS FOR A PARTICULAR PURPOSE. AMX EXPRESSLY DISCLAIMS ALL WARRANTIES NOT STATED IN THIS LIMITED WARRANTY. ANY IMPLIED WARRANTIES THAT MAY BE IMPOSED BY LAW ARE LIMITED TO THE TERMS OF THIS LIMITED WARRANTY. EXCEPT AS OTHERWISE LIMITED BY APPLICABLE LAW, AMX RESERVES THE RIGHT TO MODIFY OR DISCONTINUE DESIGNS, SPECIFICATIONS, WARRANTIES, PRICES, AND POLICIES WITHOUT NOTICE.

# **Table of Contents**

| Overview                                               | •••• | I |
|--------------------------------------------------------|------|---|
| NetLinx Integrated Controllers                         | ′    | 1 |
| DVX-2100HD Enova Total Environment Controller          | 2    | 2 |
| About This Document                                    | 2    | 2 |
| Related Documents                                      | ;    | 3 |
| Quick Setup and Configuration Overview                 | ;    | 3 |
| Installation Procedures                                | ;    | 3 |
| Configuration and Communication                        | :    | 3 |
| Update the On-board Master and Controller Firmware     | ;    | 3 |
| Configure NetLinx Security on the NI Controller        | :    | 3 |
| Using Zero Configuration                               | 4    | 4 |
| Bonjour (Zero-Configuration) Client                    |      |   |
| Connecting to a Network with a DHCP Server             |      |   |
| Initial Configuration and Firmware Upgrade             |      | 5 |
| Overview                                               | !    | 5 |
| Before You Start                                       | !    | 5 |
| Preparing the NI Controller for Serial Communication   | !    | 5 |
| Configuring the NI Controller for LAN Communication    | (    | 6 |
| Using the ID Button to Change the Master Device Value  | 6    | 6 |
| Obtaining the NI Controller's IP Address (using DHCP)  | 8    | В |
| Assigning a Static IP to the NI Controller             | 9    | 9 |
| Communicating Via an IP Address                        | . 10 | 0 |
| Verifying the Firmware Version On the Master           | . 13 | 3 |
| Upgrading the On-board Master Firmware via an IP       | . 14 | 4 |
| Upgrading the NI Controller Firmware Via IP            | . 16 | 6 |
| If The Connection Fails                                |      |   |
| Upgrading NXC Card Firmware Via IP                     | . 18 | 8 |
| Resetting the Factory Default System and Device Values | . 20 | C |
| Onboard WebConsole User Interface                      | .2   | 1 |
| WebConsole UI Overview                                 | . 2′ | 1 |
| Accessing the WebConsole                               | . 2  | 2 |
| Device Tree                                            | . 22 | 2 |
| Device Network Settings Pages                          | . 23 | 3 |
| ZeroConfig Networking                                  | . 24 | 4 |
| WebConsole - Security Options                          | . 25 | 5 |
| Security Overview                                      | . 2! | 5 |
|                                                        |      |   |

|    | Default Security Configuration                                        | . 26 |
|----|-----------------------------------------------------------------------|------|
|    | Login Rules                                                           | . 26 |
|    | User Name and Password Rules                                          | . 26 |
|    | Allowed Special Characters                                            | . 26 |
|    | System Security - System Level                                        | 27   |
|    | System Level Security - System Security Settings                      | . 27 |
|    | Access Options                                                        | . 28 |
|    | Accepting Changes                                                     | . 29 |
|    | System Level Security - IPSec Security Settings                       | . 29 |
|    | Configuring Settings                                                  | . 29 |
|    | Uploading an Configuration File                                       | . 30 |
|    | Managing Certificate Files                                            | . 30 |
|    | AMX IPSec Configuration file                                          | . 30 |
|    | System Security - Group Level                                         | . 30 |
|    | Adding a New Group                                                    | . 31 |
|    | Group and User Security Access Options                                | . 31 |
|    | Viewing Group Security Settings Details                               | . 32 |
|    | Modifying the Properties of an Existing Group                         | . 33 |
|    | Deleting a Group                                                      | . 33 |
|    | System Security - User Level                                          | 34   |
|    | Adding a New User                                                     |      |
|    | Viewing and Editing User Security Settings                            | . 36 |
|    | Deleting a User                                                       | . 36 |
| We | ebConsole - Web Control Options                                       | .37  |
|    | Manage Web Control Connections                                        | 37   |
|    | Compression Options                                                   | . 37 |
| We | ebConsole - System Options                                            | .39  |
|    | System Overview                                                       | 39   |
|    | System - Manage System                                                | 39   |
|    | Manage System - System Number                                         |      |
|    | Changing the System Number On the Master                              |      |
|    | Using Multiple NetLinx Masters                                        |      |
|    | Resetting the Master Controller to the Factory Defaults Configuration |      |
|    | Manage System - Control/Emulate Options                               |      |
|    | Controlling or Emulating a System Device                              |      |
|    | Manage System - Diagnostics Options                                   | 44   |
|    | Enabling Diagnostics On a Selected System Device                      | 44   |
|    | Diagnostics Options Definitions                                       |      |
|    | Disabling all Diagnostic Options For a Device                         |      |
|    | Creating and Recalling Diagnostics Presets                            | 48   |
|    |                                                                       |      |

| Manage System - Server Options                                  | . 49 |
|-----------------------------------------------------------------|------|
| Port Settings                                                   | . 49 |
| Server Port Settings                                            | . 49 |
| SSL Certificate Options                                         | . 51 |
| Creating an SSL Server Certificate                              | . 51 |
| SSL Certificate Entries                                         | . 52 |
| Displaying SSL Server Certificate Information                   | . 52 |
| Creating a Request for an SSL Certificate                       | . 53 |
| Self-Generating an SSL Certificate                              | . 53 |
| Regenerating an SSL Server Certificate Request                  | . 53 |
| Exporting an SSL Certificate Request                            | . 53 |
| Importing an SSL Certificate                                    | . 54 |
| Manage System - Clock Manager Options                           | . 55 |
| Setting the Mode for the Clock Manager                          | . 55 |
| Setting Daylight Savings Rules                                  | . 56 |
| Selecting a Custom NIST Server                                  | . 57 |
| Adding a Custom NIST Server To the List                         | . 57 |
| Clock Manager NetLinx Programming API                           | . 58 |
| System - Manage License                                         | . 58 |
| Adding A New License                                            | . 58 |
| Removing a License                                              | . 59 |
| System - Manage NetLinx                                         | . 59 |
| System - Manage Devices                                         | . 61 |
| Manage Devices - Device Options                                 | . 61 |
| Configuring Device Binding Options                              | . 61 |
| Managing Device Modules                                         |      |
| Manage Devices - Bindings                                       | . 63 |
| Configuring Application-Defined Devices                         | . 63 |
| Application Devices and Association Status                      | . 65 |
| Viewing Physical Device Properties                              | . 66 |
| Manage Devices - User-Defined Devices                           | . 66 |
| Adding a User-Defined Device                                    | . 67 |
| Manage Devices - Active Devices                                 | . 68 |
| Searching For All Compatible Duet Modules for a Selected Device | . 68 |
| Viewing Physical Device Properties                              | . 69 |
| Manage Devices - Manage Polled Ports                            | . 70 |
| Editing Polled Port Settings                                    | . 70 |
| Manage Devices - Network Settings                               | . 71 |
| ZeroConfig Networking                                           | . 72 |
| NDP Beacon                                                      | . 72 |
| IP Device Discovery                                             | . 72 |

| Manage Devices - URL List                    | 72   |
|----------------------------------------------|------|
| Adding a URL To The Master's List Of Devices | 72   |
| Manage Devices - Device Number               |      |
| Manage Devices - Control/Emulate             | 74   |
| Manage Devices - Log                         | 75   |
| Manage Devices - Diagnostics                 | 76   |
| tLinx Programming                            |      |
| Overview                                     | 79   |
| Port Assignments By NI Model                 | 79   |
| Master SEND COMMANDs                         |      |
| CLOCK                                        |      |
| G4WC                                         |      |
| ~IGNOREEXTERNALCLOCKCOMMANDS                 |      |
| Master IP Local Port SEND_COMMANDs           |      |
| _                                            |      |
| UDPSENDTO                                    |      |
| LED Disable/Enable SEND_COMMANDs             | 82   |
| LED-DIS                                      | . 82 |
| LED-EN                                       | . 82 |
| RS232/422/485 Ports Channels                 | 82   |
| RS-232/422/485 SEND_COMMANDs                 | 82   |
| B9MOFF                                       | . 82 |
| B9MON                                        |      |
| CHARD                                        |      |
| CHARDM                                       |      |
| CTSPSH                                       |      |
| CTSPSH OFF                                   |      |
| GET BAUD                                     |      |
| HSOFF                                        |      |
| HSON                                         |      |
| RXCLR                                        | . 84 |
| RXOFF                                        | . 84 |
| RXON                                         | . 84 |
| SET BAUD                                     | . 84 |
| TSET BAUD                                    | . 85 |
| TXCLR                                        | . 85 |
| XOFF                                         | . 85 |
| XON                                          | . 85 |
| RS-232/422/485 SEND_STRING Escape Sequences  | 86   |
| 27,17, <time></time>                         | . 86 |
| 27,18,0                                      |      |
| 27,18,1                                      |      |
| 27,19, <time></time>                         |      |
| 27,20,0                                      |      |
| 27,20,1                                      |      |
| IR / Serial Ports Channels                   | 87   |
| IR RX Port Channels                          | 87   |

| IR/Se   | erial SEND_COMMANDs                                 | 87 |
|---------|-----------------------------------------------------|----|
|         | CAROFF                                              | 87 |
|         | CARON                                               | 87 |
|         | CH                                                  | 88 |
|         | CP                                                  | 88 |
|         | CTOF                                                | 88 |
|         | CTON                                                | 88 |
|         | GET BAUD                                            | 89 |
|         | GET MODE                                            | 89 |
|         | IROFF                                               | 89 |
|         | POD                                                 | 89 |
|         | POF                                                 | 89 |
|         | PON                                                 | 90 |
|         | PTOF                                                | 90 |
|         | PTON                                                | 90 |
|         | SET BAUD                                            | 91 |
|         | SET IO LINK                                         | 91 |
|         | SET MODE                                            | 91 |
|         | SP                                                  | 91 |
|         | XCH                                                 | 92 |
|         | XCHM                                                | 92 |
| Input   | t/Output SEND_COMMANDs                              | 93 |
|         | GET DBT                                             | 93 |
|         | SET DBT                                             | 93 |
|         | GET INPUT                                           | 94 |
|         | SET INPUT                                           | 94 |
| Termina | al (Program Port/Telnet) Commands                   | 95 |
| Over    | view                                                | 95 |
| Estal   | olishing a Terminal Connection Via the Program Port | 95 |
|         | C COM Port Communication Settings                   |    |
|         | letLinx Integrated Controllers - Port Assignments   |    |
|         | olishing a Terminal Connection Via Telnet           |    |
|         | ninal Commands                                      |    |
| 10111   | Help <d:p:\$></d:p:\$>                              |    |
|         | ? or Help                                           |    |
|         | CLEAR AUDIT LOG                                     |    |
|         | CPU USAGE                                           |    |
|         | DATE                                                |    |
|         | DEVICE HOLDOFF ONIOFF                               |    |
|         | DEVICE STATUS <d:p:s></d:p:s>                       |    |
|         | DIPSWITCH                                           |    |
|         | DISK FREE                                           | 97 |
|         | DNS LIST <d:p:s></d:p:s>                            |    |
|         | ECHO ONIOFF                                         |    |
|         | GET DEVICE HOLDOFF                                  |    |
|         | GET DUET MEMORY                                     |    |
|         | GET ETHERNET MODE                                   |    |
|         | GET IP <d:p:s></d:p:s>                              |    |
|         |                                                     |    |

| HELP SECURITY                                                             |            |
|---------------------------------------------------------------------------|------------|
| ICSPMON ENABLEDIDISABLED [PORT]                                           | 98         |
| IP STATUS                                                                 | 99         |
| IPSEC ONIOFFISTATUS                                                       | 99         |
| MEM                                                                       | 99         |
| MSG ONIOFF                                                                | 99         |
| MSG STATS                                                                 | 99         |
| OFF [D:P:S or NAME,CHAN]                                                  | 99         |
| ON [D:P:S or NAME,CHAN]                                                   |            |
| PASS [D:P:S or NAME]                                                      |            |
| PHYSICAL STATUS                                                           | 100        |
| PING [ADDRESS]                                                            | 100        |
| PROGRAM INFO                                                              | 100        |
| PULSE [D:P:S or NAME,CHAN]                                                | 100        |
| PWD                                                                       | 100        |
| REBOOT <d:p:s></d:p:s>                                                    | 101        |
| RENEW DHCP                                                                | 101        |
| RESETADMINPASSWORD                                                        | 101        |
| RESET FACTORY                                                             | 101        |
| ROUTE MODE DIRECTINORMAL                                                  | 101        |
| SEND_COMMAND D:P:S or NAME,COMMAND                                        | 101        |
| SEND_LEVEL <d:p:s>,<level id="">,<level value=""></level></level></d:p:s> | 101        |
| SEND_STRING D:P:S or NAME,STRING                                          | 101        |
| SET DATE                                                                  | 102        |
| SET DNS <d:p:s></d:p:s>                                                   |            |
| SET DUET MEMORY                                                           | 102        |
| SET ETHERNET MODE <cmd></cmd>                                             |            |
| SET FTP PORT                                                              |            |
| SET HTTP PORT                                                             | 103        |
| SET HTTPS PORT                                                            | 103        |
| SET ICSP PORT                                                             |            |
| SET ICSP TCP TIMEOUT                                                      |            |
| SET IP <d:p:s></d:p:s>                                                    |            |
| SET LOG COUNT                                                             |            |
| SET QUEUE SIZE                                                            |            |
| SET SECURITY PROFILE                                                      | 105        |
| SET SNMP                                                                  |            |
| SET SSH PORT                                                              |            |
| SET TELNET PORT                                                           |            |
| SET THRESHOLD                                                             |            |
| SET TIME                                                                  |            |
| SET TIMELINE LOOPCNT                                                      |            |
| SET UDP BC RATE                                                           |            |
| SET URL <d:p:s></d:p:s>                                                   |            |
| SHOW AUDIT LOG                                                            |            |
| SHOW BUFFERS                                                              |            |
| SHOW COMBINE                                                              |            |
| SHOW DEVICE <d:p:s></d:p:s>                                               |            |
| SHOW LOG                                                                  |            |
| SHOW MAX BUFFERS                                                          |            |
| SHOW MEM                                                                  |            |
| SHOW NOTIFY                                                               | 113<br>112 |

| SHOW REMOTE                                               |     |
|-----------------------------------------------------------|-----|
| SHOW ROUTE                                                |     |
| SHOW START LOG <start></start>                            |     |
| SHOW SYSTEM <s></s>                                       |     |
| TCP LIST                                                  |     |
| ESC Pass Codes                                            |     |
| + + ESC ESC                                               |     |
| + + ESC A                                                 |     |
| + + ESC D                                                 | 115 |
| + + ESC H                                                 |     |
| TIME                                                      |     |
| URL LIST <d:p:s>  ZEROCONF[ENABLE DISABLE STATUS]</d:p:s> |     |
| Accessing the Security Configuration Options              |     |
|                                                           |     |
| Setup Security Menu                                       |     |
| Security Options Menu                                     |     |
| Edit User Menu                                            |     |
| Edit Group Menu                                           |     |
| Access Rights Menu                                        |     |
| Adding a Group                                            |     |
| Edit Group Menu: Add Directory Association                |     |
| Default Security Configuration                            |     |
| Telnet Diagnostics Commands                               |     |
| REBOOT HEAP WATCH                                         |     |
| SPY                                                       |     |
| SPY STOPPHYSICAL STATUS                                   |     |
| MSG STATS                                                 |     |
| Logging Out of a Terminal Session                         |     |
| Notes on Specific Telnet/Terminal Clients                 |     |
| Windows Client Programs                                   |     |
| Linux Telnet Client                                       |     |
| Appendix A: IPSec Configuration File                      |     |
| IPSec Config file                                         |     |
| Internet Key Exchange (IKE)                               |     |
|                                                           |     |
| ikeAddPeerAuth                                            |     |
| ikeSetProp                                                |     |
| ikeSetPropAttrib                                          |     |
| Security Policy Database (SPD)                            |     |
| spdAddTransport                                           |     |
| SpdAddTunnel                                              |     |
| SpdAddBypass                                              | 129 |
| SpdAddDiscard                                             | 129 |

| SpdSetProp                                                              | 130 |
|-------------------------------------------------------------------------|-----|
| SpdSetPropAttrib                                                        | 133 |
| spdSetSA                                                                | 134 |
| Manual Key Manager (MKM)                                                | 135 |
| mkmAddBypass                                                            | 135 |
| mkmAddDiscard                                                           | 136 |
| mkmAddTransport                                                         | 137 |
| mkmAddTunnel                                                            |     |
| mkmSetInboundAH                                                         |     |
| mkmSetInboundESP                                                        |     |
| mkmSetOutboundAH                                                        |     |
| mkmSetOutboundESP                                                       |     |
| Sample IPSec Configuration File                                         |     |
| IPSec Web Configuration Interface                                       |     |
|                                                                         |     |
| Appendix B: Clock Manager NetLinx Programming API                       |     |
| Types/Constants                                                         | 145 |
| Library Calls                                                           | 145 |
| CLKMGR_IS_NETWORK_SOURCED()                                             | 145 |
| CLKMGR_SET_CLK_SOURCE(CONSTANT INTEGER MODE)                            |     |
| CLKMGR_IS_DAYLIGHTSAVINGS_ON()                                          |     |
| CLKMGR_SET_DAYLIGHTSAVINGS_MODE(CONSTANT INTEGER ONOFF)                 |     |
| CLKMGR_GET_TIMEZONE()                                                   |     |
| CLKMGR_SET_TIMEZONE(CONSTANT CHAR TIMEZONE[])                           |     |
| CLKMGR_GET_RESYNC_PERIOD()                                              |     |
| CLKMGR_SET_RESYNC_PERIOD(CONSTANT INTEGER PERIOD)                       |     |
| CLKMGR_GET_DAYLIGHTSAVINGS_OFFSET(CLKMGR_TIMEOFFSET_STRUCT T)           | 145 |
| CLKMGR_SET_DAYLIGHTSAVINGS_OFFSET (CONSTANT CLKMGR_TIMEOFFSET_STRUCT T) | 114 |
| CLKMGR_GET_ACTIVE_TIMESERVER(CLKMGR_TIMESERVER_STRUCT T)                |     |
| CLKMGR_GET_ACTIVE_TIMESERVER(CENMGR_TIMESERVER_STROCT T)                |     |
| CLKMGR_SET_ACTIVE_TIMESERVER(CONSTANT CHARTF[])                         |     |
| CLKMGR_ADD_USERDEFINED_TIMESERVER(CONSTANT CHAR IP[],                   | 140 |
| CONSTANT CHAR URL[], CONSTANT CHAR LOCATION[])                          | 146 |
| CLKMGR_DELETE_USERDEFINED_TIMESERVER(CONSTANT CHAR IP[])                |     |
| CLKMGR_GET_START_DAYLIGHTSAVINGS_RULE()                                 |     |
| CLKMGR_SET_START_DAYLIGHTSAVINGS_RULE(CONSTANT CHAR RECORD[])           |     |
| CLKMGR_GET_END_DAYLIGHTSAVINGS_RULE()                                   |     |
| CLKMGR SET END DAYLIGHTSAVINGS RULE(CONSTANT CHAR RECORDII)             |     |

# Overview

# **NetLinx Integrated Controllers**

NetLinx Integrated Controllers (Masters) can be programmed to control RS-232/422/485, Relay, IR/Serial, and Input/Output devices using the NetLinx Studio application (version 2.4 or higher).

| NetLinx Integrated Controllers |                                                |           |
|--------------------------------|------------------------------------------------|-----------|
| Name                           | Description                                    | FG #      |
| NXC-ME260/64                   | NetLinx Master Ethernet Card                   | FG2010-64 |
| NI-700                         | NetLinx Integrated Controller                  | FG2105-03 |
| NI-900                         | NetLinx Integrated Controller                  | FG2105-09 |
| NI-2100                        | NetLinx Integrated Controller                  | FG2105-04 |
| NI-2100/ICS                    | NI-2100 Controller with ICSNet                 | FG2105-14 |
| NI-3100                        | NetLinx Integrated Controller (64MB)           | FG2105-05 |
| NI-3100/256                    | NetLinx Integrated Controller (256MB)          | FG2105-25 |
| NI-3100/ICS                    | NI-3100 Controller with ICSNet (64MB)          | FG2105-15 |
| NI-3100/256/ICS                | NI-3100/256 Controller with ICSNet (256MB)     | FG2105-35 |
| NI-3101-SIG                    | Signature Series NetLinx Integrated Controller | FG2105-08 |
| NI-4100                        | NetLinx Integrated Controller (64MB)           | FG2105-06 |
| NI-4100/256                    | NetLinx Integrated Controller (256MB)          | FG2105-26 |

These NI Controllers feature an on-board Web Console which allows you to connect to the NI Controller via a web browser and make various configuration and security settings.

The Web Console is described in this document (starting with the *Onboard WebConsole User Interface* section on page 21).

These NI Controllers are Duet-compatible and can be upgraded via firmware. Duet is a dual-interpreter firmware platform from AMX which combines the proven reliability and power of NetLinx with the extensive capabilities of the  $Java^{\textcircled{\$}}$  MicroEdition (JavaME) platform. Duet simplifies the programming of a system that includes the NI-900 and other third party devices by standardizing device and function definitions, defaulting touch panel button assignments, and controlling feedback methods.

Dynamic Device Discovery makes integration even easier by automatically identifying and communicating with devices which support this beaconing technology.

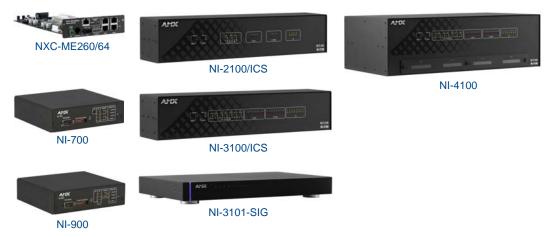

FIG. 1 NetLinx Integrated Controllers

These NI Controllers feature an on-board Web Console which allows you to connect to the NI Controller via a web browser and make various configuration and security settings.

The Web Console is described in this document (starting with the *Onboard WebConsole User Interface* section on page 21).

These NI Controllers are Duet-compatible and can be upgraded via firmware. Duet is a dual-interpreter firmware platform from AMX which combines the proven reliability and power of NetLinx with the extensive capabilities of the *Java MicroEdition (JavaME)* platform. Duet simplifies the programming of a system that includes the NI-900 and other third party devices by standardizing device and function definitions, defaulting touch panel button assignments, and controlling feedback methods.

Dynamic Device Discovery makes integration even easier by automatically identifying and communicating with devices which support this beaconing technology.

Refer to the *Manage Devices - Device Options* section on page 61 for more detailed information on the use of *Dynamic Device Discovery* (DDD).

#### DVX-2100HD Enova Total Environment Controller

The DVX-2100HD Enova Total Environment Controller utilizes an NI-2100 Controller, therefore all controller-related information that applies to the NI-2100 is fully applicable to the DVX-2100HD.

As a Total Environment Controller, the DVX-2100HD features many functions that do not apply to NetLinx Integrated Controllers, most of which relate directly to the Audio/Video capabilities of the DVX-2100HD.

### **Environment Controllers**

DVX-2100HD FG1905-01

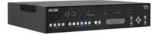

DVX-2100HD

FIG. 2 DVX-2100HD Enova Total Environment Controller

Refer to the DVX-2100HD Operation/Reference Guide for information specific to the DVX-2100HD.

### **About This Document**

This document describes using the on-board Web Console, as well as NetLinx send commands and terminal communications to configure the NI Controllers:

- Each major section of the Web Console is described in a separate section of this document. Refer to:
  - the Onboard WebConsole User Interface section on page 21,
  - the WebConsole Web Control Options section on page 37,
  - the WebConsole Security Options section on page 25, and
  - the WebConsole System Options section on page 39).
- The Initial Configuration and Firmware Upgrade section on page 5 describes upgrading the firmware on NI Controllers.
- The *NetLinx Programming* section on page 79 lists and defines the NetLinx send commands that are supported by the NI Controllers.
- The Terminal (Program Port/Telnet) Commands section on page 95 describes the commands and options available via either a Program Port (RS232) or Telnet terminal session with the NI Controller.

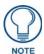

Some of the features described in this document are available only to NetLinx Masters with firmware version 4.0 or greater. For firmware versions prior to version 4.0, refer to the previous version of this document (available to download from the v3.x firmware pages on www.amx.com).

### **Related Documents**

For detailed descriptions of NI Controller hardware, including specifications, port assignments, installation procedures, connection and wiring information, refer to the *Hardware Reference Guide* for your Master:

#### **Related Documents**

#### Title

- DVX-2100HD Enova Total Environment Controller Operation/Reference Guide
- NXI-700/900 NetLinx Integrated Controllers Hardware Reference Guide
- NXI-x000 NetLinx Integrated Controllers Hardware Reference Guide (NI-2000, NI-3000, NI-4000)
- NXI-x100 NetLinx Integrated Controllers Hardware Reference Guide (NI-2100, NI-3100, NI-4100)
- NI-3101-SIG Signature Series NetLinx Integrated Controller Operation/Reference Guide
- NXC-ME260/64 NetLinx Master-LAN Card/Module Hardware Reference Guide
- NetLinx CardFrame, Control Cards, and NetModules Instruction Manual
- NetLinx Studio Operation/Reference Guide
- NetLinx Programming Language Reference Guide

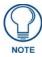

All product documentation is available to view or download from www.amx.com.

# **Quick Setup and Configuration Overview**

#### **Installation Procedures**

The general steps involved with most common installations of this device include:

- Unpack and confirm the contents of box (see the *Specifications* tables in the *Hardware Reference Guide* for each Controller).
- Connect all rear panel components and supply power to the NI Controller from the external power supply.

#### **Configuration and Communication**

The general steps involved with setting up and communicating with the NI Controllers' on-board Master. In the initial communication process:

- Set the communication speed on the front Configuration DIP switch (*default* = 38400).
- Connect and communicate with the on-board Master via the Program port.
- Set the System Value being used with the on-board Master.
- Re-assign any Device values.
- You can then either get a DHCP Address for the on-board Master or assign a Static IP to the onboard Master.
- Once the IP information is determined, rework the parameters for Master Communication in order to connect to the on-board Master via the LAN and not the Program port.

#### Update the On-board Master and Controller Firmware

- Before using your new NI unit, you must first update your NetLinx Studio to the most recent release.
- Upgrade the on-board Master firmware through an IP Address via the LAN connector (*Upgrading the On-board Master Firmware via an IP* section on page 14) (**IP recommended**).
- Upgrade the Integrated Controller firmware through an IP Address via the LAN connector (*Upgrading the NI Controller Firmware Via IP* section on page 16) (**IP recommended**).

#### Configure NetLinx Security on the NI Controller

- Setup and finalize your NetLinx Security Protocols (*WebConsole Security Options* section on page 25).
- Program your NI Controller (*NetLinx Programming* section on page 79).

# **Using Zero Configuration**

NetLinx Controllers with firmware versions of v3.41 or higher support using "zero-configuration" client software to quickly install multiple devices on the network.

#### **Bonjour (Zero-Configuration) Client**

You can use a zero-configuration client to determine the IP address of the Controllers. There are many zero-configuration clients available. However, for the purposes of this document, we will refer to *Bonjour for Windows*. It is free and widely available for download.

If you don't already have it installed on your PC, download and install Bonjour for Windows before you begin.

#### Connecting to a Network with a DHCP Server

By using the Controllers's zeroconf feature and the *Bonjour for Windows* plug-in utility, multiple devices can be installed and configured on the network without the need to pre-configure each device before installation.

The dealer only needs to match the serial number printed on the backside of the device or from the label on the box to the serial number that is displayed in the Bonjour browser pane.

- 1. Launch Internet Explorer with the Bonjour plug-in.
- **2.** Once power is applied to the device, the Bonjour plug-in displays the device in the list of devices as shown in FIG. 3:

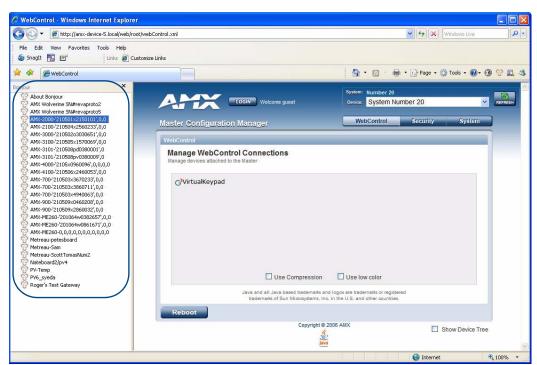

FIG. 3 Internet Explorer with BonJour plug-in

3. Double-click on the desired NetLinx Controller to access the Web Console of the selected device.
This requires valid login information - the browser will prompt you for User ID and Password before displaying the configuration pages for the selected device.

Notice that the serial number is appended to the name of the device.

At this point, the device can be configured (changing IP settings, NetLinx settings, User settings, etc) via the pages in the Web Console (see the *Onboard WebConsole User Interface* section on page 21).

# Initial Configuration and Firmware Upgrade

#### **Overview**

This section describes using the NetLinx Studio software application to perform the initial configuration of the Master, as well as upgrading the firmware for various Master components.

- NetLinx Studio is used to setup a System number, obtain/assign the IP/URL for the connected NI Controller, and transfer firmware Kit files to the Master.
- NetLinx Studio is available to download (free of charge) from www.amx.com.

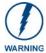

Before commencing, verify you are using the latest firmware Kit file (this file contains both the NI Integrated Controller and on-board Master firmware.

The NI-4100/3100/2100 Kit file begins with 2105\_04\_X100.

The NI-700/900 Kit file begins with 2105\_03\_NI-X00 and 2105\_09\_NI-X00 respectively.

#### **Before You Start**

- 1. Verify you have the latest version of NetLinx Studio on your PC. Use the **Web Update** option in NetLinx Studio's Help menu to obtain the latest version. Alternatively, go to www.amx.com and login as a Dealer to download the latest version.
- 2. Verify that an LAN/ICSNet cable is connected from the NI Controller to the LAN Hub.
- **3.** Connect an programming cable (RS-232) from the Program Port on the NI Controller to a COM port on the PC being used for programming.
- **4.** Verify that any control cards (*NI-4000 and NI-4100 only*) are inserted and their respective connectors are attached to the rear of the NI Controller before continuing.
- **5.** Verify that the NI Controller is powered On.

# Preparing the NI Controller for Serial Communication

To establish serial communication with the Controller via the PROGRAM (DB9) port:

- Launch NetLinx Studio 2.x (default location is Start > Programs > AMX Control Disc > NetLinx Studio 2 > NetLinx Studio 2).
- Select Settings > Master Communication Settings, from the menu bar, to open the Master Communication Settings dialog box.
- **3.** Click the **Communications Settings** button to open the *Communications Settings* dialog.
- Click the NetLinx Master radio button (from the Platform Selection section) to indicate you are working with a NetLinx Master.
- **5.** Click the **Serial** radio button (from the *Transport Connection Option* section) to indicate you are connecting to the Master via a COM port.
- **6.** Click the **Edit Settings** button (on the *Communications Settings* dialog) to open the *Serial Settings* dialog and set the COM port parameters (used to communicate to the NetLinx Master).
- 7. Click **OK** to close all dialogs and return to the main application.
- **8.** Right-click the **Online Tree** tab entry and select **Refresh System:** the Controller should appear in the Device Tree. If not, verify that the Serial cable is connected properly, and that the Baud Rate settings on the Controller (set via the Program Port DIP Switch) match the settings in NetLinx Studio.

Once Serial communication has been established, use NetLinx Studio to configure the Controller for LAN Communication, as described below.

# Configuring the NI Controller for LAN Communication

Before continuing, complete the COM port steps above.

 Use an LAN cable to connect the Controller to the LAN to which the PC running NetLinx Studio is connected.

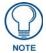

The NI-x100 Controllers feature an Auto MDI/MDI-X LAN port. This provides the option of using either a standard (straight through), or a crossover LAN cable to communicate with a PC - both cable types will work.

- 2. Select **Diagnostics** > **Network Address** from the menu bar and enter the System, Device (0 for a *Master*), and Host Name information.
- **3.** To configure the Address:
  - Use a DHCP Address by selecting the **Use DHCP** radio button, then click the **GET IP** button (*to obtain a DHCP Address from the DHCP Server*), click the **SET IP Information** button (*to retain the new address*), and then finish the process by clicking the **Reboot Master** > **OK** buttons.
  - Use a Static IP Address by selecting the Specify IP Address radio button, enter the IP parameters into the available fields, then click the SET IP Information button (to retain the pre-reserved IP Address to the Master), and then click the Reboot Master > OK buttons to finish the process.
- **4.** Repeat steps 1 5 from the previous section, but rather than selecting the **Serial** option, choose **TCP/IP** and edit the settings to match the IP Address you are using (Static or IP).
- 5. Click on the **Authentication Required** radio box (*if the Master is secured*) and press the **User Name and Password** button to enter a valid username and password being used by the secured Master.
- **6.** Click the **OK** to close all dialogs and return to the main application.

## Using the ID Button to Change the Master Device Value

Use the ID Button on the rear panel (in conjunction with ID Mode function in NetLinx Studio) to establish a NetLinx Device ID for the device.

The steps described and the dialogs shown in this section are in the NetLinx Studio application.

- NetLinx Studio is available to download from www.amx.com.
- Refer to the NetLinx Studio on-line help for information on using NetLinx Studio.
- 1. Access the *Device Addressing* dialog (FIG. 4) by selecting **Diagnostics** > **Device Addressing**.

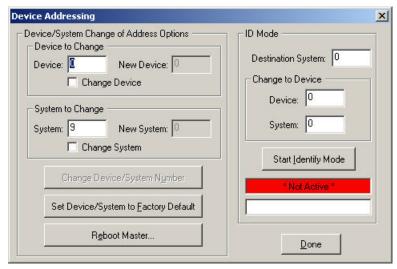

FIG. 4 Device Addressing dialog

- **2.** Enter the system number in the **Destination System** field.
- **3.** Enter the desired device number in the **Change to Device** box (*Device* field), and again enter the system number (in the *System* field).

4. Click the Start Identify Mode button. This action activates Identify Mode on the named System.

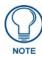

"Identify Mode" means that the system is put on hold while it waits for an event from any NetLinx device in the named system (for example, pushing the ID button on a NetLinx device). The device that generates the first event is the device that gets identified.

The Device Addressing dialog displays the "Waiting...Press Cancel to Quit..." message, indicating that Identify Mode is currently active (NetLinx Studio is waiting to detect a device - FIG. 5).

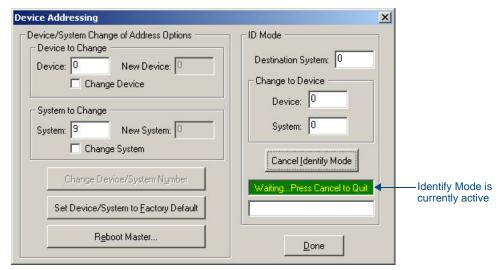

FIG. 5 Device Addressing dialog - Identify Mode active

**5.** Press the NI Controller's **ID** button to assign the new Device / System values entered in step 3 to the Controller. At this point, the "Successful Identification Made" message is displayed (FIG. 6):

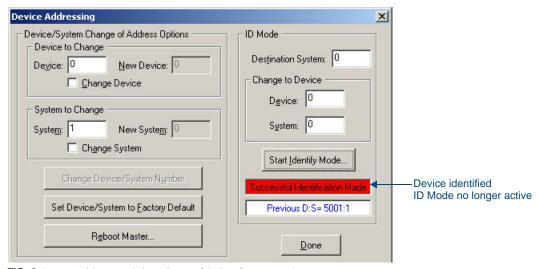

 $\textbf{FIG. 6} \ \ \mathsf{Device} \ \mathsf{Addressing} \ \mathsf{dialog} \ \mathsf{-} \ \mathsf{Successful} \ \mathsf{Identification} \ \mathsf{Made}$ 

• The previous Device and System numbers of the NI Controller are displayed below the red field. Example: *Previous D:S=5001:1*, where "5001" represents the previous device value of the NI Controller (**D**) and "1" represents the NI Controller's System value (**S**).

# Obtaining the NI Controller's IP Address (using DHCP)

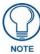

Verify there is an active LAN connection on the NI Controller's LAN port before beginning these procedures.

 In NetLinx Studio, select Diagnostics > Network Addresses from the Main menu to access the Network Addresses dialog (FIG. 7).

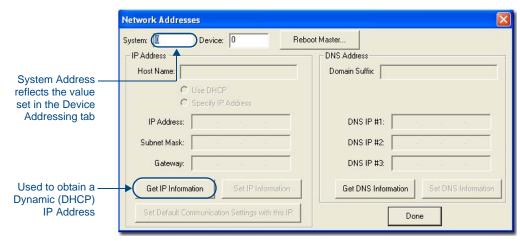

FIG. 7 NetLinx Studio: Network Addresses dialog (for a DHCP IP Address)

**2.** Verify that both the **System** number corresponds to the System value previously assigned within the Device Addressing tab and that zero (0) is entered into the *Device* field.

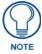

The system value must correspond to the Device Address entered in the Device Addressing dialog. Refer to the Manage System - System Number section on page 39 for more detailed instructions on setting a system value.

**3.** Click the **Get IP Information** button to configure the on-board Master for DHCP usage and then read the IP Address obtained from the DHCP Server.

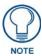

DO NOT enter ANY IP information at this time; this step only gets the System Master to recognize that it should begin using an obtained DHCP Address.

**4.** Note the obtained IP Address (*read-only*). This information is later entered into the **Master** Communication Settings dialog and used by NetLinx Studio v 2.x to communicate to the NI Controller via an IP. This address is reserved by the DHCP server and then given to the Master.

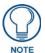

If the IP Address field is empty, give the Master a few minutes to negotiate a DHCP Address with the DHCP Server, and try again. The DHCP Server can take anywhere from a few seconds to a few minutes to provide the Master with an IP Address.

- **5.** Verify that **NetLinx** appears in the *Host Name* field (*if not, then enter it in at this time*).
- **6.** Click the **Use DHCP** radio button from the *IP Address* section.
- 7. Click the Set IP Information button to retain the IP Address from the DHCP server and assign it to the on-board Master. A popup window then appears to notify you that Setting the IP information was successful and it is recommended that the Master be rebooted.
- **8.** Click **OK** to accept the change to the new IP/DNS information.
- **9.** Click the **Reboot Master** button and select **Yes** to close the Network Addresses dialog.

- **10.** Click **Reboot** (from the *Tools > Reboot the Master Controller* dialog) and wait for the System Master to reboot and retain the newly obtained DHCP Address.
  - The STATUS and OUTPUT LEDs should begin to alternately blink during the incorporation. Wait until the STATUS LED is the only LED to blink.
- **11.** Press **Done** once until the *Master Reboot Status* field reads \**Reboot of System Complete*\*.

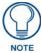

Verify that these IP values are also entered into the related fields within either the IP Settings section of the System Connection page (on the touch panel) or within the Address field on the web browser.

**12.** Complete the communication process by continuing on to the *Communicating Via an IP Address* section on page 10.

# Assigning a Static IP to the NI Controller

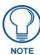

Verify there is an active LAN connection on the LAN port of the Master before beginning these procedures.

 In NetLinx Studio, select Diagnostics > Network Addresses from the Main menu to access the Network Addresses dialog (FIG. 8).

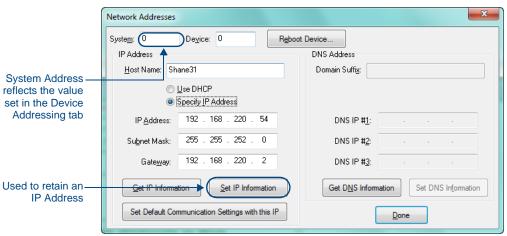

FIG. 8 Network Addresses dialog (for a pre-obtained Static IP Address)

**2.** Verify that both the **System** number corresponds to the System value previously assigned within the Device Addressing tab and that zero (0) is entered into the *Device* field.

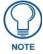

The system value must correspond to the Device Address previously entered in the Device Addressing tab. Refer to the Manage System - System Number section on page 39 for more detailed instructions on setting a system value.

- **3.** Click the **Get IP Information** button to temporarily configure the on-board Master for DHCP usage and then read the IP Address obtained from the DHCP Server.
- Click the Specify IP Address radio button from the IP Address section. With this action, all IP fields become editable.
- **5.** Verify that **NetLinx** appears in the *Host Name* field (*if not, then enter it in at this time*).
- 6. Enter the IP Address, Subnet Mask, and Gateway information into their respective fields.
- **7.** Click the **Set IP Information** button to cause the on-board Master to retain this new IP Address (pre-obtained from the System Administrator).
- **8.** Click **OK** to accept the change to the new IP/DNS information.

- **9.** Click the **Reboot Master** button and select **Yes** to close the Network Addresses dialog.
- **10.** Click **Reboot** (*from the Tools > Reboot the Master Controller dialog*) and wait for the System Master to reboot and retain the newly obtained DHCP Address.
  - The STATUS and OUTPUT LEDs should begin to alternately blink during the incorporation. Wait until the STATUS LED is the only LED to blink.
- **11.** Press **Done** once until the *Master Reboot Status* field reads \**Reboot of System Complete*\*.

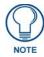

Verify that these IP values are also entered into the related fields within either the IP Settings section of the System Connection page (on the touch panel) or within the Address field on the web browser.

**12.** Complete the communication process by continuing on to the *Communicating Via an IP Address* section on page 10.

# **Communicating Via an IP Address**

Whether the on-board Master's IP Address was Static Set (via the **Set IP Info** command) or Dynamically obtained (via the **Get IP Info** command), use the IP Address information from the Network Addresses dialog to establish communication via the LAN-connected Master.

- 1. Use NetLinx Studio to obtain the IP Address of the NI Controller from your System Administrator. If you do not have an IP Address:
  - Follow the steps outlined in either the *Obtaining the NI Controller's IP Address (using DHCP)* section on page 8,
  - or the Assigning a Static IP to the NI Controller section on page 9.
- **2.** Select **Settings > Master Communication Settings** from the Main menu to open the *Master Communication Settings* dialog (FIG. 9):

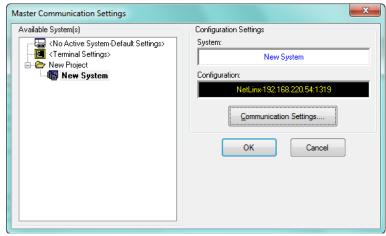

FIG. 9 NetLinx Studio - Master Communication Settings dialog

3. Click the Communications Settings button to open the Communications Settings dialog (FIG. 10):

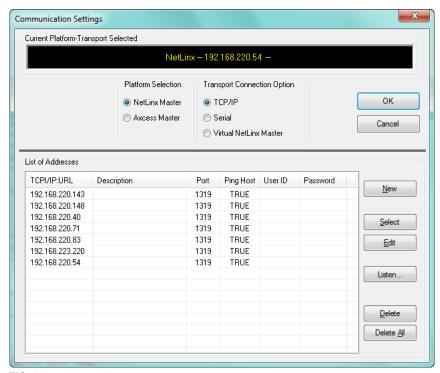

FIG. 10 NetLinx Studio - Communication Settings dialog

- Select NetLinx Master (under Platform Selection) to indicate you are working with a NetLinx Master.
- **b.** Select **TCP/IP** (under *Transport Connection Option*) to indicate you are connecting to the Master via an IP Address.
- **4.** Click **New** to open the *New TCP/IP Setting* dialog, where you can enter both a previously obtained DHCP or Static IP Address and an associated Description for the connection into their respective fields. (FIG. 11):

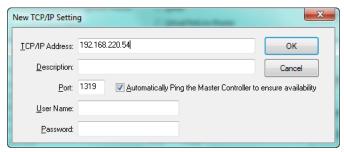

FIG. 11 NetLinx Studio - New TCP/IP Setting dialog

- Verify that the *Automatically Ping the Master Controller to ensure availability* option is selected to make sure the Master is initially responding online before establishing full communication.
- If the authentication is required for connecting to the Master at this address, enter a *User Name* and *Password* in the text fields provided.
- **5.** Click **OK** to close the *New TCP/IP Settings* dialog and return to the *Communication Settings* dialog: (FIG. 12).

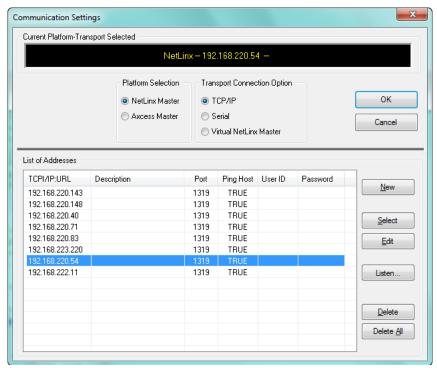

FIG. 12 NetLinx Studio - Communication Settings dialog

- **a.** Click on the new IP Address entry in the *List of Addresses* window
- **b.** Click **Select** to use the selected IP Address as the current IP Address.
- **6.** Click **OK** to save your newly entered information and close the *Communication Settings* dialog.
- In the Master Communication Settings dialog, click OK to begin the communication process to your Master (and close the dialog).
  - If you are currently connected to a Master, a popup asks whether you would want to stop communication to the current Master and apply the new settings.
  - Click Yes to interrupt the current communication from the Master and apply the new settings.
- **8.** Click **Reboot** (from the *Tools > Reboot the Master Controller dialog*) and wait for the Master to reboot. The STATUS and OUTPUT LEDs should begin to alternately blink during the incorporation. Wait until the STATUS LED is the only LED to blink.
- **9.** Press **Done** once until the *Master Reboot Status* field reads \**Reboot of System Complete*\*.
- **10.** Click the **OnLine Tree** tab in the Workspace window to view the devices on the System. *The default System value is one* (1).
- **11.** Right-click the associated System number and select **Refresh System**. This establishes a new connection to the specified System and populates the list with devices on that system. *The communication method is then highlighted in green on the bottom of the NetLinx Studio window.*

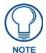

If the connection fails to establish, a Connection Failed dialog appears.

Try selecting a different IP Address if communication fails.

Press the **Retry** button to reconnect using the same communication parameters.

Press the **Change** button to alter your communication parameters and repeat the steps above.

## Verifying the Firmware Version On the Master

All NI Controllers contain both an on-board NI Master and an Integrated Controller. If you are using an NI-4000 or NI-4100 with installed NXC cards, these will also show up within the Online Tree tab.

- The on-board Master shows up within the Online Tree as 00000 NI Master
- The Integrated Controller of the NI shows up as **0XXXX NI-XXXX** (ex: 050001 NI-700)

Each of these components has its own corresponding firmware shown in parenthesis ().

- **1.** After Studio has established a connection with the target Master, click on the **OnLine Tree** tab in the Workspace window to view the devices on the System. *The default System value is one* (1).
- **2.** Right-click the associated System number and select **Refresh System**. This establishes a new connection to the specified System and populates the list with devices on that system. *The communication method is highlighted in green on the bottom of the NetLinx Studio window.*

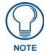

The current installed firmware version of the on-board NI Master is displayed to the right of the device within the Online Tree tab as **00000 NI Master**.

**3.** After the Communication Verification dialog indicates active communication between the PC and the Master, verify the NetLinx Master (00000 NI Master) appears within the OnLine Tree tab of the Workspace window (FIG. 13).

The default NI Master value is zero (00000) and cannot be changed.

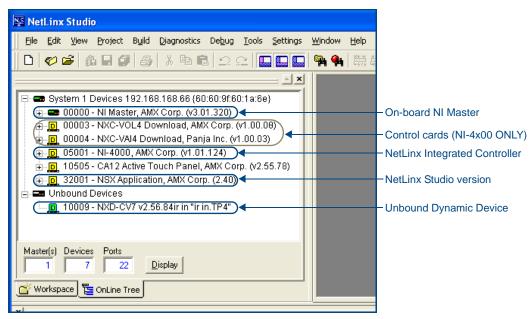

FIG. 13 Sample NetLinx Workspace window (showing OnLine Tree tab)

**4.** If either the on-board NI Master or Integrated Controller is not the latest firmware version, follow the procedures outlined in the following sections to obtain these Kit files from **www.amx.com** and then transfer the new firmware Kit files to the device.

# Upgrading the On-board Master Firmware via an IP

The on-board Master firmware Kit file is not the same as the Integrated Controller Kit file. Below is a table outlining the current sets of on-board Master and Integrated Controller Kit files used by the NI-Series of products:

| Firmware Kit File usage for NI Controllers |                                                          |  |
|--------------------------------------------|----------------------------------------------------------|--|
| NI-4100                                    | On-board Master Kit file: 2105_04_NI-X100_ <b>Master</b> |  |
| 141-4100                                   | Integrated Controller Kit file: 2105_04_NI-X100          |  |
| NI-3100                                    | On-board Master Kit file: 2105_04_NI-X100_ <b>Master</b> |  |
| 141-5100                                   | Integrated Controller Kit file: 2105_04_NI-X100          |  |
| NI-2100                                    | On-board Master Kit file: 2105_04_NI-X100_ <b>Master</b> |  |
| 141 2100                                   | Integrated Controller Kit file: 2105_04_NI-X100          |  |
| NI-700                                     | On-board Master Kit file: 2105-03_NI-X000_Master         |  |
| 141-700                                    | Integrated Controller Kit file: 2105-03_NI_X00           |  |
| NI-900                                     | On-board Master Kit file: 2105-03_NI-X000_Master         |  |
| 141 330                                    | Integrated Controller Kit file: 2105-09_NI_X00           |  |

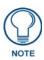

Only Master firmware Kit files use the word \_Master in the Kit file name.

- **1.** Follow the procedures outlined within the *Communicating Via an IP Address* section on page 10 to connect to the target NI device via the web.
- **2.** After NetLinx Studio has established a connection to the target Master, click the **OnLine Tree** tab of the Workspace window to view the devices on the System. *The default System value is one* (1).
- **3.** Right-click the associated System number and select **Refresh System**. This establishes a new connection to the specified System and populates the list with devices on that system. *The communication method is highlighted in green on the bottom of the NetLinx Studio window.*
- **4.** After the Communication Verification dialog window verifies active communication between the PC and the Master, verify the NetLinx Master (00000 NI Master) appears in the **OnLine Tree** tab of the Workspace window. The default NI Master value is zero (00000).

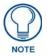

First upgrade of the on-board Master using the Master's Kit file.

The Integrated Controller can later be upgraded using the Controller's Kit file.

BOTH Kits should be used when upgrading any firmware associated with the Integrated Controllers.

- **5.** If the on-board Master firmware being used is not current, download the latest Kit file by first logging in to **www.amx.com** and then navigating to **Tech Center > Firmware Files**, where you can locate the desired file from within the NetLinx section of the web page.
- **6.** Click on the desired Kit file link and after you've accepted the Licensing Agreement, verify you have downloaded the correct NI Master firmware (Kit) file to a known location.
- 7. In NetLinx Studio, select Tools > Firmware Transfers > Send to NetLinx Device to open the Send to NetLinx Device dialog (FIG. 14). Verify the target's System number matches the value listed within the active System folder in the OnLine Tree tab of the Workspace.
  The Device number is always 0 for the NI Master.
- **8.** Select the NI Master's Kit file from the **Files** section (FIG. 14).

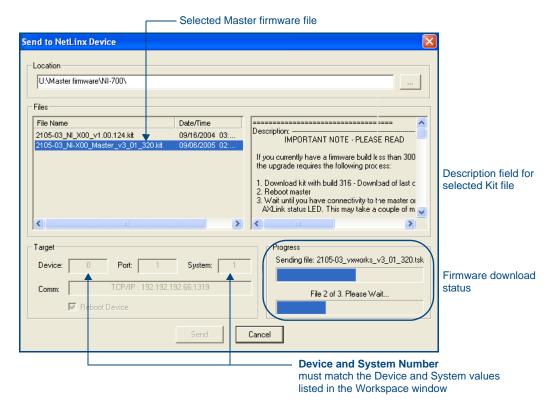

FIG. 14 Send to NetLinx Device dialog (showing on-board NI\_Master firmware update via IP)

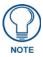

The Kit file for the NI-2100/3100/4100 Masters begins with **2105\_04\_NI-X100\_Master**. The Kit file for the NI-700/900 Masters begins with **2105-03\_NI-X000\_Master**.

Do not use the 2105-03\_NI\_Master Kit file on anything other than an NI-700/900, since each Master Kit file is specifically configured to function on a specific NI unit.

- **9.** Enter the **System** number associated with the target Master (listed in the OnLine Tree tab of the Workspace window) and verify the Device number value. *The Port field is disabled.*
- 10. Click the Reboot Device checkbox to reboot the NI unit after the firmware update process is complete.
- **11.** Click **Send** to begin the transfer. The file transfer progress is indicated on the bottom-right of the dialog (FIG. 14).

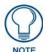

**Only upon the initial installation** of a new Kit file to an on-board Master will there be a error message displayed indicating a failure of the last component to successfully download.

This is part of the NI Master update procedure and requires that the firmware be reloaded after a reboot of the unit. This consecutive process installs the final component of the new Kit file.

- **12.** After the last components fails to install, click **Done.**
- **13.** Click **Reboot** (from the *Tools > Reboot the Master Controller dialog*) and wait for the System Master to reboot.

The STATUS and OUTPUT LEDs should begin to alternately blink during the incorporation. Wait until the STATUS LED is the only LED to blink.

- **14.** Press **Done** once until the *Master Reboot Status* field reads \**Reboot of System Complete*\*.
- **15.** Repeat steps 5 9 again (the last component will now successfully be installed).
- **16.** Click **Close** once the download process is complete.

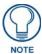

The OUTPUT and INPUT LEDs alternately blink to indicate the on-board Master is incorporating the new firmware. Allow the Master 20 - 30 seconds to reboot and fully restart.

17. Right-click the System number and select Refresh System. This establishes a new connection to the System and populates the list with the current devices (and their firmware versions) on your system.

### Upgrading the NI Controller Firmware Via IP

- **1.** Follow the procedures outlined within the *Communicating Via an IP Address* section on page 10 to connect to the target NI device via the web.
- **2.** After Studio has established a connection to the target Master, click the **OnLine Tree** tab of the Workspace window to view the devices on the System. *The default System value is one* (1).
- **3.** Right-click the associated System number and select **Refresh System**. This establishes a new connection to the specified System and populates the list with devices on that system. *The communication method is highlighted in green on the bottom of the NetLinx Studio window.*
- **4.** After the Communication Verification dialog window verifies active communication between the PC and the NI unit, verify the Integrated Controller appears in the **OnLine Tree** tab (FIG. 15) of the Workspace window (ex: *NI-4000* or *NI-700*). This entry is different than the NI Master which uses a device value of 00000 (see below):

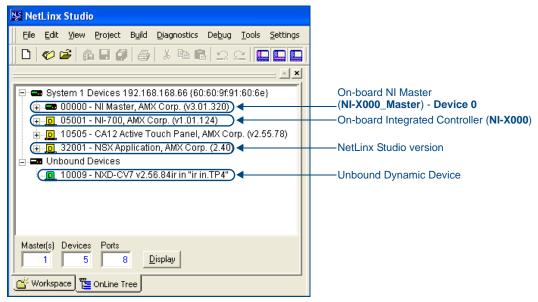

FIG. 15 Sample NetLinx Workspace window (showing separate NI-Master and Controller)

- 5. If the NI Controller firmware being used is not current, download the latest Kit file by first logging in to www.amx.com and then navigating to Tech Center > Firmware Files, where you can locate the desired file from within the NI Series Device (Integrated Controller) section of the web page.
- **6.** Click on the desired Kit file link and after you've accepted the Licensing Agreement, verify you have downloaded the Integrated Controller firmware (Kit) file to a known location.
- **7.** From within Studio, select **Tools** > **Firmware Transfers** > **Send to NetLinx Device** from the Main menu to open the Send to NetLinx Device dialog (FIG. 16). Verify the target's System number matches the value listed within the active System folder in the **OnLine Tree** tab of the Workspace.

  The Device must match the entry for the on-board Integrated Controller (ex: *NI-4100* or *NI-700*) device.

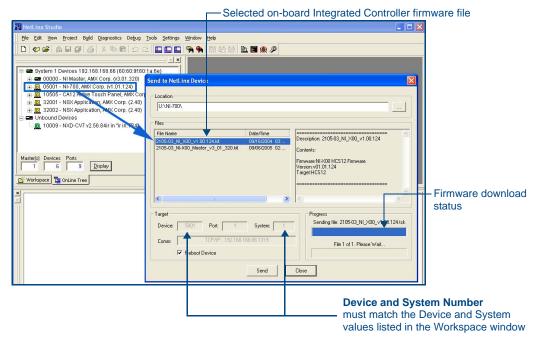

FIG. 16 Send to NetLinx Device dialog (showing on-board Integrated Controller firmware update via IP)

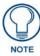

The Kit file for the Integrated Controller on the NI-2100/3100/4100 begins with 2105\_04\_NI\_X100.

The Kit file for the NI-700/900 Series begins with 2105-03\_NI\_X000

Do not use the 2105-03\_NI\_X00 Kit file on anything other than an NI-700/900 since each Kit file is specifically configured to function on a specific NI unit.

- **8.** Select the Integrated Controller's (\_X00) from the Files section (FIG. 16).
- **9.** Enter the **System** and **Device** numbers associated with the target Master (*listed in the Workspace window*). *The Port field is greyed-out*.
- 10. Click the Reboot Device checkbox to reboot the NI unit after the firmware update process is complete.
- **11.** Click **Send** to begin the transfer. The file transfer progress is indicated on the bottom-right of the dialog (FIG. 16).
- **12.** Click **Close** once the download process is complete.

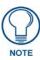

The OUTPUT and INPUT LEDs alternately blink to indicate the unit is incorporating the new firmware. Allow the unit 20 - 30 seconds to reboot and fully restart.

**13.** Right-click the System number and select **Refresh System**. This establishes a new connection to the System and populates the list with the current devices (*and their firmware versions*) on your system.

#### If The Connection Fails

If the connection fails to establish, a Connection Failed dialog appears.

Try selecting a different IP Address if communication fails.

- Press the **Retry** button to reconnect using the same communication parameters.
- Press the **Change** button to alter your communication parameters and repeat steps 2 thru 11.

# **Upgrading NXC Card Firmware Via IP**

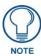

This section applies to the NI-4000 and NI-4100 Only.

Before beginning with this section, verify that both the on-board Master and on-board Integrated Controller have been updated with the latest firmware and that the NetLinx cards are securely inserted into the NI-4100.

- **1.** Follow the procedures outlined within the *Communicating Via an IP Address* section on page 10 to connect to the target NI device via the web.
- **2.** After NetLinx Studio has established a connection to the target Master, click the **OnLine Tree** tab of the Workspace window to view the devices on the System. *The default System value is one* (1).
- **3.** Right-click the associated System number and select **Refresh System**. This establishes a new connection to the specified System and populates the list with devices on that system. *The communication method is highlighted in green on the bottom of the NetLinx Studio window.*
- 4. After the Communication Verification dialog window verifies active communication between the PC and the NI unit, verify the NetLinx NXC Control Cards appear in the OnLine Tree tab of the Workspace window (FIG. 17).

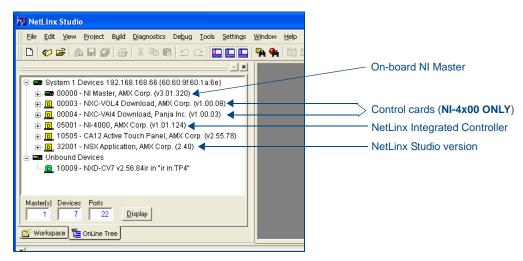

FIG. 17 Sample NetLinx Workspace window (showing OnLine Tree tab)

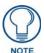

If the control card firmware is not up to date; download the latest firmware file from www.amx.com > Tech Center > Downloadable Files > Firmware Files > NXC-XXX.

In this example, the NXC-VOL card contains out-of-date firmware and requires build 1.00.09.

- 5. If the NXC card firmware being used is not current, download the firmware file by first logging in to www.amx.com and then navigate to Tech Center > Firmware Files and from within the NetLinx section of the web page locate the NXC card entries.
- **6.** Click on the desired Kit file link and after you've accepted the Licensing Agreement, verify you have downloaded the NetLinx NXC card firmware (Kit) file to a known location.
- 7. Verify you have downloaded the latest NetLinx Control Card firmware (Kit) file to a known location.
- 8. Select Tools > Firmware Transfers > Send to NetLinx Device from the Main menu to open the Send to NetLinx Device dialog (FIG. 18). Verify the target's **Device and System** numbers matches the value listed within the System folder in the Workspace window.

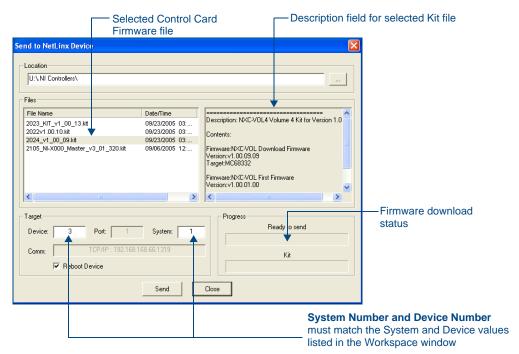

FIG. 18 Select Control Card firmware file for download page (via IP)

- **9.** Select the Control Card's Kit file from the **Files** section (FIG. 18) (in our above example we chose to update the NXC-VOL4 card).
- **10.** Enter the **System** and **Device** numbers associated with the desired Master (*listed in the Workspace window*). A device value of **00003** is the same as a value of **3**.
- **11.** Click the **Reboot Device** checkbox to reboot the NI unit after the firmware update process is complete and then re-detect the new NXC card firmware.
- **12.** Click **Send** to begin the transfer. The file transfer progress is indicated on the bottom-right of the dialog (FIG. 18).
- **13.** Click **Close** once the download process is complete.
- **14.** Click **Reboot** (from the *Tools > Reboot the Master Controller dialog*) and wait for the System Master to reboot
  - The STATUS and OUTPUT LEDs should begin to alternately blink during the incorporation. Wait until the STATUS LED is the only LED to blink.
- **15.** Press **Done** once until the *Master Reboot Status* field reads \**Reboot of System Complete*\*.
- **16.** Cycle power to the Master (unplug and reconnect power to the unit).

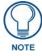

This process of cycling power acts to reset the updated NetLinx Control Card and detect its new firmware update. It also serves to allow the Integrated Controller to detect and reflect the new firmware on the card to the NetLinx Studio display on the Workspace window.

- **17.** After Studio has establish a connection to target Master, click the **OnLine Tree** tab of the Workspace window to view the devices on the System. *The default System value is one* (1).
- **18.** Right-click the associated System number and select **Refresh System**. This establishes a new connection to the specified System and populates the list with devices on that system.

The communication method is highlighted in green on the bottom of the NetLinx Studio window.

# Resetting the Factory Default System and Device Values

- 1. In NetLinx Studio, access the *Device Addressing* dialog (FIG. 4 on page 6) by either one of these two methods:
  - Right-click on any system device listed in the Workspace and select Device Addressing.
  - Select **Diagnostics** > **Device Addressing** from the Main menu.
- 2. Click the Set Device/System to Factory Default button. This resets both the system value and device addresses (for definable devices) to their factory default settings. The system information (in the OnLine Tree tab of the Workspace window) refreshes and then displays the new information.

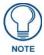

By setting the system to its default value (#1), Modero panels that were set to connect to the Master on another System value will not appear in the **OnLine Tree** tab of the Workspace window.

For example: A Modero touch panel was previously set to System #2. The system is then reset to its default setting of System #1 and then refreshed from within the Workspace window. The panel will not reappear until the system is changed (from within the System Connection page on the Modero) to match the new value and both the Master and panel are rebooted.

- **3.** Click **Done** to close the *Device Addressing* dialog.
- **4.** Click **Reboot** (from the *Tools > Reboot the Master Controller* dialog) and wait for the System Master to reboot.
  - The STATUS and OUTPUT LEDs should begin to alternately blink during the incorporation. Wait until the STATUS LED is the only LED to blink.
- **5.** Press **Done** once until the *Master Reboot Status* field reads \**Reboot of System Complete*\*.
- **6.** Click the **OnLine Tree** tab in the Workspace window to view the devices on the System. The default System value is one (1).
- Right-click the associated System number (or anywhere within the tab itself) and select Refresh System.
  This establishes a new connection to the specified System and populates the list with devices on that system.
- **8.** Use Ctrl+S to save these changes to your NetLinx Project.

# Onboard WebConsole User Interface

### WebConsole UI Overview

NetLinx Masters have a built-in WebConsole that allows you to make various configuration settings via a web browser on any PC that has access to the Master. The webconsole consists of a series of web pages that are collectively called the "Master Configuration Manager" (FIG. 19).

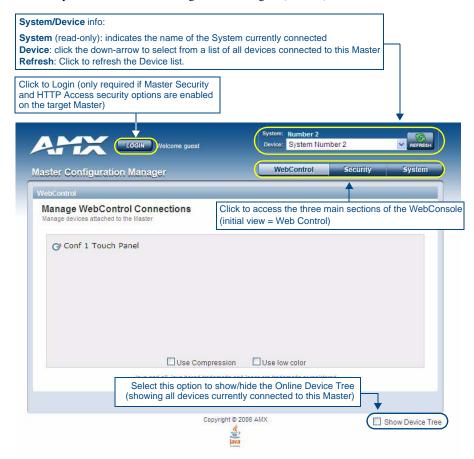

FIG. 19 Master Configuration Manager - Web Control Page (initial view)

The webconsole is divided into three primary sections, indicated by three control buttons across the top of the main page (FIG. 20):

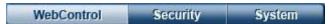

FIG. 20 WebConsole Control Buttons

- Web Control: This is the option that is pre-selected when the WebConsole is accessed. Use the options in the *Manage Web Control Connections* page to manage G4Web Control connections (see the *WebConsole Web Control Options* section on page 37).
- Security: Click to access the System Security page. The options in this page allow you to configure various aspects of NetLinx System and Security on the Master (see the WebConsole Security Options section on page 25).
- **System**: Click to access the System Details page. The options on this page allow you to view and configure various aspects of the NetLinx System (see the *WebConsole System Options* section on page 39).

#### Accessing the WebConsole

From any PC that has access to the LAN that the target Master resides on:

- 1. Open a web browser and type the IP Address of the target Master in the Address Bar.
- 2. Press Enter to access WebConsole for that Master. The initial view is the Web Control page (FIG. 19).

### **Device Tree**

Click the **Show Device Tree** checkbox to show/hide the online device tree, which indicates all devices currently connected to this Master. Use the plus and minus symbols to the left of each item in the Device Tree to expand the view to include System devices, ports and individual Port settings.

At the Port view, you can use the Device Tree to make specific port assignments (including Channel and Level assignments) (FIG. 21).

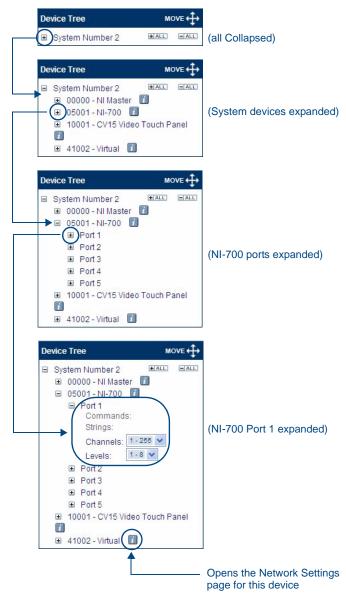

FIG. 21 Online Device Tree

## **Device Network Settings Pages**

Click on the blue Information (*i*) icon next to any device listed in the Device Tree to access the Network Settings page for the selected device (FIG. 22).

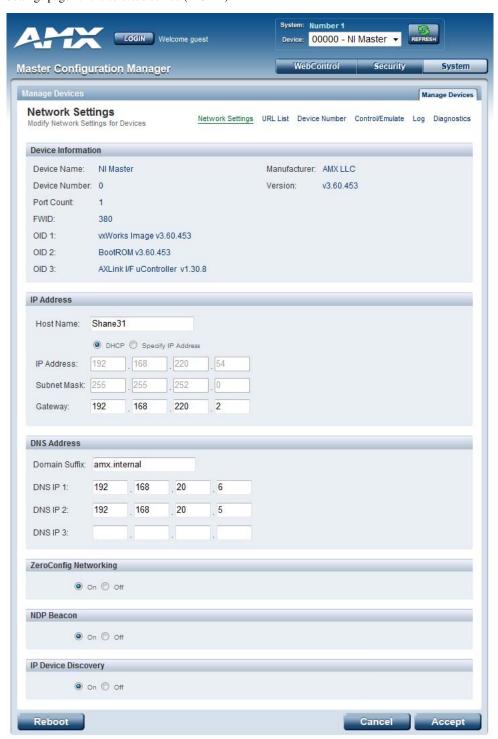

FIG. 22 Example Network Settings page

- Use the options on this page to view/edit the device's network settings.
- Refer to the Manage Devices Network Settings section on page 71 for details.

### **ZeroConfig Networking**

Use these radio buttons to enable/disable the new Zero-Configuration (*zeroconf*) client in the Master. By default, zeroconf is enabled (*On* option selected). With zeroconf enabled, the Master's web interface will be registered via zeroconf and can be viewed through a zeroconf browser plug-in such as Bonjour for IE.

# WebConsole - Security Options

## **Security Overview**

The Security System Details page is accessed by clicking on the **Security** button. This page allows you to view configure and modify the Master's security settings at three levels:

- **System Level** changes made at this level affect the system globally. See the *System Security System Level* on page 27 for details.
- **Group Level** changes made at this level affect specific User Groups. See the *System Security Group Level* on page 30 for details.
- User Level changes made at this level affect individual Users. See the *System Security User Level* on page 34 for details.

The default view for the option is System Level Security / System Security Settings (FIG. 23).

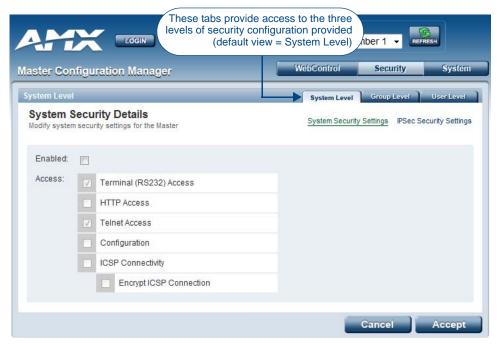

FIG. 23 System Security Details Page (System Security Settings)

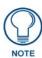

By default, all System-level security options are disabled.

Additional security configuration options are available via Terminal/Telnet Commands:

- See the *Accessing the Security Configuration Options* on page 116.
- Refer to SET SECURITY PROFILE on page 105 for information on setting Security Profiles.

#### **Default Security Configuration**

By default, the NetLinx Master creates the following accounts, access rights, directory associations, and security options:

| Default Security Configuration                                                                                                    |                                                                                                    |                                                                        |  |
|----------------------------------------------------------------------------------------------------|----------------------------------------------------------------------------------------------------|------------------------------------------------------------------------|--|
| Account 1                                                                                                    | Account 2                                                                                                    | Group 1                                                                |  |
| Username: administrator                                                                                                    | Username: NetLinx                                                                                                    |                                                                        |  |
| Password: password                                                                                                    | Password: password                                                                                                    |                                                                        |  |
| Group: administrator                                                                                                    | Group: none                                                                                                    | Group: administrator                                                   |  |
| Rights: All                                                                                                    | Rights: FTP Access                                                                                                    | Rights: All                                                            |  |
| Directory Association: /*                                                                                                    | Directory Association: none                                                                                                    | Directory Association: /*                                              |  |
| Note: The "administrator" User account cannot be deleted or modified with the exception of its password. Only a user with both Configuration access and administrator rights can alter the administrator's password. | Note: The "NetLinx" User account is compatible with previous NetLinx Master firmware versions. This account is initially created by default and can later be deleted or modified. | Note: The "administrator" Group account cannot be deleted or modified. |  |

- FTP Security is always enabled on the Masters.
- The Admin Change Password Security option (in the Group and User Level Security Details
  pages is enabled by default.
- All other security options are **disabled** by default.

#### **Login Rules**

There is no limit to the number of concurrent logins allowed for a single user. This allows for the creation of a single User that is provided to multiple ICSP devices (touch panels, for example) using the same login to obtain access to the Master.

For example, if you had 50 devices connected to a Master, you would not have to create 50 individual user accounts-one for each device. Instead, you only need to create one which all 50 devices use for access.

The first layer of security for the Master is to prompt a user to enter a valid username and password before gaining access to a secured feature on the target Master.

Depending on the Security configuration, Users may be prompted to enter a valid username and password before gaining access to various features of the WebConsole. User access is specified by the administrator in the Group and User Level pages of the Security section.

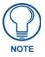

This username and password information is also used by both G4 touch panels (within the System Connection firmware page) and AMX software applications such as NetLinx Studio v 2.4 to communicate securely with a Master using encrypted communication.

#### **User Name and Password Rules**

- Case-sensitive.
- Must be between 4 and 20 characters

#### **Allowed Special Characters**

The following special characters are allowed for use in User Name and Password entries:

Also allowed are any printable ASCII characters (including "space"): A-Z, a-z, 0-9.

# **System Security - System Level**

System Level Security options provide authorized users the ability to alter the current security options of the entire system assigned to the Master. The options provided on this tab depend on the firmware version currently loaded on the Master:

• If your Master is currently running a firmware version that pre-dates v4.x.x, then there are two System Level Security pages available, accessible via the **System Security Settings** and **IPSec Security Settings** links in the System Level Tab (FIG. 24).

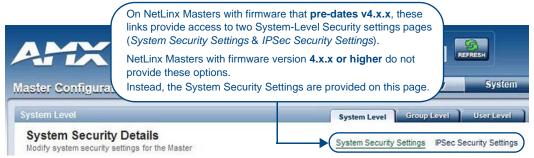

FIG. 24 System Security Details Page - System Security Settings and I PSec Security Settings page links

By default, the System Security Settings page is displayed.

• If your Master is currently running firmware version 4.x.x or higher, these options are not provided. In this case, the *System Security Settings* page is the only view.

#### System Level Security - System Security Settings

Click the **System Security Settings** link to access the System Security Details page (FIG. 25). The options in this page allow you to establish wether the Master will require a valid username and password be entered prior to gaining access to the configuration options.

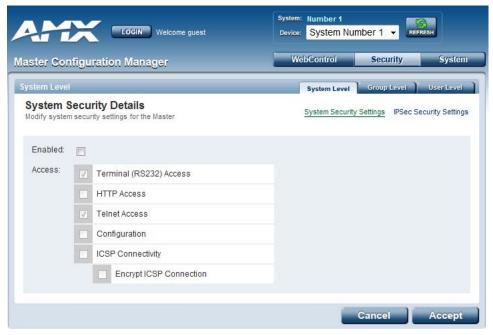

FIG. 25 System Security Settings Page

These are global options that enable or disable the login requirement for both users and groups.

#### **Access Options**

Check the **Enabled** option on the left side of this page to make the **Access** options available for selection. The Access options are described in the following table:

| (System Security)           | Access Options                                                                                                    |
|-----------------------------|----------------------------------------------------------------------------------------------------|
| Option                      | Description                                                                                                    |
| Enabled:                    | This option enables the Access options described below.  Note: If the Master Security checkbox is not enabled, all subordinate options are greyedout and not selectable, meaning that the Master is completely unsecured and can be altered by any user (regardless of their rights).                                                                                                    |
| Terminal (RS232)<br>Access: | If selected, a valid username and password is required for Terminal communication via the Master's RS232 Program port.                                                                                                    |
| HTTP Access:                | If selected, a valid username and password is required for communication over HTTP or HTTPS Ports, including accessing the WebConsole.                                                                                                    |
| Telnet/SSH/SFTP<br>Access:  | If selected, a valid username and password is required for Telnet Access. Telnet access allows communication over either the Telnet and/or SSH Ports, and Secure FTP access.  *Note: SSH version 2 (only) is supported.  To establish a secure Telnet connection, an administrator can decide to disable the Telnet Port and then enable the SSH Port.  Refer to the *Port Settings* on page 49 for details.                                                                                                    |
| Configuration:              | If selected, a valid username and password is required before allowing a group/user to alter the current Master's security and communication settings via NetLinx Studio.  This includes such things as: IP configuration/Reset, URL list settings, Master communication settings, and security parameters.                                                                                                    |
| ICSP Connectivity:          | If selected, a valid username and password is required to communicate with the NetLinx Master via an ICSP connection (TCP/IP, UDP/IP, and RS-232).  • This feature allows communication amongst various AMX hardware and software components. This feature works in tandem with the <i>Require Encryption</i> option (see below) to require that any application or hardware communicating with the Master must provide a valid username and password.  • In a Master-to-Master system, the Master which accepts the IP connection initiates the authentication process. This configuration provides compatibility with existing implementations and provides more flexibility for the implementation of other devices.  **Note: The ICSP Connectivity option is required to allow authenticated and/or secure communication between the Master and other AMX hardware/software. To establish an authenticated ICSP connection (where the external AMX hardware/software has to provide a valid username and password), this option must be enabled. |
| Encrypt ICSP<br>Connection: | If selected, this option requires that any data being transmitted or received via an ICSP connection (among the various AMX products) be encrypted, and that any application or hardware communicating with the Master over ICSP must provide a valid username and password.  *Note: When enabled, this option requires more processor cycles to maintain.*  ICSP uses a proprietary encryption based on RC4 and also requires CHAP-type authentication including username and password.  CHAP (Challenge Handshake Authentication Protocol) authentication is an access control protocol for dialing into a network that provides a moderate degree of security.  *When the client logs onto the network, the network access server (NAS) sends the client a random value (the challenge).  *The client encrypts the random value with its password, which acts as an encryption key. It then sends the encrypted value to the NAS, which forwards it along with the challenge and username to the authentication server.                           |
| Encrypt ICSP<br>Connection: | The CHAP server encrypts the challenge with the password stored in its database for<br>the user and matches its results with the response from the client. If they match, it<br>indicates the client has the correct password, but the password itself never left the<br>client's machine.                                                                                                    |

#### **Accepting Changes**

Click the **Accept** button to save changes on this page.

Accepting changes is instantaneous and does not require a reboot.

#### **System Level Security - IPSec Security Settings**

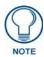

The "IPSec Security Settings" link is not provided in firmware versions 4.x.x or higher.

Click the **IPSec Security Settings** link to access the *IPSec Security Details* page (FIG. 26). The options in this page allow you configure IPSec-specific security options on the Master at the System level.

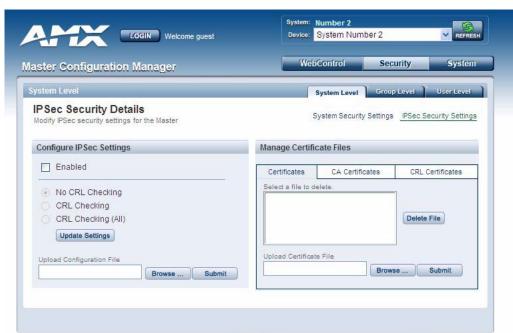

FIG. 26 IPSec Security Settings Page

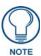

The IPSec Security Settings option is only available on the NI-700/900 and NI-X100 series Masters with firmware that pre-dates v4.x.x.

#### **Configuring Settings**

- **1.** Check the **Enabled** option to enable Security, and make the following *CRL Checking* options available (click the radio buttons to toggle on/off):
  - No CRL Checking: No CRL (Certificate Revocation List) checking will be done.
  - CRL Checking: Only the certificate in question will be checked against the CRL.
  - CRL Checking (All): Each certificate in an entire chain of certificates should be checked against the CRL.
- 2. Click the **Update Settings** button to save all changes to the Master.

#### **Uploading an Configuration File**

1. Click **the** Browse button (next to the *Upload Configuration File* text box) to locate and select a NetLinx compatible configuration file from your PC (or LAN).

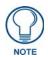

The configuration file name can use any suffix, but it will be re-suffixed to \*.cfg by the Master.

**2.** Click the **Submit** button to transfer the selected configuration file to the Master.

Refer to Appendix A: IPSec Configuration File on page 125 for additional details.

#### **Managing Certificate Files**

The *Managing Certificate Files* section of the page provides a display box that lists all of the existing Certificate Files resident on the Master.

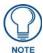

A certificate is a cryptographically signed object that associates a public key and an identity. Certificates also include other information in extensions such as permissions and comments

"CA" is short for "Certification Authority" - an trusted third party (or internal entity) that issues, signs, revokes, and manages these digital certificates.

The display is separated into three tabs (click to view the selected type of Certificate Files):

- Certificates: This tab displays all Identity certificates on the Master.
- CA Certificates: This tab displays all Certificate Authority (CA) certificates on the Master.
- CRL Certificates: This tab displays all Certificate Revocation List (CRL) certificates on the Master.

To delete a Certificate from the Master, select a Certificate in any of the three tabs, and click **Delete File**.

#### **AMX IPSec Configuration file**

Refer to the *Appendix A: IPSec Configuration File* on page 125 for a listing and description of the configuration lines supported by the AMX IPSec Configuration file.

# **System Security - Group Level**

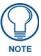

A Group represents a logical collection of individual users. Any properties possessed by a group are inherited by all members of that group.

Select the Group Level tab of the Security Page to access the Group Security Details page (FIG. 27).

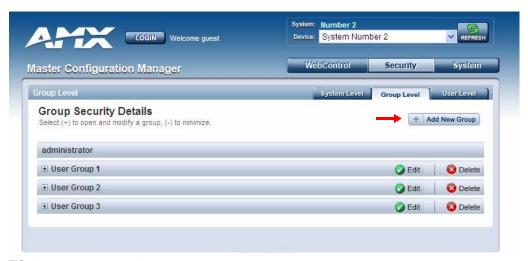

FIG. 27 Group Security Details page

The options in this page allow authorized users to assign and alter group properties such as creating, modifying, or deleting a group's rights, and also allows for the definition of the files/directories accessible by a particular group.

#### Adding a New Group

- 1. Select the **Group Level** tab (in the **Security section**) to open the Group Security Details page.
- 2. Click the Add New Group button (see FIG. 27) to access the Add a group and modify settings page (FIG. 28).

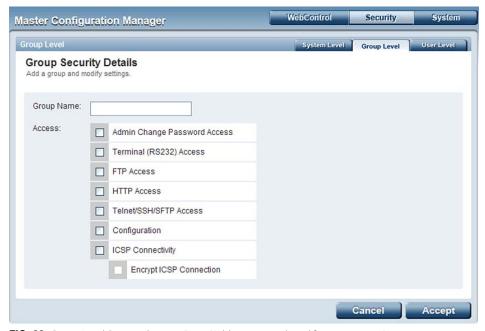

FIG. 28 Group Level Security Settings Page (Add a group and modify settings page)

- **3.** In the **Group Name** field, enter a unique name for the new group.
  - The name must be a valid character string consisting of 4 20 alpha-numeric characters.
  - The string is case sensitive and must be unique.
  - The word "administrator" cannot be used for a new group name since it already exists by default.
- **4.** Enable the security access rights you want to provide to the group. By default, all of these options are disabled. See the *Group and User Security Access Options* on page 31 for details.
- 5. Click the Accept button to save your changes to the target Master.
  If there are no errors within any of the page parameters, a "Group added successfully" is displayed at the top of the page.

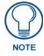

Security changes made from within the web browser are applied instantly, without the need to reboot.

#### **Group and User Security Access Options**

| Group and User Security Access Options |                                                                                                    |  |
|----------------------------------------|----------------------------------------------------------------------------------------------------|--|
| Option                                 | Description                                                                                                    |  |
| Admin Change<br>Password Access:       | This selection enables or disables the Administrator right to change Group and User passwords.                                         |  |
| Terminal (RS232)<br>Access:            | If selected, a valid username and password is required for Terminal communication via the Master's RS232 Program port.                 |  |
| HTTP Access:                           | If selected, a valid username and password is required for communication over HTTP or HTTPS Ports, including accessing the WebConsole. |  |

| Group and User              | Security Access Options (Cont.)                                                                                                    |
|-----------------------------|----------------------------------------------------------------------------------------------------|
| Option                      | Description                                                                                                    |
| Telnet/SSH/SFTP<br>Access:  | If selected, a valid username and password is required for Telnet Access. Telnet access allows communication over either the Telnet and/or SSH Ports, and Secure FTP access.                                                                                                    |
|                             | Note: SSH version 2 (only) is supported.                                                                                                    |
|                             | To establish a secure Telnet connection, an administrator can decide to disable the Telnet Port and then enable the SSH Port. Refer to the <i>Manage System - Server Options</i> on page 49.                                                                                                    |
| Configuration:              | If selected, a valid username and password is required before allowing a group/user to alter the current Master's security and communication settings via NetLinx Studio.  This includes such things as: IP configuration/Reset, URL list settings, Master communication settings, and security parameters.                       |
| ICSP Connectivity:          | If selected, a valid username and password is required to communicate with the NetLinx Master via an ICSP connection (TCP/IP, UDP/IP, and RS-232).                                                                                                    |
|                             | This feature allows communication amongst various AMX hardware and software components. This feature works in tandem with the <i>Require Encryption</i> option (see below) to require that any application or hardware communicating with the Master must provide a valid username and password.                                  |
|                             | • In a Master-to-Master system, the Master which accepts the IP connection initiates the authentication process. This configuration provides compatibility with existing implementations and provides more flexibility for the implementation of other devices.                                                                   |
|                             | <b>Note</b> : The ICSP Connectivity option is required to allow authenticated and/or secure communication between the Master and other AMX hardware/software. To establish an authenticated ICSP connection (where the external AMX hardware/software has to provide a valid username and password), this option must be enabled. |
| Encrypt ICSP<br>Connection: | If selected, this option requires that any data being transmitted or received via an ICSP connection (among the various AMX products) be encrypted, and that any application or hardware communicating with the Master over ICSP must provide a valid username and password.                                                      |
|                             | Note: When enabled, this option requires more processor cycles to maintain.                                                                                                    |

#### **Viewing Group Security Settings Details**

Click on any Group listed in the *Group Security Details* page to expand the view to show details for the selected user Group (FIG. 29):

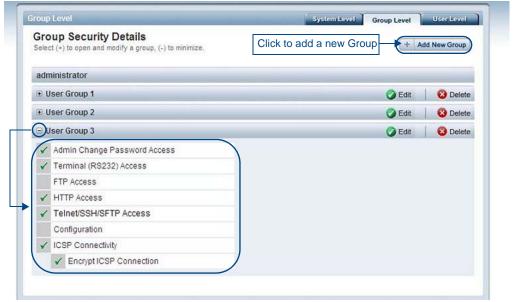

FIG. 29 Group Security Details Page

- Click the **Edit** button to edit the Security Access options for the selected user group.
- Click **Delete** to delete the selected User Group from the Master.

#### Modifying the Properties of an Existing Group

- 1. Select the **Group Level** tab (in the *Security* section) to open the Group Security Details page.
- 2. Click the Edit button to open the *Group Security Details* page for the selected group (FIG. 30).

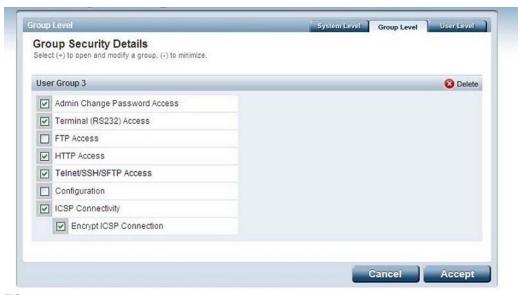

FIG. 30 Group Security Details Page (Edit Group Security Details)

- **3.** Modify the previously configured access rights by enabling / disabling the checkboxes. See the *Group and User Security Access Options* on page 31 for details.
- 1. Click the **Accept** button to save your changes to the Master.

  If there are no errors with the modification of any of this page's parameters, a "*Group updated successfully*" is displayed at the top of the page.

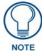

The "administrator" group account cannot be modified or deleted.

Any properties possessed by groups (ex: access rights, update rights, directory associations, etc.) are inherited by users assigned to that particular group.

Unchecking a security option (which is available within the associated group) does not remove that right from the user. The only way to remove a group's available security right from a target user is either to not associate a group to a user or to alter the security rights of the group being associated.

#### **Deleting a Group**

- 1. Select the **Group Level** tab (in the *Security* section) to open the *Group Security Details* page.
- **2.** Press the **Delete** button to remove the selected group and refresh the page. The system will prompt you to verify this action click **OK** to proceed.
  - If you are not logged into the Master, you receive a reminder message: "You must login before Security Settings can be changed". In this case, log into the Master and repeat the previous steps.
  - If the group is associated with several users, you might get an error while trying to delete the group. If this happens, change the group association of those specific users utilizing the old group and either give them a new group or assign them (none) as a group. When you return to delete the desired group, you receive a message saying "Group deleted successfully".
- **3.** Click the **Accept** button to save your changes to the Master.

# **System Security - User Level**

Select the *User Level* tab of the Security Page to access the **User Security Details** page (FIG. 31). The options on this page allow authorized users to add/delete User accounts and configure User's Access rights.

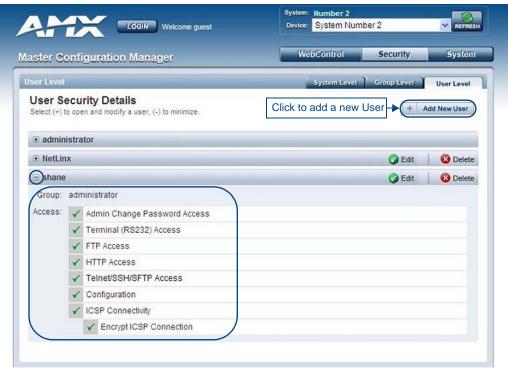

FIG. 31 User Security Settings Page

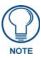

A **User** represents a single client of the Master, while a **Group** represents a collection of Users. Any properties possessed by a Group are inherited by all of the Users in the group.

#### Adding a New User

- 1. Select the **User Level** tab (in the *Security* section) to open the User Security Details page.
- 2. Click the Add New User button (see FIG. 31) to access the Add/Modify User page (FIG. 32).

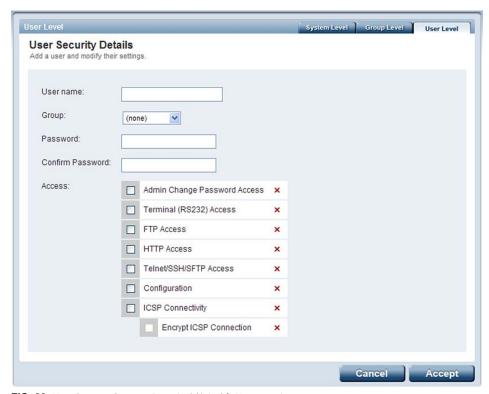

FIG. 32 User Security Settings Page (Add/Modify User page)

- **3.** In the **User Name** field, enter a unique name for the new group.
  - The name must be a unique alpha-numeric character string (4 20 characters), and is case sensitive.
  - The words "administrator" and "NetLinx" cannot be used since they already exist by default.
- **4.** In the **Group** drop-down list, choose from a list of pre-configured Groups and associate these rights to the new user.
- **5.** Enter a user password in both the **Password** and **Password Confirm** fields.

  The password must be a unique alpha-numeric character string (4 20 characters), and is case sensitive.
- **6.** Enable the security access rights you want to provide to the user. See the *Group and User Security Access Options* on page 31 for details.
- **7.** Click the **Accept** button to save your changes to the Master.

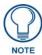

Any security changes made to the Master from within the web browser are instantly reflected within a Terminal session without the need to reboot.

#### Viewing and Editing User Security Settings

Click on any User listed in the *User Security Details* page to view and edit security settings for the selected User (FIG. 33):

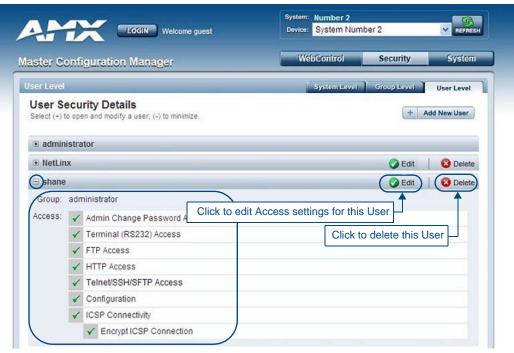

FIG. 33 User Level Security Settings Page (Viewing User Security Settings Details)

- Click the **Edit** button to edit the Security Access options for the selected User.
- Click **Delete** to delete the selected User from the Master.

#### **Deleting a User**

- 1. Select the User Level tab (in the *Security* section) to open the User Security Details page.
- **2.** Press the **Delete** button to remove the selected User and refresh the page. The system will prompt you to verify this action click **OK** to proceed.
  - If you are not logged into the Master, you receive a reminder message: "You must login before Security Settings can be changed". In this case, log into the Master and repeat the previous steps.
- **3.** Reboot the Master via the **Reboot** button on the Manage System Page (select the **System** control button to access).

# WebConsole - Web Control Options

### **Manage Web Control Connections**

The Web Control page is accessed by clicking on the **Web Control** button (FIG. 34). This page allows you to view all touch panels running the G4Web Control application.

Each G4Web Control-equipped touch panel connected to this Master is indicated by a link. Click on any of the links to open a new G4Web Control window, displaying the selected panel, using the native resolution of the target panel. For example, a CA15 panel link opens a new G4Web Control window at 800 x 600 resolution.

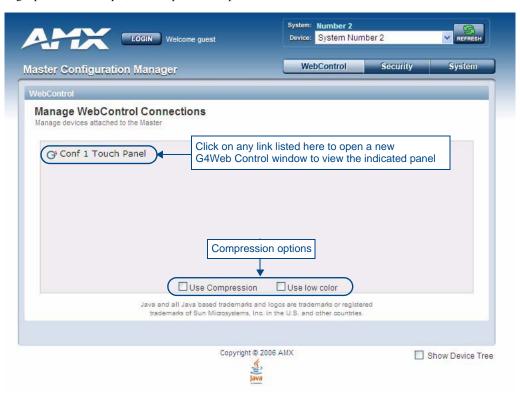

FIG. 34 Manage Web Control Connections page (populated with 1 compatible G4 touch panel)

To establish a secure connection between the touch panel and the target Master, the panel must be using a valid username and password (*that can be matched to a previously configured user on the target Master*) and the **ICSP Connectivity** option must be enabled within the System Level Security page.

#### **Compression Options**

The checkboxes at the bottom of this page allow you to choose from two compression options. Use compression to decrease response delay when viewing G4Web Control windows over a bandwidth-restricted network, or over the Internet. By default, both compression options are disabled.

- Use Compression allows you to specify that the transmitted data packets be compressed. This
  speeds up the visual responses from the panel by minimizing the size of the information relayed
  through the web and onto the screen.
- Use Low Color allows you to specify the number of colors used to display the image from the
  panel be reduced. By reducing the numbers of colors, the size of the information is reduced and the
  response delay is decreased.

WebConsole - Web Control Options

# WebConsole - System Options

### **System Overview**

The *Manage System* page is accessed by clicking on the **System** button. This page allows you to view and configure various aspects of the NetLinx System, separated by four tabs:

- Manage System Options in this tab allow you to view/change the Master's System Number,
   Control/Emulate system devices, perform Diagnostics, configure Server settings and set the time/date via the Clock Manager. See the System Manage System section on page 39 for details.
- Manage License Options in this tab allow you to add device licenses (Product ID and License Key) to the Master. See the *System Manage License* section on page 58 for details.
- Manage NetLinx Options in this tab allow you to view a detailed list of NetLinx devices connected to the Master. See the System - Manage NetLinx section on page 59 for details.
- Manage Devices Options in this tab allow you to view the details of additional attached devices (including module-supported third-party devices). See the System - Manage Devices section on page 61 for details.

The default view for the System option is Manage System / System Number (FIG. 35).

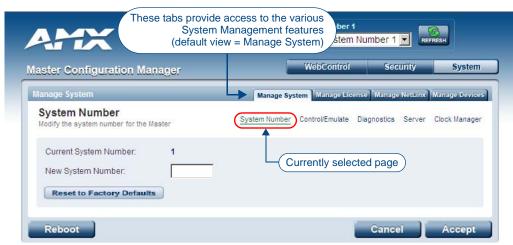

FIG. 35 Manage System (System Number)

# System - Manage System

The **Manage System** tab contains links to several different System-related configuration pages, as described in the following subsections:

# Manage System - System Number

The options on this page display the current System Number assigned to the target Master (read-only), and allow you to change the system number (see FIG. 35).

#### Changing the System Number On the Master

- 1. Enter the new numeric value into the **New System Number** field.
- **2.** Click the **Accept** button to save this new value to the system on the target Master.

  The message; "System number changed to X. Master must be rebooted for the change to take effect.", reminds you that the Master must be rebooted before the new settings take effect.
- **3.** Click **Reboot** to reboot the target Master.
  - The Device Tree then reads "Rebooting....". After a few seconds, the Device Tree refreshes with the current system information (including the updated system number assignment).
  - If the Device Tree does not refresh within a few minutes, press the Refresh button and reconnect to the Master.

#### **Using Multiple NetLinx Masters**

When using more than one Master, each unit must be assigned to a separate System value.

A Master's System value can be changed but it's device Address must always be set to zero (00000). The Device Addressing dialog will not allow you to alter the NetLinx Master address value.

Example: Using an NI-2000 and NI-4100:

- The NI-2000 could be assigned to **System 1** (with an Address of 00000).
- The NI-4100 could be assigned to **System 2** (with an Address of 00000).

#### Resetting the Master Controller to the Factory Defaults Configuration

Click the **Reset To Factory Defaults** button. This resets the Master to its' factory default state. This includes:

- Removal of all security settings
- Removal of all user files
- Resetting to DHCP
- Loading an empty NetLinx program.

Once reset, the Master will be effectively in an out-of-box state.

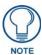

It may be necessary to refresh the browser window after the master has finished booting (click **Refresh**).

# **Manage System - Control/Emulate Options**

Click the **Control/Emulate** link (in the *Manage System* tab) to access the Control/Emulate Options page (FIG. 36). The options on this page allow you to *Control* or *Emulate* a device connected to this Master.

Device Control/Emulation is accomplished by manipulating a target device's channels, levels, and sending both send commands and strings to the device.

- To Control a device means that the program generates messages which appear to a specified device to have come from the Master.
- To *Emulate* a device means that the program generates messages which appear to the Master to have come from a specified device (physical or virtual). When *Emulate* is selected, a **Push** button is added to the Channel Code section (see FIG. 36).

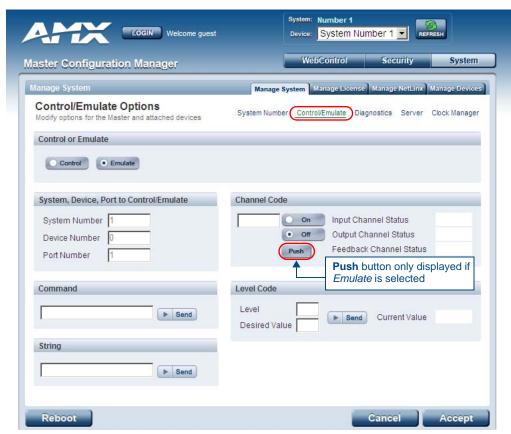

FIG. 36 Manage System (Control/Emulate)

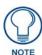

The System Number, Device Number, and Port Number fields are read-only. Instead of specifying these values for a System Device, select a device via the Device Tree to populate these fields with that device's information.

#### Controlling or Emulating a System Device

- 1. Select the device that you want to Control or Emulate, via the Device Tree:
  - a. Click the Show Device Tree option to show the Device Tree window (if it is not already enabled).
  - **b.** In the Device Tree, click on the *Information* (*i*) icon for the device that you want to control or emulate. This opens a Network Settings page showing network configuration details for the selected device. See the *Device Network Settings Pages* section on page 23 for details.
  - **c.** Click on the *Control/Emulate* link. This opens a Control/Emulate Options page for the selected device (FIG. 37).

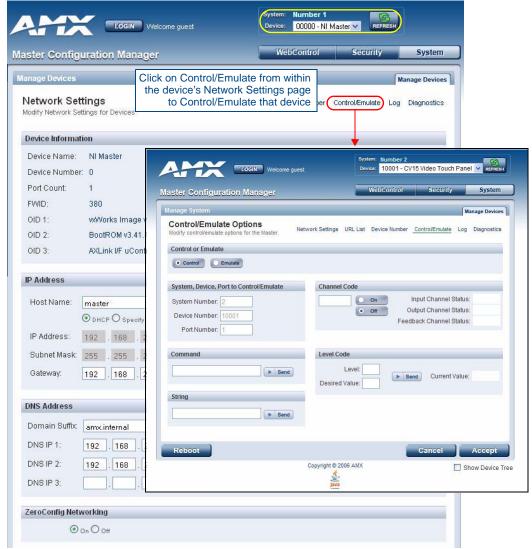

FIG. 37 Select Control/Emulate from within a selected Device's Network Settings page

- 2. Select either the Control or Emulate option.
- **3.** In the *Channel Code* section, enter a valid Channel number to emulate Channel messages (i.e., Push/Release, CHON, and CHOFF) for the specified <D:P:S>.
  - The Channel number range is 1 65535.

Select the **On** or **Off** buttons to Emulate Channel ON (CHON) and Channel OFF (CHOFF) messages for the specified <D:P:S>.

- **4.** Select the **Push** button to Emulate a push/release on the specified channel (not displayed if the *Control* option is selected). Click and hold the **Push** button to observe how the device/Master responds to the push message.
- 5. In the *Level Code* section, enter a valid Level number and Level data value for the specified <D:P:S> and press the **Send** button to transmit the level data.
  - The *Level number* range is **1 65535**.
  - The table below lists the valid Level data types and their ranges:

| Level Data Type | Minimum Value    | Maximum Value   |
|-----------------|------------------|-----------------|
| CHAR            | 0                | 255             |
| INTEGER         | 0                | 65535           |
| SINTEGER        | -32768           | 32767           |
| LONG            | 0                | 429497295       |
| SLONG           | -2147483648      | 2147483647      |
| FLOAT           | -3.402823466e+38 | 3.402823466e+38 |

- **6.** In the *Command* and *String* fields, enter any character strings that can be sent as either a String or Command, and press **Send** to transmit to the Master.
  - When entering a **Send Command**, do not include the "send c" or "SEND\_COMMAND" in the statement only type what would normally occur within the quotes (but don't include the quotes either).
    - For example to send the "CALIBRATE" send command, type  ${\bf CALIBRATE}$  (no quotes) rather than SEND\_COMMAND <dev> "CALIBRATE".
  - String Expressions start and end with double quotes (" "). Double quotes are not escaped, rather
    they are embedded within single quotes. String expressions may contain string literals, decimal
    numbers, ASCII characters and hexadecimal numbers (pre-pended with a \$), and are
    comma-delimited.
  - **String Literals** start and end with single quotes ('). To escape a single quote, use three single quotes (''').

### **Manage System - Diagnostics Options**

Click the **Diagnostics** link (in the *Manage System* tab) to access the Diagnostics Options page (FIG. 38). The options on this page allow authorized users to enable and monitor various diagnostic messages coming from and going to System Devices.

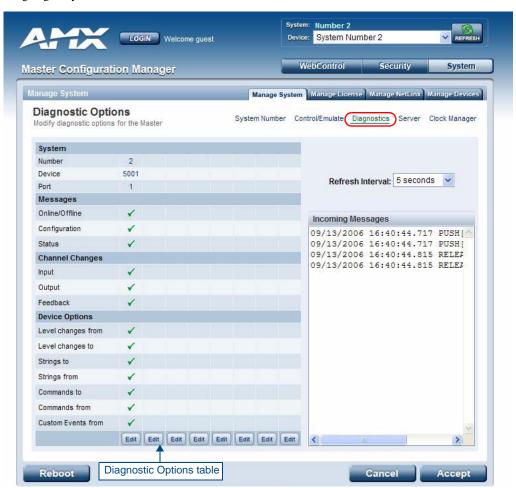

FIG. 38 Diagnostics Options Page (with diagnostic messages enabled)

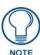

The System Number, Device Number, and Port Number value fields are read-only (disabled). Instead of specifying these values for a System Device, select a device via the Device Tree to populate these fields with that device's values, as described below.

#### **Enabling Diagnostics On a Selected System Device**

- **1.** Select the device that you want to Control or Emulate, via the Device Tree:
  - **a.** Click the **Show Device Tree** option to show the Device Tree window (if it is not already enabled).
  - **b.** In the Device Tree, click on the Information (*i*) icon for the device for which you want to enable or modify Diagnostics options. This opens a Network Settings page showing detailed information on the selected device (including network configuration details). An example Network Settings page is shown in FIG. 39:
  - **c.** Click on the **Diagnostics** link. This opens a Diagnostics Options page for the selected device (FIG. 39).

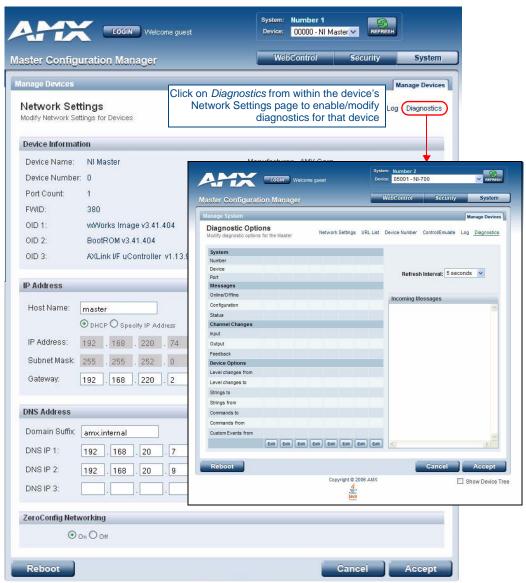

FIG. 39 Select Diagnostics from within a selected Device's Network Settings page

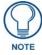

The currently selected device is also indicated in the **Device** field at the top of the page.

2. By default, all diagnostics are disabled (see FIG. 39). To enable diagnostic messages from this device, click on one of the Edit buttons along the bottom of the Diagnostics Options table.
This opens the Edit Options window (FIG. 40), where you can select which Diagnostics messages to enable or disable for this device.

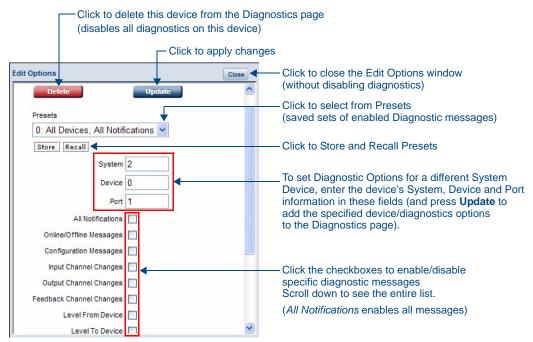

FIG. 40 Edit Options window

Once you have selected the diagnostics messages to enable, click **Update** to apply your changes, close the Edit Options window, and return to the Diagnostics page.

Refer to the Diagnostics Options Definitions section on page 47 for definitions of each Diagnostic option.

**3.** The device that you just enabled diagnostics for appears in the Diagnostics Options page (identified by its Number, Device and Port assignments at the top of the Diagnostics Option list), with the currently enabled diagnostics indicated with a green checkmark (FIG. 41).

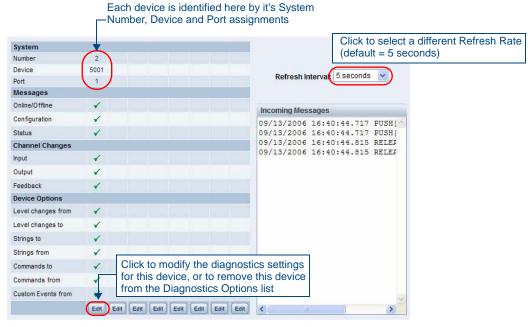

FIG. 41 Edit Options window

All returned messages are displayed in the Incoming Messages window. By default, all messages are refreshed every 5 seconds, as indicated by the **Refresh Interval** field. Use the Refresh Interval dropdown to specify how often your messages are updated (available values = 2 seconds, 5 seconds, or 10 seconds).

The default setting is 5 seconds.

- **4.** To add more devices to the Diagnostics Options page:
  - Repeat steps 1-3.
  - Alternatively, you can click one of the Edit buttons to open the Edit Options window, and specify a
    System Number, Device and Port for a known System Device. Select the Diagnostics messages that
    you want to enable for this device and click Update.

The device will appear in the Diagnostics Options window, in the next available column (to the right of the last device added - see FIG. 42).

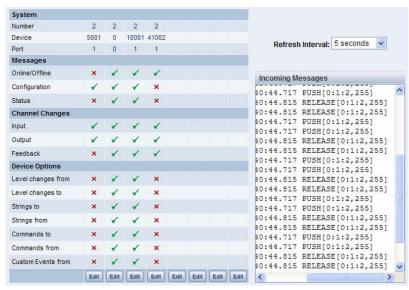

FIG. 42 Edit Options window indicating four devices with Diagnostics enabled

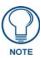

You can monitor diagnostics for up to eight System Devices in this page.

#### **Diagnostics Options Definitions**

The following table describes each of diagnostics options that can be enabled via the Edit Options window:

| Diagnostic Options |                                                                                                    |  |  |
|--------------------|----------------------------------------------------------------------------------------------------|--|--|
| Diagnostic Option  | Description                                                                                                    |  |  |
| All Notifications: | Enables every notification field.                                                                                                    |  |  |
| System             |                                                                                                    |  |  |
| Number     Device  | Use these fields to enter a device:port:system (D:P:S) combination for the device for which you want to enable notifications.            |  |  |
| • Port:            | A value of <b>0</b> for any option gives you all of the systems, devices, or ports. This dialog also allows you to store/recall presets. |  |  |
| Messages           | Messages                                                                                                    |  |  |
| Online/Offline     | Generates a message when there is a change in the target device's online/offline status.                                                 |  |  |
| Configuration      | Generates a message when there is a change in the target device's configuration.                                                         |  |  |
| Status             | Generates a message when there is a change in the target device's status.                                                                |  |  |
| Channel Changes    | Channel Changes                                                                                                    |  |  |
| • Input            | Generates a message when there is an input channel change (i.e. Push/Release) in the target device.                                      |  |  |
| Output             | Generates a message when there is an output channel change (i.e. CHON/CHOFF) in the target device.                                       |  |  |

| Diagnostic Options (Cont.) |                                                                                   |  |
|----------------------------|-----------------------------------------------------------------------------------|--|
| Diagnostic Option          | Description                                                                       |  |
| Channel Changes (Cont.)    |                                                                                   |  |
| Feedback                   | Generates a message when there is a feedback channel change in the target device. |  |
| Device Options             |                                                                                   |  |
| Level Changes From         | Generates a message when there is a level channel change from the target device.  |  |
| Level Changes To           | Generates a message when there is a level channel change to the target device.    |  |
| Strings To                 | Generates a message when there is a string sent to the target device.             |  |
| Strings From               | Generates a message when there is a string from the target device.                |  |
| Commands To                | Generates a message when there is a command to the target device.                 |  |
| Commands From              | Generates a message when there is a command from the target device.               |  |
| Custom Events From         | Generates a message there is a custom event occurring from the target device.     |  |

#### Disabling all Diagnostic Options For a Device

There are two ways to disable all diagnostics for a device:

- In the Edit Options window, select **Delete** to remove the device from the Diagnostics Options page and disable all diagnostics.
- In the Edit Options window, deselect all selected diagnostics options and click **Update**. This disables all diagnostics for this device, but leaves the device on the Diagnostics Options page.

#### **Creating and Recalling Diagnostics Presets**

The **Store** and **Recall** options in the Edit Options window allow you to save and recall preset diagnostics configurations.

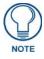

Presets are saved via cookies, so they do not persist across multiple browsers/computers.

- 1. Click the **Presets** down arrow to open a list of previously stored Presets. By default, the only preset is called **0**: **All Devices, All Notifications**. This default Preset cannot be modified.
- **2.** Select an empty Preset (for example **1:**)
- **3.** Select the desired diagnostic options, and click **Store**.
- **4.** A popup window prompts you to name this Preset. Enter a name and click **OK**.

To recall an existing Preset, select it from the drop-down list and click on **Recall**.

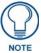

A Preset MUST be Recalled before clicking the Update button. If you do not press this button, none of the fields or checkboxes are modified or selected. In essence, all options become disabled.

### **Manage System - Server Options**

Click the **Server** link (in the *Manage System* tab) to access the Server Options page (FIG. 43). The options on this page allow you to:

- Change the port numbers (used by the Master for various Web services)
- Configure the SSL settings used on the Master
- Manage existing and pending license keys, manage the active NetLinx system communication parameters
- Configure/modify the SSL certificates on the target Master

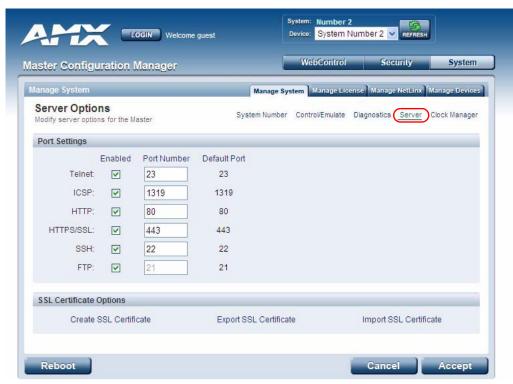

FIG. 43 Server Options page

The options on this page are described below:

#### **Port Settings**

Allows a user to modify the server settings; specifically those port assignments associated with individual services.

- All items can be either enabled/disabled via the **Enabled** checkboxes.
- The port number values (except the FTP port) can be modified in this page.
- The default port for each service is listed to the right.

#### **Server Port Settings**

The following table describes each of the Port Settings presented on this page:

| Server Port Settings |                                                                                                    |
|----------------------|----------------------------------------------------------------------------------------------------|
| Feature              | Description                                                                                                    |
| Telnet:              | The port value used for Telnet communication to the target Master. Enabling this feature allows future communication with the Master via a separate Telnet application (such as HyperTerminal). |
|                      | The default port value is 23.                                                                                                    |
|                      | • Refer to the NetLinx Security with a Terminal Connection section for more information on the related procedures.                                                                              |

| Server Port | Settings (Cont.)                                                                                                    |
|-------------|----------------------------------------------------------------------------------------------------|
| Feature     | Description                                                                                                    |
| ICSP:       | The port value used for ICSP data communication among the different AMX software and hardware products. This type of communication is used by the various AMX product for communication amongst themselves. Some examples would be: NetLinx Studio communicating with a Master (for firmware or file information updates) and TPDesign4 communicating with a touch panel (for panel page and firmware updates).                                                                                                    |
|             | The default port value is 1319.                                                                                                    |
|             | <b>Note</b> : To further ensure a secure connection within this type of communication, a user can enable the Require Encryption option which requires additional processor cycles. Enabling of the encryption feature is determined by the user.                                                                                                    |
| HTTP:       | The port value used for unsecure HTTP Internet communication between the web browser's UI and the target Master. By disabling this port, the administrator (or other authorized user) can require that any consecutive sessions between the UI and the target Master are done over a more secure HTTPS connection.                                                                                                    |
|             | By default, the Master does not have security enabled and must be communicated with using http:// in the Address field.                                                                                                    |
|             | • The default port value is <b>80</b> .                                                                                                    |
|             | <b>Note</b> : One method of adding security to HTTP communication is to change the Port value. If the port value is changed, any consecutive session to the target Master has to add the port value at the end of the address (within the Address field). An example is if the port were changed to 99, the new address information would be: <a href="http://192.192.192.192.192.99">http://192.192.192.192.192.192.192.192.192.192.</a>                                                                                                    |
| HTTPS/SSL:  | The port value used by web browser to securely communicate between the web server UI and the target Master. This port is also used to simultaneously encrypt this data using the SSL certificate information on the Master as a key.                                                                                                    |
|             | This port is used not only used to communicate securely between the browser (using the web server UI) and the Master using HTTPS but also provide a port for use by the SSL encryption key (embedded into the certificate). Whereas SSL creates a secure connection between a client and a server, over which any amount of data can be sent securely, HTTPS is designed to transmit individual messages securely. Therefore both HTTPS and SSL can be seen as complementary and are configured to communicate over the same port on the Master. These two methods of security and encryption are occurring simultaneously over this port as data is being transferred. |
|             | The default port value is 443.                                                                                                    |
|             | <b>Note</b> : Another method of adding security to HTTPS communication would be to change the port value. If the port value is changed, any consecutive session to the target Master has to add the port value at the end of the address (within the Address field). An example is if the port were changed to 99, the new address information would be: <b>http://192.192.192.192.192.99</b> .                                                                                                    |
| SSH:        | <ul> <li>The port value used for secure Telnet communication. A separate secure SSH Client would handle communication over this port. When using a secure SSH login, the entire login session (including the transmission of passwords) is encrypted; therefore it is secure method of preventing an external user from collecting passwords.</li> <li>SSH version 2 is supported.</li> </ul>                                                                                                    |
|             | The default port value is 22.                                                                                                    |
|             | Note: If this port's value is changed, make sure to use it within the Address field of the SSH Client application.                                                                                                    |
| FTP:        | The default port value used for FTP communication = 21.                                                                                                    |
|             | <b>Note</b> : This port can be disabled/enabled but the value can not be changed.                                                                                                    |

Once any of the server port settings have been modified, press the **Accept** button to save these changes to the Master. Once these changes are saved, the following message appears: "Unit must be rebooted for the change to take effect".

Click the **Reboot** button (*from the top of the page*) to remotely reboot the target Master. No dialog appears while using this button. The Device Tree then reads "*Rebooting*....". After a few seconds, the Device Tree refreshes with the current system information (indicating updated port numbers).

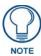

If the Device Tree contents do not refresh within a few minutes, press the browser's Refresh button and reconnect to the Master.

#### **SSL Certificate Options**

There are three SSL Certificate options, presented as links along the bottom of this page:

| SSL Certificate Options         | SSL Certificate Options                                                                                                    |  |  |
|---------------------------------|----------------------------------------------------------------------------------------------------|--|--|
| Create SSL Certificate:         | Opens the Create SSL Certificate window where you can create a self-generated SSL certificate.                                      |  |  |
|                                 | <b>Note</b> : A self-generated certificate has lower security than an external CA (officially issued) generated certificate.        |  |  |
| Export SSL Certificate Request: | Takes the user to the Server Certificate page where they can view a previously created certificate.                                 |  |  |
|                                 | An authorized user can also copy the raw text from a generated Certificate request into their clipboard and then send it to the CA. |  |  |
| Import SSL Certificate:         | Takes the user to the Import Certificate page where they can import and paste the raw text from a CA issued Certificate.            |  |  |

#### **Creating an SSL Server Certificate**

Initially, a NetLinx Master is not equipped with any installed certificates. In order to prepare a Master for later use with "CA" (officially issued) server certificates, it is necessary to:

- First create a self-generated certificate which is automatically installed onto the Master.
- Secondly, enable the SSL feature from the Enable Security page. Enabling SSL security after the
  certificate has been self-generated insures that the target Master is utilizing a secure connection
  during the process of importing a CA server certificate over the web.

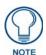

A certificate consists of two different Keys:

The **Master Key** is generated by the Master and is incorporated into the text string sent to the CA during a certificate request. It is unique to a particular request made on a specific Master. Note that regenerating a previously requested and installed certificate invalidates that certificate because the Master Key has been changed. The **Public Key** is part of the text string that is returned from the CA as part of an approved SSL Server Certificate. This public key is based off the submitted Master key from the original request.

**1.** Click the **Create SSL Certificate** link (under *SSL Certificate Options*) to access the *Create SSL Certificate* window (FIG. 44).

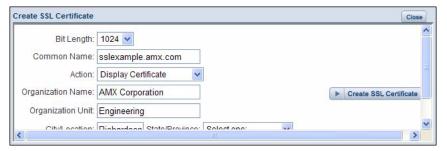

FIG. 44 Create SSL Certificate window

- **2.** Fill out the information in this window, according to the descriptions in the *SSL Certificate Entries* section below.
- **3.** Click **Create SSL Certificate** to update the Master with the information entered on this page. This process can take several minutes.

#### **SSL Certificate Entries**

The following table describes the SSL Certificate entries presented in the *Create SSL Certificate* window (FIG. 44):

| SSL Certificate Entries |                                                                                                    |
|-------------------------|----------------------------------------------------------------------------------------------------|
| Entry                   | Description                                                                                                    |
| Bit Length:             | Provides a drop-down selection with three public key lengths (512, 1024, 2048).                                                                                                    |
|                         | A longer key length results in more secure certificates.                                                                                                    |
|                         | Longer key lengths result in increased certificate processing times.                                                                                                    |
| Common Name:            | The Common Name of the certificate must match the URL Domain Name used for the Master.                                                                                                    |
|                         | Example: If the address used is www.amxuser.com, that must be the Common name and format used.                                                                                                    |
|                         | The Common Name can not be an IP Address.                                                                                                    |
|                         | • If the server is internal, the Common Name must be Netbios.                                                                                                    |
|                         | For every website using SSL that has a distinct DNS name, there must be a certificate installed. Each website for SSL must also have a distinct IP Address.                                                                                       |
|                         | • This domain name must be associated to a resolvable URL Address when creating a request for a purchased certificate.                                                                                                    |
|                         | The address does not need to be resolvable when obtaining a free certificate.                                                                                                    |
| Action:                 | Provides a drop-down selection with a listing of certificate actions:                                                                                                    |
|                         | Display Certificate - Populates the Server Certificate fields with the information from the certificate currently installed on the Master. This action is used only to display the information contained in the certificate on the target Master. |
|                         | Create Request - Takes the information entered into these fields and formats the certificate so it can be exported to the external Certificate Authority (CA) for later receipt of an SSL Certificate.                                            |
|                         | This action is used to request a certificate from an external source.                                                                                                    |
|                         | Self Generate Certificate - Takes the information entered into the previous fields and generates its own SSL Certificate.  This action is used when no previous certificate has been installed on the target.                                     |
|                         | Master, or a self-signed certificate is desired.                                                                                                    |
|                         | <ul> <li>Regenerate Certificate - Takes the information entered into the previous fields and<br/>regenerates an SSL Certificate. This action changes the Master Key.</li> </ul>                                                                   |
|                         | This method of certificate generation is used to modify or recreate a previously existing certificate already on the Master.                                                                                                    |
| Organization Name:      | Name of your business or organization. This is an alpha-numeric string (1 - 50 characters in length).                                                                                                    |
| Organization Unit:      | Name of the department using the certificate. This is an alpha-numeric string (1 - 50 characters in length).                                                                                                    |
| City/Location:          | Name of the city where the certificate is used. This is an alpha-numeric string (1 - 50 characters in length).                                                                                                    |
| State/Province:         | Name of the state or province where the certificate is used (alpha-numeric string, 1 - 50 characters in length).                                                                                                    |
|                         | Note: The state/province name must be fully spelled out.                                                                                                    |
| Country Name:           | Provides a drop-down selection with a listing of currently selectable countries.                                                                                                    |

#### **Displaying SSL Server Certificate Information**

Click the Create SSL Certificate link in the Server Options page to open the Create SSL Certificate window.

- By default, the *Display Certificate* Action is selected and the fields in this window are populated with information from the certificate installed on the Master.
- If the Master does not have a previously installed certificate, these fields are blank.

#### Creating a Request for an SSL Certificate

- 1. Click the *Create SSL Certificate* link in the Server Options page to open the *Create SSL Certificate* window.
- **2.** Fill out the fields, according to the descriptions in the SSL Certificate Entries section on page 52.
- 3. Click the down arrow next to the Action field, and choose Create Request from the drop-down list.
- **4.** Click the **Create SSL Certificate** button to accept the information entered into the above fields and generate a certificate file. Click **Close** to exit without making changes to the Master.

  This refreshes the Server Certificate page, and if the certificate request was successful, displays a "Certified request generated" message.

#### Self-Generating an SSL Certificate

- 1. Click the *Create SSL Certificate* link in the Server Options page to open the Create SSL Certificate window.
- **2.** Fill out the fields, according to the descriptions in the SSL Certificate Entries section on page 52.
- **3.** Click the down arrow next to *Action* and choose **Self Generate Certificate**. When this request is submitted, the certificate is generated and installed into the Master in one step.
- Click Create SSL Certificate to save the new encrypted certificate information to the Master. Click Close to exit without making changes to the Master.

#### Regenerating an SSL Server Certificate Request

This action allows you to is used to modify or recreate a certificate already on the Master. For example, if the company has moved from Dallas to Houston, all of the information is reentered exactly except for the City.

- Click the Create SSL Certificate link in the Server Options page to open the Create SSL Certificate window.
- 2. Modify the certificate information as needed (see the SSL Certificate Entries section on page 52).
- **3.** Click the down arrow next to *Action* and choose **Regenerate Certificate**.
- **4.** Click **Create SSL Certificate** to save the newly modified certificate information to the Master. Click **Close** to exit without making changes to the Master.

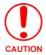

Only use the **Regenerate Certificate** option when you have self-generated your own certificate. Do not regenerate an external CA-generated certificate.

#### **Exporting an SSL Certificate Request**

- **1.** First follow the procedures outlined in the *Creating a Request for an SSL Certificate* section on page 53 to create a session-specific Master certificate.
- **2.** Click the **Export SSL Certificate** link to display the certificate text file in the Export SSL Certificate window (FIG. 45).

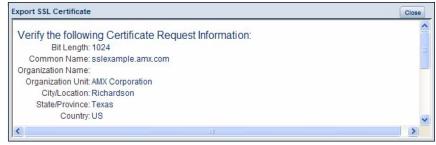

FIG. 45 Export SSL Certificate window

- **3.** Place your cursor within the certificate text field. The certificate text begins with the line that reads "-----BEGIN CERTIFICATE REQUEST-----" (scroll down to view the certificate text.)
- 4. Select all (Ctrl + A) of the certificate text. You must copy all of the text within this field, including the ---BEGIN CERTIFICATE REQUEST---- and the ----END CERTIFICATE REQUEST---- portions. Without this text included in the CA submission, you will not receive a CA-approved certificate.

- **5.** Copy (Ctrl + C) the text to the clipboard.
- **6.** Paste (Ctrl + V) this text into the Submit Request field on the CA's Retrieve Certificate web page.
- Choose to view the certificate response in raw DER format.
   Note the Authorization Code and Reference Number (for use in the e-mail submission of the request).
- **8.** Submit the request.
- Paste the copied text into your e-mail document and send it to the CA with its accompanying certificate application.

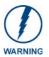

When a certificate request is generated, you are creating a private key on the Master. You can not request another certificate until the previous request has been fulfilled. Doing so voids any information received from the previously requested certificate and it becomes nonfunctional if you try to use it.

Once you have received the returned CA certificate, follow the procedures outlined in the following section to import the returned certificate (*over a secure connection*) to the target Master.

#### Importing an SSL Certificate

Click the **Import SSL Certificate** link to import a CA server certificate. Before importing an SSL Certificate you must:

- **First**, have a self-generated certificate installed onto your target Master.
- Second, enable the HTTPS/SSL feature from the Server Options page (FIG. 43), to establish a
  secure connection to the Master prior to importing the encrypted CA certificate.
- 1. Copy the returned certificate (signed by the CA) to your clipboard.
- 2. Click the *Import SSL Certificate* link to open the Import SSL Certificate window (FIG. 46).

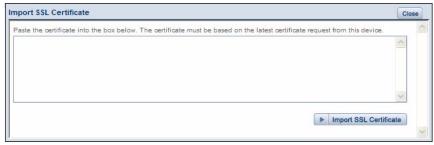

FIG. 46 Import SSL Certificate window

- **3.** Place the cursor inside the text box and paste the returned certificate text, in its entirety.
- **4.** Click **Import SSL Certificate** to save the new certificate information to the Master.

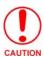

Once a certificate has been received from an external CA and installed on a Master, do not regenerate the certificate or alter its properties. Regenerating a previously installed certificate, invalidates the certificate.

Click the Display Certificate link to confirm the new certificate was imported properly to the target Master.

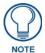

A CA certificate can only be imported to a target Master only after both a selfgenerated certificate has been created and the SSL Enable feature has been selected on the Master. These actions configure the Master the secure communication necessary during the importing of the CA certificate.

### **Manage System - Clock Manager Options**

Click the **Clock Manager** link (in the *Manage System* tab) to access the *Clock Manager Options* page (FIG. 47). The options on this page allow you to enable/disable using a network time source and provide access to Daylight Saving configuration and which NIST servers to use as a reference.

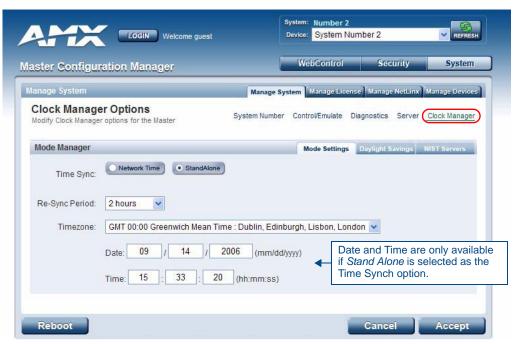

FIG. 47 Clock Manager Options - Mode Settings tab

The Clock Manager Options are separated into three tabs:

- Mode Settings The Mode Manager in this tab allows you to set the Clock Manager Mode (Network Time or Stand Alone).
- Daylight Savings The Daylight Savings Manager in this tab allows you to specify how and when
  to implement Daylight Savings rules on the clock.
- NIST Servers The NIST Server Manager in this tab allows you to connect to a specific NIST (Internet Time Service) Server.

#### Setting the Mode for the Clock Manager

- **1.** In the *Mode Settings* tab (FIG. 47), select a **Time Synch** option.
  - Network Time: This option allows the Master to manage it's clock by connecting to a NIST
    (Internet Time Service) Server. When this option is selected, the Master will connect to the default
    NIST Server to get date and time information.
    - You can select a different NIST Server (or specify the IP Address of a known NIST Server) in the *NIST Servers* tab (see the *Selecting a Custom NIST Server* section on page 57).
  - Stand Alone: This option lets the Master use its own internal clock. When this option is selected, two additional fields are available on this tab:
    - Date Enter the current date in these fields (mm/dd/yyyy).
    - Time Enter the current time in these fields (hh/mm/ss).
- **2.** Click **Accept** to save these settings to the Master.

#### **Setting Daylight Savings Rules**

1. In the Daylight Savings tab (FIG. 48), enable Daylight Savings mode by clicking the On button.

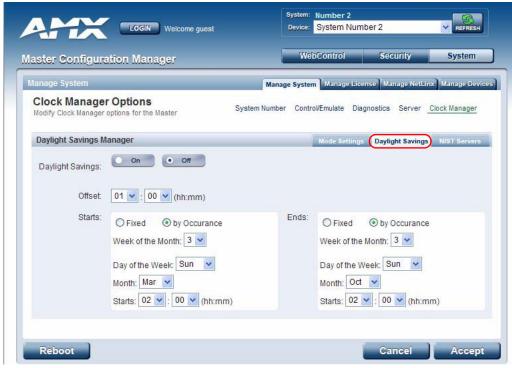

FIG. 48 Clock Manager Options - Daylight Savings tab

2. Use the Offset drop-down menus to adjust the amount of time (hours and minutes) to offset Daylight Savings. By default, the offset is set to 1 hour.

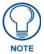

Although most places that support Daylight Savings usually adjust the local time by one hour this doesn't cover all locations. To provide flexibility for such locations it is possible to configure a different daylight savings time offset.

- **3.** Use the **Starts** fields to specify when Daylight Savings should start. The Starts rules include:
  - Select **Fixed** to specify the calendar date when the rule applies as a specific date ("March 21"). When *Fixed* is selected, use the **Day**, **Month** and **Starts** fields to specify the date and time (hh:mm) to start Daylight Savings time.
  - Select by Occurrence to specify the calendar date when the rule applies as a heuristic,
     ("the 3rd Sunday in March"). When by Occurrence is selected, use the Week of the Month,
     Day of the Week, Month and Starts fields to specify the occurrence to start Daylight Savings
     time

The range is 1 through *Last*, where **Last** indicates the last occurrence of a particular day of the month. This is to accommodate months that include four weeks as well as those that include five.

- **4.** Use the **Ends** fields to specify when Daylight Savings should end. The Ends rules match the Start rules, and follow the same logic. Select **Fixed** or **by Occurrence**, and specify the End date/time information accordingly.
- **5.** Click **Accept** to save these settings to the Master.

#### Selecting a Custom NIST Server

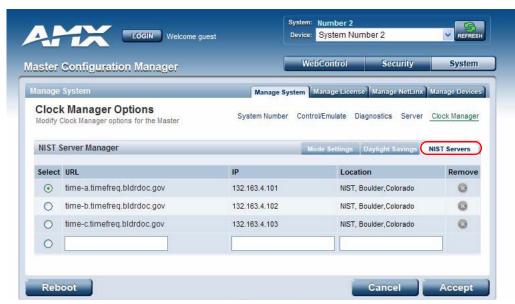

FIG. 49 Clock Manager Options - NIST Servers tab

- 1. In the NIST Servers tab (FIG. 49), use the radio buttons to select one of the NIST Servers in the list.
- **2.** Click **Accept** to save these settings to the Master.

#### Adding a Custom NIST Server To the List

- 1. Click on the radio button next to the last (blank) entry in the NIST Server Manager list.
- In the URL field, enter the URL of the NIST Server. The URL is used only to help you manage entries, and is not verified or used internally by the clock manager.
- 3. Enter the NIST Server's IP Address in the IP field. This is used internally and must be a valid IP address.

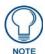

The strings entered into the URL and Location fields are not used to connect to NIST Servers. The IP Address (entered into the **IP** field) specifies the NIST Server(s) that will be used. As stated above, the address entered into the **IP** field must be must be a valid IP address (not a URL).

- **4.** Enter the NIST Server's location in the **Location** field. This is used only to help the user manage entries and it is not verified or used internally by the clock manager.
- **5.** Click **Accept** to save these settings to the Master.

Removing an NIST Server From the List

- 1. Click on the **Remove** (x) button to the right of a *user-added* NIST Server in the *NIST Server Manager* list.
- 2. Click Accept to save these settings to the Master.

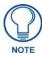

The built-in entries cannot be removed.

#### **Clock Manager NetLinx Programming API**

Refer to *Appendix C: Clock Manager NetLinx Programming API* section on page 145 for a listing and description of the Types/Constants and Library Calls that are included in the NetLinx.AXI to support Clock Manager functions.

### **System - Manage License**

The Manage License tab displays current as well as pending license keys (FIG. 50).

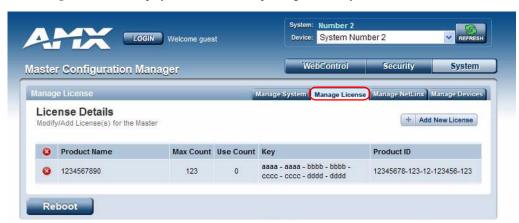

FIG. 50 System - Manage License tab (with one example entry)

The **Add New License** button allows for the addition of new license keys associated with currently used modules/products. Adding new License Keys requires the entry of both a Product ID and a Serial Key (example: *i!-Voting*).

The Master confirms this registration information before running the module or product.

#### Adding A New License

1. Click the **Add New License** button to access the *Add a License* page (FIG. 51).

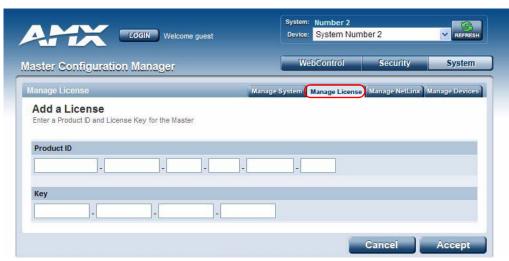

FIG. 51 Manage License - Add a License page

- 2. Enter the Product ID (certificate number) provided with the product into the **Product ID** fields.

  Contact the AMX Sales department with both the product serial number (or certificate number) and the serial number of target Master to register your product and in turn receive the necessary Key information (typically 32 to 36 digits in length) which is then entered into the Key fields on this page.
- **3.** Enter the Product Key into the **Key** fields. The Product Key is Master-specific and is typically provided by AMX upon registration.
  - Example: AMX Meeting Manager and i!-Voting applications are examples of products that require both a Product serial number and a Master-specific key prior to usage.

**4.** Press the **Accept** button to save the information. If there are no errors with the information on this page, a "*Key successfully added for Product ID XXXX*" is displayed at the top of the page.

#### Removing a License

- **1.** Click the **Remove** (x) icon to the left of the license that you want to remove.
- 2. The system will prompt you to verify this action before the license is removed from the Master. Click **OK** to proceed.
- **3.** Press the **Accept** button to save the information.

### System - Manage NetLinx

The Manage NetLinx tab displays a list of NetLinx devices connected to the Master, and indicates device status for each (FIG. 52).

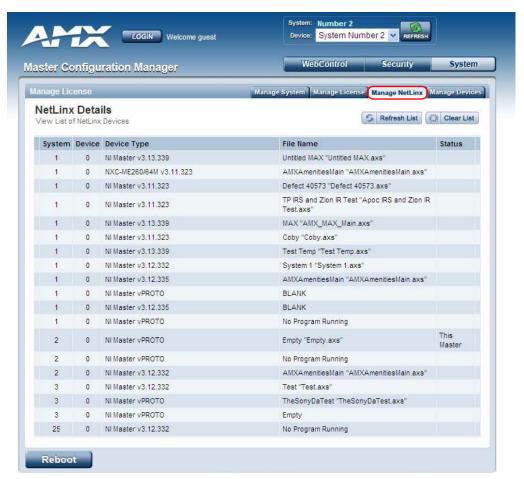

FIG. 52 System - Manage NetLinx tab

The table on this page consists of five columns:

| NetLinx Device Details |                                                                                                    |  |
|------------------------|----------------------------------------------------------------------------------------------------|--|
| Column                 | Description                                                                                                    |  |
| System:                | Displays the System value being used by the listed NetLinx Master.                                                                                                    |  |
| Device:                | Displays the assigned device value of the listed unit. This Device entry applies to both the Master and those NDP-capable devices currently connected to that Master.                                                                                                    |  |
| Device Type:           | Displays a description of the target Master or connected device, and its current firmware version. Example: <i>NI Master v3.01.323</i> .                                                                                                    |  |
| File Name:             | Displays the program name and/or file resident on the device.                                                                                                    |  |
| Status:                | Indicates the Master or device state:                                                                                                    |  |
|                        | <ul> <li>This Master: Indicates its the target Master currently being used and being browsed to. Its this Master's web pages which are currently being viewed.</li> </ul>                                                                                                   |  |
|                        | <ul> <li>Orphan: Indicates that the device is currently not yet "bound" or assigned to communicate with a particular Master. This state shows an adjacent Bind button which is used to bind the device to the Master whose web pages are currently being viewed.</li> </ul> |  |
|                        | Searching: Indicates that the device is trying to establish communication with it's associated Master.                                                                                                    |  |
|                        | Bound: Indicates that the device has established communication with it's associated     Master. This state shows an adjacent <b>Unbind</b> button which is used to release/disassociate     the device from communicating with its current Master.                          |  |
|                        | • Lost: Indicates that the device has tried to establish communication with it's associated or "bound" Master, but was after a period of time, unable to establish communication.                                                                                           |  |

Refresh List: Click this button to regenerate the device listing by looking for broadcasting devices.
 This causes the Master to send out a message asking devices to resend their NDP device announcements. The list is then updated as those devices send back their announcements to the Master.

The information displayed can not only include Masters and devices on this system but Masters and devices on other systems as well. By default, the target Master always appears in the list.

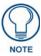

Due to system delays, message collisions, and multicast routing, not all devices may respond immediately.

• Clear List: Click this button causes the entries to be temporarily deleted from the page, either until you refresh the list (using the *Refresh List* button), or until the Master begins to detect any multicast transmissions from System Devices.

### **System - Manage Devices**

The **Manage Devices** tab (FIG. 53) contains links to several different device-related pages, as described in the following subsections.

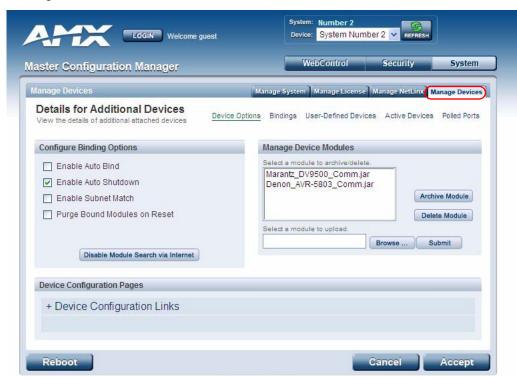

FIG. 53 System - Manage Devices (Details for Additional Devices)

# Manage Devices - Device Options

Click the **Device Options** link (in the *Manage Devices* tab) to access the **Details for Additional Devices** page (FIG. 53). The options on this page display various details specific to additional (non-NetLinx) System Devices.

#### **Configuring Device Binding Options**

1. Use the Configure Binding Options options to specify how the Master will manage Bound Devices:

| Binding Options   | Binding Options                                                                                                    |  |
|-------------------|----------------------------------------------------------------------------------------------------|--|
| Option            | Description                                                                                                    |  |
| Enable Auto Bind: | This selection allows you to toggle the state of the automatic binding for DDD (On/Off).                                                                                                    |  |
|                   | When auto-binding is enabled, the Master automatically attempts to connect any newly discovered device with an associated application device (defined in the running NetLinx application).                                                                                                    |  |
|                   | Auto-binding can only be accomplished if the Master's firmware determines a one-to-one correlation between the newly discovered device and a single entry within the list of defined application devices (accessed via the <i>Binding</i> link at the top of this page).                        |  |
|                   | For example, if the application only has one VCR defined and a VCR is detected in the system, auto-binding can then be accomplished. If there were two VCRs defined within the application, auto-binding could not be completed due to the lack of a clearly defined one-to-one correspondence. |  |
|                   | When this option is not selected, no auto-binding activity takes place and all binding of the newly discovered devices must be accomplished manually via the Web control interface.                                                                                                    |  |

| Binding Options (Cont.)             |                                                                                                    |
|-------------------------------------|----------------------------------------------------------------------------------------------------|
| Option                              | Description                                                                                                    |
| Enable Auto-Shutdown:               | with their respective physical device. This capability is needed for plug-and-play support.                                                                                                    |
|                                     | By default, Auto-Shutdown is enabled. If automatic termination of modules when they have lost communication is not desired, this selection should be disabled.                                                                                                    |
| Enable Subnet Match:                | This selection allows you to specify whether or not IP devices should only be detected/discovered if they are on the same IP Subnet as the Master.                                                                                                    |
| Purge Bound Modules on Reset:       | This selection indicates that all modules should be deleted from the bound directory upon the next reboot.                                                                                                    |
|                                     | During the binding process, the associated Duet modules for a device are copied from the /unbound directory into a protected /bound area.                                                                                                    |
|                                     | Due to the dynamic nature of Java class loading, it is not safe to delete a running .JAR file. Therefore, this selection provides the administrator the capability of removing existing modules upon reboot by forcing a re-acquisition of the module at bind time. |
|                                     | This selection is a one-time occurrence - upon the next reboot, the selection is cleared.                                                                                                    |
| Disable Module Search via Internet: | This option toggles the capability of searching the Internet (either AMX's site or a device specified site) for a device's compatible Duet modules. This capability is automatically disabled if the Master does not have Internet connectivity.                    |
|                                     | Upon enabling Internet connectivity, the AMX License Agreement is displayed. The License Agreement must be accepted for Internet Module search feature to be enabled.                                                                                               |
|                                     | When this feature is enabled, the Master queries either AMX's Online database of device Modules and/or pulls Modules from a separate site specified by the manufacturer's device.                                                                                   |
|                                     | You can later disable this feature by toggling this button.                                                                                                    |

**2.** Press the **Accept** button to save your changes.

#### **Managing Device Modules**

Use the **Manage Device Modules** set of options to archive or delete modules from the Master. All modules currently present on the Master are indicated in the Module list.

To archive a module:

- 1. Select a module and click the **Archive Module** button.
- **2.** This action copies the selected module (\*.JAR) file to your PC.
- **3.** The system will prompt you to specify a target directory to save the module file to.

To delete a module:

Select a module and click the **Delete Module** button. This action deletes the selected module from the / **unbound** directory.

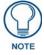

Any corresponding module within the /bound directory will not be deleted. Bound modules must be deleted via the Purge Bound Modules on Reset selection described within the Configure Device Bindings section.

To browse for a Module file and then upload it to the Master:

- Click the Browse button next to the Select a module to upload text field to browse for Duet Modules on your PC/Network.
- **2.** Select the JAR file that you want to upload to the Master.
- **3.** Click the **Submit** button to upload a copy of the selected JAR file to the target Master's /**unbound** directory.
  - If a file of the same specified name already exists within the /unbound directory, the system will prompt you to confirm overwriting the existing file.
  - Only JAR file types are allowed for Upload to the target Master.

# **Manage Devices - Bindings**

Click the **Bindings** link (in the *Manage Devices* tab) to access the **Manage Device Bindings** page (FIG. 54). Use the options on this page to configure application-defined Duet virtual devices with discovered physical devices.

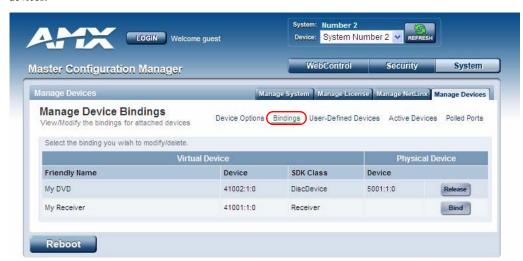

FIG. 54 System - Manage Devices (Manage Device Bindings)

The table on this page displays a list of all application-defined devices, including each device's "Friendly Name", the Duet virtual device's D:P:S assignment, the associated Duet Device SDK class (indicating the type of the device), and the physical device's D:P:S assignment. This information has to be pre-coded into the NetLinx file currently on the Master.

### **Configuring Application-Defined Devices**

Elements such as DUET\_DEV\_TYPE\_DISC\_DEVICE and DUET\_DEV\_POLLED are defined within the NetLinx.axi file.

The NetLinx.axi file contains both the new API definitions, as well as the pre-defined constants that are used as some of the API arguments (ex: DUET DEV TYPE DISC DEVICE).

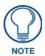

Physical device names are typically prefixed with "dv" and Virtual device names are typically prefixed with "vdv".

#### Example Code:

```
PROGRAM_NAME='DDD'

DEFINE_DEVICE

COM1 = 5001:1:0

COM2 = 5001:2:0

dvRECEIVER1 = 41000:1:0

DEFINE_CONSTANT

DEFINE_CONSTANT

DEFINE_TYPE

DEFINE_TYPE

DEFINE_START

STATIC_PORT_BINDING(dvDiscDevice, COM1, DUET_DEV_TYPE_DISC_DEVICE,
    'My DVD', DUET_DEV_POLLED)

DYNAMIC_POLLED_PORT(COM2)

DYNAMIC_APPLICATION_DEVICE(dvRECEIVER1, DUET_DEV_TYPE_RECEIVER,
    'My Receiver')
```

Sample code can be found within the DEFINE\_START section, as shown in FIG. 55:

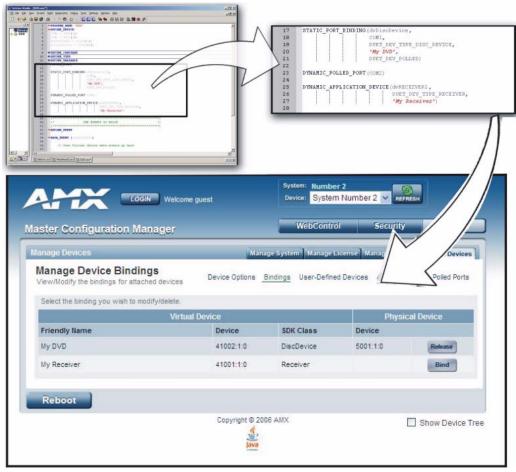

FIG. 55 Manage Device Bindings page - showing the NetLinx code relation

This code gives the Master a "heads-up" notification to look for those devices meeting the criteria outlined within the code.

#### **Application Devices and Association Status**

There are two types of application devices: **Static Bound** application devices and **Dynamic** application devices:

- Static Bound application devices specify both a Duet virtual device and its associated Device SDK class type, as well as a NetLinx physical device port to which the application device is always associated (i.e. statically bound).
- **Dynamic** application devices specify both the Duet virtual device and its associated Device SDK with no association to a physical port. Binding of an application device to a physical device/port occurs at run-time (either via auto-binding or manual binding).

Application devices that have a "bound" physical device display their physical device ID within the **Physical Device** column. If an associated Duet module has been started to communicate with the device, its associated property information is displayed in a mouse-over popup dialog when the cursor hovers over the physical device ID (see FIG. 56 on page 66).

Each entry in the table has one of four buttons to the right of the Physical Device D:P:S assignment:

- Static Bound application devices will either be blank, or display a Release button:
  - Static Bound application devices that have not yet detected a physical device attached to their associated port have a blank button.
  - Once a physical device is detected and its associated Duet module has been started, a Release
    button is then displayed. Click Release to force the associated Duet module to be destroyed and
    the firmware then returns to detecting any physical devices attached to the port.
- Dynamic application devices either display a Bind or Unbind button:
  - Dynamic application devices that have been bound display an Unbind button. When the user selects Unbind, any associated Duet module is then destroyed and the "link" between the application device and the physical device is then broken.
  - Dynamic application devices that have not been bound to a physical device display a **Bind** button. When this button is selected, a secondary display appears with a listing of all available unbound physical devices that match the application device's Device SDK class type.

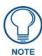

If a currently bound device needs to be replaced or a Duet Module needs to be swapped out, the device should be unbound and the new module/driver should then be bound.

The administrator/user can then select one of the available physical devices to bind with the associated application device. When the **Save** button is selected, the binding is created and a process begins within the target Master to find the appropriate Duet Module driver. Once a driver is found, the Duet Module is then started and associated with the specified application device (Duet virtual device). If the **Cancel** button is selected, the binding activity is then aborted.

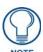

If the manufacturer device does not support Dynamic Device Discovery (DDD) beaconing, you must use the Add New Device page to both create and manage those values necessary to add a dynamic physical device. This process is described in detail within the following section.

#### **Viewing Physical Device Properties**

Hold the mouse cursor over the Physical Device - **Device** entry in the table to display detailed device properties for that device, in a pop-up window (FIG. 56).

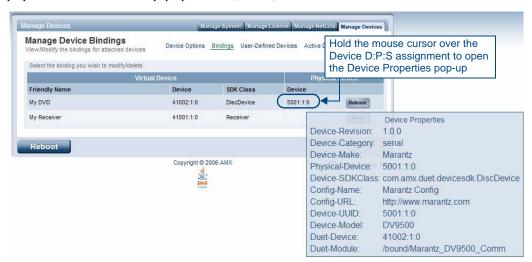

FIG. 56 Manage Device Bindings - Device Properties pop-up

### Manage Devices - User-Defined Devices

Click the **User-Defined Devices** link (in the *Manage Devices* tab) to access the **User-Defined Devices** page (FIG. 57). This page provides a listing with all of the dynamic devices that have been discovered in the system, and allows you to add and delete User-Defined Devices.

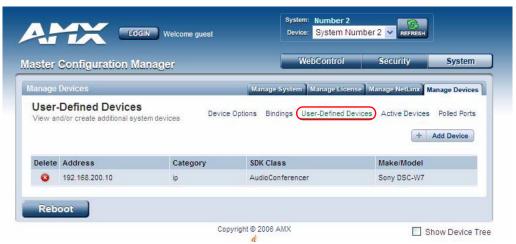

FIG. 57 System - Manage Devices (User-Defined Devices)

### Adding a User-Defined Device

1. Click the **Add Device** button (in the User-Defined Devices page) to access the **Add User Defined Device** page (FIG. 58):

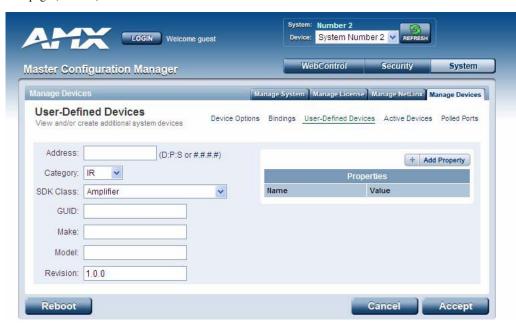

FIG. 58 User-Defined Devices - Add User Defined Device

**2.** Fill in the device information fields, as described in the following table:

| User-Define | ed Device Information Fields                                                                                                    |
|-------------|----------------------------------------------------------------------------------------------------|
| Address:    | Enter the address of the physical device in the Address field.                                                                                                    |
|             | This information can be either the NetLinx Master port value (D:P:S) or an IP Address (#.#.#.#).                                                                                               |
| Category:   | Use the drop-down list to select the control method associated with the physical target device (IR, IP, Serial, Relay, Other).                                                                 |
| SDK Class:  | Use the drop-down list to select the closest Device SDK class type match for the physical target device. The <b>SDK-Class Types</b> table (below) provides a listing of the available choices. |
| GUID:       | Enter the manufacturer-specified device's GUID (Global Unique Identification) information.                                                                                                    |
|             | Either the GUID or Make/Model must be specified in this field.                                                                                                    |
| Make:       | Enter the name of the manufacturer for the device being used (ex: Sony, ONKYO, etc.)                                                                                                    |
|             | Up to 55 alpha-numeric characters                                                                                                    |
|             | Either the GUID or Make/Model must be specified within this field.                                                                                                    |
|             | Spaces in the name will be converted to underscores.                                                                                                    |
| Model:      | Enter the model number of the device being used (ex: Mega-Tuner 1000)                                                                                                    |
|             | Up to 255 alpha-numeric characters                                                                                                    |
|             | Either the GUID or Make/Model must be specified within this field.                                                                                                    |
| Revision    | Enter the firmware version used by the target device.                                                                                                    |
|             | Text is required within this field.                                                                                                    |
|             | The version must be in the format: major.minor.micro (where major, minor, and micro are numbers). An example is: 1.0.0 (revision 1.0.0 of the device firmware).                                |

| SDK-Class Types          |                              |                  |
|--------------------------|------------------------------|------------------|
| Amplifier                | HVAC                         | SlideProjector   |
| AudioConferencer         | IODevice                     | Switcher         |
| AudioMixer               | Keypad                       | Text Keypad      |
| AudioProcessor           | Light                        | TV               |
| AudioTape                | Monitor                      | UPS              |
| AudioTunerDevice         | Motor                        | Utility          |
| Camera                   | MultiWindow                  | VCR              |
| Digital Media Decoder    | PoolSpa                      | VideoConferencer |
| Digital Media Encoder    | PreAmpSurroundSoundProcessor | VideoProcessor   |
| Digital Media Server     | RelayDevice                  | VideoProjector   |
| Digital Satellite System | Receiver                     | VideoWall        |
| Digital Video Recorder   | Security System              | VolumeController |
| Disc Device              | Sensor Device                | Weather          |
| DocumentCamera           | SettopBox                    |                  |

- **3.** Once you are done creating the profile for the new device, click the **Add Property** button to access the **Name** and **Value** fields property information for association with the new User Defined Device.
- **4.** Click the **Accept** button. The new device is indicated in the list of discovered physical devices (in the *User-Defined Devices* page).

### **Manage Devices - Active Devices**

Click the **Active Devices** link (in the *Manage Devices* tab) to access the **View All Active Devices** page (FIG. 59). The options on this page allow you to check devices for compatible Duet Modules.

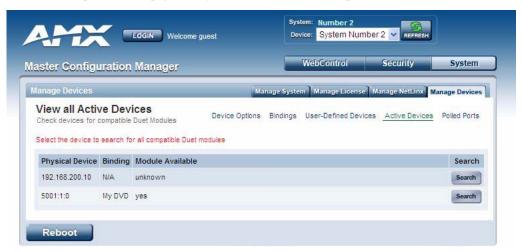

FIG. 59 System - Manage Devices (Active Devices)

#### Searching For All Compatible Duet Modules for a Selected Device

- 1. Click the Search button for the device that you want to find a Duet Module for. This action initiates a search for compatible modules, based on the following options:
  - Unless the Disable Module Search via the Internet option was selected in the Manage Devices
    page (see the Manage Devices Device Options section on page 61), the search includes a query of
    the AMX online database as well as any manufacturer specified URLs that match the IP Address of
    the physical device for a compatible module.
  - If the device specified a URL in its DDD beacon, the file is retrieved from the URL either over the Internet or from the physical device itself, provided the device has an inboard HTTP or FTP server.

• If **Module Search via Internet** is *NOT enabled*, the search does NOT query the AMX online database nor will it pull any manufacturer specified URLs that do not match the IP Address of the physical device itself.

Modules that are retrieved from either the Internet or from the manufacturer's device are then placed into the **/unbound** directory and automatically overwrite any existing module of the same name.

- **2.** Once a list of all compatible modules is compiled, the Available Modules list is displayed on this page. Each module is listed with its calculated "match" value. The greater the "match" value, the better the match between the Duet Module's properties and the physical device's properties.
- **3.** Select a module and click the **Accept** button to associate the selected Duet module with the physical device.

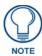

This action will not affect any currently running Duet module associated with the physical device. The module is associated with the device upon reboot.

#### **Viewing Physical Device Properties**

Hold the mouse cursor over the **Device** entry in the table to display detailed device properties for that device, in a pop-up window (FIG. 60).

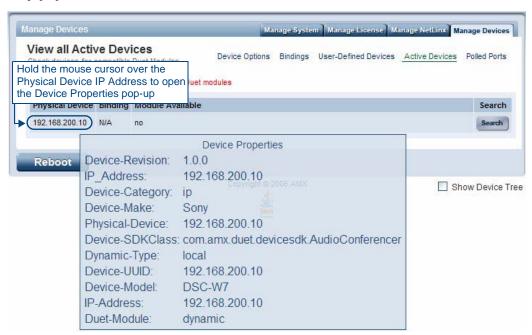

FIG. 60 View All Active Devices - Device Properties pop-up

# **Manage Devices - Manage Polled Ports**

Click the **Polled Ports** link (in the *Manage Devices* tab) to access the **Manage Polled Ports** page (FIG. 61). The options on this page allow you to view/modify settings for all polled ports in the System.

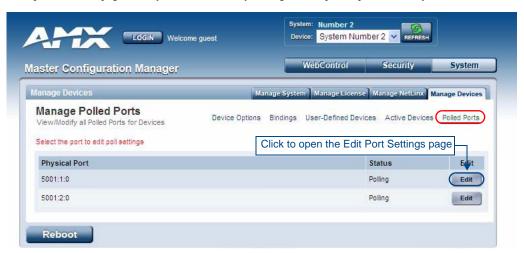

FIG. 61 System - Manage Devices (Manage Polled Ports)

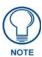

Polled Ports must be specified in the Master's code in order for this page to be populated.

#### **Editing Polled Port Settings**

Click the Edit button for a port in the Physical Port list to access the Edit Port Settings page (FIG. 62):

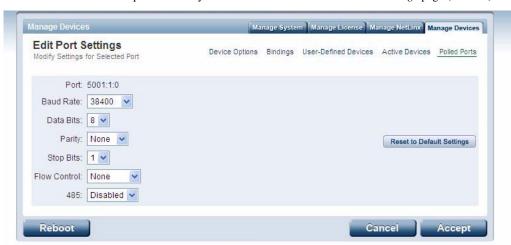

FIG. 62 Manage Polled Ports - Edit Port Settings

Use the drop-down menus to modify the Port settings.

Click **Reset to Default Settings** to return this port to its default configuration:

| Default Port Settings |          |  |
|-----------------------|----------|--|
| Baud Rate:            | 9600     |  |
| Data Bits:            | 8        |  |
| Parity:               | None     |  |
| Stop Bits:            | 1        |  |
| Flow Control          | None     |  |
| 485:                  | Disabled |  |

### **Manage Devices - Network Settings**

With the NetLinx Controller selected in the *Device* drop-down menu, click the **Network Settings** link (in the *Manage Devices* tab) to access the **Network Settings** page (FIG. 63). Use the options on this page to view/edit the Controller's network settings.

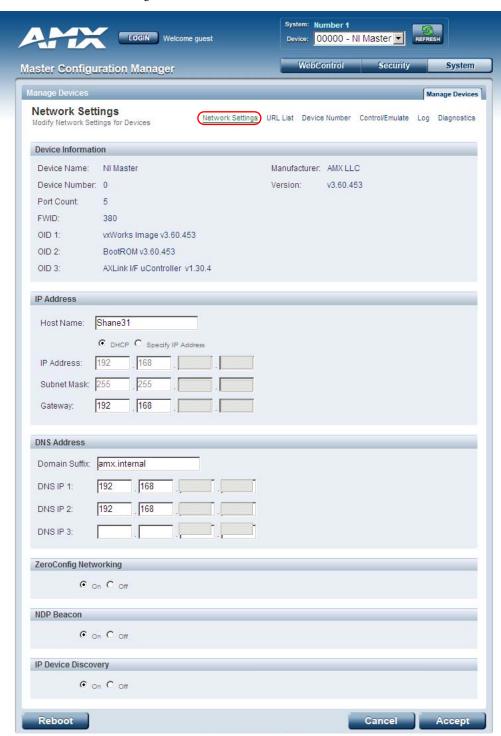

FIG. 63 System - Manage Devices (Network Settings)

#### **ZeroConfig Networking**

Use these radio buttons to enable/disable the Zero-Configuration (ZeroConfig) client in the Master.

By default, ZeroConfig Networking is enabled (*On* option selected). With ZeroConfig enabled, the Master's web interface will be registered via ZeroConfig and can be viewed through a ZeroConfig browser plug-in such as Bonjour for IE.

#### **NDP Beacon**

Use these radio buttons to enable/disable the NetLinx Discovery Protocol (NDP) beacons client in the Master. By default, NDP Beacon is enabled (*On* option selected). With NDP Beacon enabled, the Master will transmit NDP beacons for AMX's proprietary device discovery.

#### **IP Device Discovery**

Use these radio buttons to enable/disable the detection of third party multicast IP based Device Discovery beacons.

By default, IP Device Discovery is enabled (*On* option selected). With IP Device Discovery enabled, the Master will detect third party multicast IP based Device Discovery beacons.

### **Manage Devices - URL List**

With the NetLinx Controller selected in the *Device* drop-down menu, click the **URL List** link (in the *Manage Devices* tab) to access the **URL List** page (FIG. 64). The options on this page allow you to view and edit the URL List of devices for the NetLinx Master Controller.

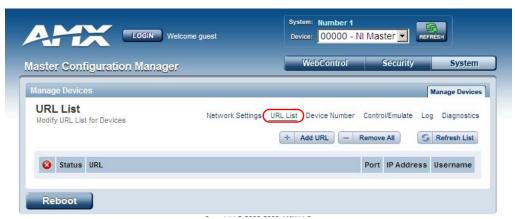

FIG. 64 System - Manage Devices (URL List)

#### Adding a URL To The Master's List Of Devices

In the Manage Devices - URL List page, click the Add URL button to open the Add a URL page (FIG. 65):

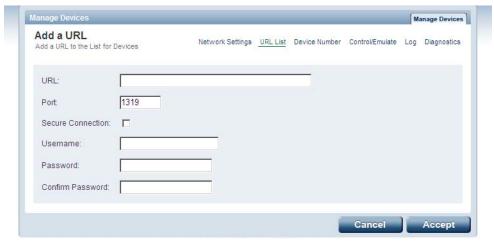

FIG. 65 Add a URL page

Fill in the fields and click Accept to save the changes and add this information to the URL List.

# Manage Devices - Device Number

With the NetLinx Controller selected in the *Device* drop-down menu, click the **Device Number** link (in the *Manage Devices* tab) to access the **Change Device Number** page (FIG. 66). The options on this page allow you to change the device number on the NetLinx Master Controller.

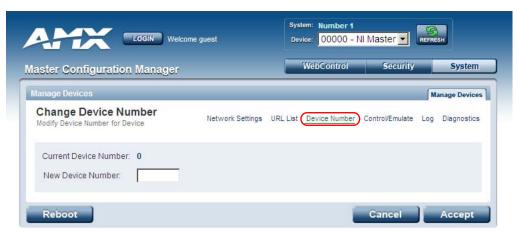

FIG. 66 System - Manage Devices (Device Number)

- Default = 0 (zero)
- Note that in most cases, the Device Number for Master Controllers should remain set to zero.

# Manage Devices - Control/Emulate

With the NetLinx Controller selected in the *Device* drop-down menu, click the **Control/Emulate** link (in the *Manage Devices* tab) to access the **Control/Emulate Options** page (FIG. 67).

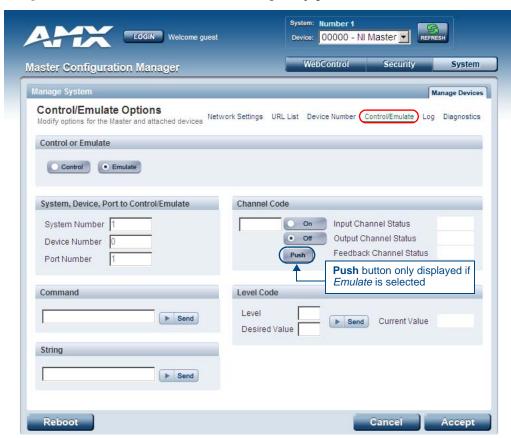

FIG. 67 Manage System (Control/Emulate Options)

This page can also be accessed via the *Manage System* options, as described in the *Manage System - Control/Emulate Options* section on page 41.

See the Controlling or Emulating a System Device section on page 41 for details.

# **Manage Devices - Log**

With the NetLinx Controller selected in the *Device* drop-down menu, click the **Log** link (in the *Manage Devices* tab) to access the **Message Log For Device** page (FIG. 68). This page displays message logs for the NetLinx Master Controller.

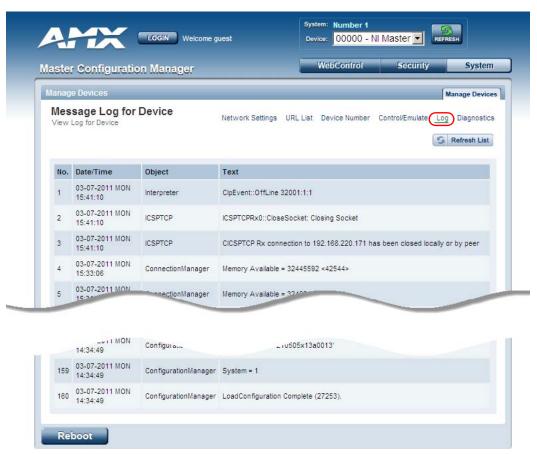

FIG. 68 Manage System (Message Log For Device)

### **Manage Devices - Diagnostics**

With the NetLinx Controller selected in the *Device* drop-down menu, click the **Diagnostics** link (in the *Manage Devices* tab) to access the **Diagnostics Options** page (FIG. 69).

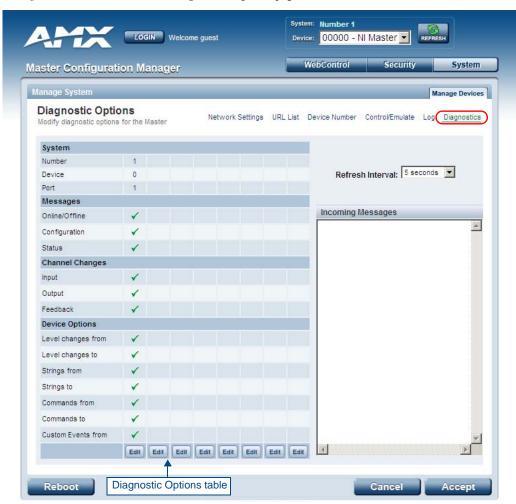

FIG. 69 Diagnostics Options Page (with diagnostic messages enabled)

This page can also be accessed via the *Manage System* options, as described in the *Manage System - Diagnostics Options* section on page 44.

See the Enabling Diagnostics On a Selected System Device section on page 44 for details.

WebConsole - System Options

# **NetLinx Programming**

### **Overview**

This section describes the Send\_Commands, Send\_Strings, and Channel commands you can use to program the Integrated Controller. The examples in this section require a declaration in the DEFINE\_DEVICE section of your program to work correctly. Refer to the *NetLinx Programming Language* instruction manual for specifics about declarations and DEFINE\_DEVICE information.

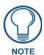

NetLinx programming information for the **DVX-2100HD** is included in the DVX-2100HD Operation/Reference Guide.

# Port Assignments By NI Model

| Port Assignments By Controller |                |            |        |        |         |
|--------------------------------|----------------|------------|--------|--------|---------|
| Controller                     | RS-232/422/485 | IR/Serial  | IR/RX  | Relays | I/O     |
| NI-700                         | Ports 1 - 2    | Port 3     | Port 5 |        | Port 4  |
| NI-900                         | Port 1         | Ports 2-4  | Port 6 |        | Port 5  |
| NI-2000                        | Ports 1 - 3    | Ports 5-8  |        | Port 4 | Port 9  |
| NI-3000                        | Ports 1 - 7    | Ports 9-16 |        | Port 8 | Port 17 |
| NI-4000                        | Ports 1 - 7    | Ports 9-16 |        | Port 8 | Port 17 |
| NI-2100                        | Ports 1 - 3    | Ports 5-8  |        | Port 4 | Port 9  |
| NI-3100                        | Ports 1 - 7    | Ports 9-16 |        | Port 8 | Port 17 |
| NI-4100                        | Ports 1 - 7    | Ports 9-16 |        | Port 8 | Port 17 |
| NI-3101-SIG                    | Ports 1 - 6    | Ports 9-16 |        | Port 8 | Port 17 |
| DVX-2100HD                     | Ports 1 - 3    | Ports 5-8  |        | Port 4 | Port 9  |

# Master SEND\_COMMANDs

These commands are specific to the Master and not the Controller. These commands are sent to the DPS 0:1:0 (the Master you are connected to).

A device (<DEV>) must first be defined in the NetLinx programming language with values for the Device: Port: System (<D:P:S>).

| Master SEND_COMMANDs         |                                                                                                    |  |
|------------------------------|----------------------------------------------------------------------------------------------------|--|
| Command                      | Description                                                                                                |  |
| CLOCK                        | The date and time settings are propagated over the local bus.                                              |  |
| Set the date and time on the | Syntax:                                                                                                    |  |
| Master.                      | SEND_COMMAND <dev>,"'CLOCK <mm-dd-yyyy> <hh:mm:ss>'"</hh:mm:ss></mm-dd-yyyy></dev>                         |  |
|                              | Variables:                                                                                                 |  |
|                              | mm-dd-yyyy = Month, day, and year. Month and day have 2 significant digits. Year has 4 significant digits. |  |
|                              | hh-mm-ss = Hour, minute, and seconds. Each using only 2 significant digits.                                |  |
|                              | Example:                                                                                                   |  |
|                              | SEND_COMMAND 0,"'CLOCK 04-12-2005 09:45:31'"                                                               |  |
|                              | Sets the Master's date to April 12, 2005 with a time of 9:45 am.                                           |  |

| Master SEND_COMMANDs (Cont.)                                                                             |                                                                                                    |  |
|----------------------------------------------------------------------------------------------------|----------------------------------------------------------------------------------------------------|--|
| Command                                                                                                  | Description                                                                                                    |  |
| Add G4Web Control devices to Web control list displayed by the Web server in a browser.                  | The internal G4WC Send command (to Master 0:1:0) has been revised to add G4Web Control devices to Web control list displayed in the browser.  Syntax:  SEND_COMMAND <d:p:s>, "'G4WC "Name/Description", IP Address/URL, IP Port, Enabled'"</d:p:s>                                                                                                    |  |
|                                                                                                    | <ul> <li>Variables:</li> <li>Name/Description = A string, enclosed in double quotes, that is the description of the G4 Web Control instance. It is displayed in the browser.</li> <li>IP Address/URL = A string containing the IP Address of the G4 Web Control server, or a URL to the G4 Web Control server.</li> <li>IP Port = A string containing the IP Port of the G4 Web Control Server.</li> <li>Enabled = 1 or 0. If it is a 1 then the link is displayed. If it is a 0 then the link is disabled.  The combination of Name/Description, IP Address/URL, and IP Port are used to determine each unique listing.</li> <li>Example:  SEND_COMMAND 0:1:0, "'G4WC "Bedroom", 192.168.1.2, 5900, 1'"</li> <li>Adds the BEDROOM control device using the IP Address of 192.168.1.2.</li> </ul> |  |
| ~IGNOREEXTERNAL<br>CLOCKCOMMANDS                                                                         | Syntax:  SEND_COMMAND <d:p:s>,"'~IGNOREEXTERNALCLOCKCOMMANDS'"</d:p:s>                                                                                                    |  |
| Set the Master so that it cannot have it's time set by another device which generates a 'CLOCK' command. | Example:  SEND_COMMAND 0:1:0,"'~IGNOREEXTERNALCLOCKCOMMANDS'"                                                                                                    |  |

# Master IP Local Port SEND\_COMMANDs

These commands are specific to the Master and not the Controller. These commands are sent to the DPS 0:1:0 (the Master). A device must first be defined in the NetLinx programming language with values for the Device: Port: System.

In these programming examples, <DEV> = Device. The term <D:P:S> = Device:Port:System.

| Master IP Local Port SEND_COMMANDs                                                          |                                                                                                    |  |
|---------------------------------------------------------------------------------------------|----------------------------------------------------------------------------------------------------|--|
| Command                                                                                     | Description                                                                                                    |  |
| UDPSENDTO  Set the IP and port number of the UDP local ports destination for sending future | This is only available for Type 2 and Type 3 Local Ports. Type 2 and Type 3 are referring to the protocol type that is part of the IP_CLIENT_OPEN call (4th parameter).  Type 1 is TCP. |  |
| packets.                                                                                    | Type 2 is UDP (standard) Type 3 is UDP (2 way)                                                                                                    |  |
|                                                                                             | The NetLinx.axi defines constants for the protocol types:  CHAR IP TCP = 1                                                                                                    |  |
|                                                                                             | CHAR IP_UDP = 2                                                                                                    |  |
|                                                                                             | CHAR IP_UDP_2WAY = 3 Syntax:                                                                                                    |  |
|                                                                                             | SEND_COMMAND <d:p:s>,"'UDPSENDTO-<ip or="" url="">:<udp number="" port="">'"</udp></ip></d:p:s>                                                                                         |  |
|                                                                                             | Variables:                                                                                                    |  |
|                                                                                             | • IP or URL = A string containing the IP Address or URL of the desired destination.                                                                                                    |  |
|                                                                                             | • UDP Port Number = A String containing the UDP port number of the desired destination.                                                                                                 |  |
|                                                                                             | Example 1:                                                                                                    |  |
|                                                                                             | SEND_COMMAND 0:3:0,"'UDPSENDTO-192.168.0.1:10000'"                                                                                                    |  |
|                                                                                             | Any subsequent SEND_STRING to 0:3:0 are sent to the IP Address 192.168.0.1 port 10000.                                                                                                  |  |
|                                                                                             | Example 2:                                                                                                    |  |
|                                                                                             | SEND_COMMAND 0:3:0,"'UDPSENDTO-myUrl.com:15000'"                                                                                                    |  |
|                                                                                             | Any subsequent SEND_STRING to 0:3:0 are sent to the URL myURL.com port 15000.                                                                                                    |  |

# LED Disable/Enable SEND\_COMMANDs

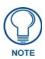

The following sections only apply to the integrated controller component of the NIs.

The following commands enable or disable the LEDs on the Integrated Controller.

In the examples: <DEV> = Port 1 of the device. Sending to port 1 of the NI-700 affects all ports.

| LED SEND_COMMANDs                                 |                                                                                                    |
|---------------------------------------------------|----------------------------------------------------------------------------------------------------|
| Command                                           | Description                                                                                                    |
| LED-DIS                                           | Regardless of whether or not the port is active, the LED will not be lit. Issue this                                                                                                    |
| Disable all LEDs (on 32 LED hardware) for a port. | command to port 1 to disable all the LEDs on the Controller. When activity occurs on a port(s) or Controller, the LEDs will not illuminate.                                                                                                    |
| , ,                                               | Syntax:                                                                                                    |
|                                                   | SEND_COMMAND <dev>,"'LED-DIS'"</dev>                                                                                                    |
|                                                   | Example:                                                                                                    |
|                                                   | SEND_COMMAND Port_1,"'LED-DIS'"                                                                                                    |
|                                                   | Disables all the LEDs on Port 1 of the Controller.                                                                                                    |
| Enable the LED (on 32 LED hardware) for a port    | When the port is active, the LED is lit. When the port is not active, the LED is not lit. Issue the command to port 1 to enable the LEDs on the Controller (default setting). When activity occurs on a port(s) or Controller, the LEDs illuminate. |
|                                                   | Syntax:                                                                                                    |
|                                                   | SEND_COMMAND <dev>,'LED-EN'</dev>                                                                                                    |
|                                                   | Example:                                                                                                    |
|                                                   | SEND_COMMAND System_1,'LED-EN'                                                                                                    |
|                                                   | Enables the System_1 Controller's LEDs.                                                                                                    |

### RS232/422/485 Ports Channels

RS232/422/485 ports are Ports 1-2 (NI-700) and Port 1 (NI-900).

| RS232/422/485 Ports Channels |                                                                                 |  |
|------------------------------|---------------------------------------------------------------------------------|--|
| 255 - CTS push channel       | Reflects the state of the CTS input if a 'CTSPSH' command was sent to the port. |  |

# RS-232/422/485 SEND\_COMMANDs

| RS-232/422/485 SEND_COMMANDs                                                                                                    |                                                                                                    |  |
|----------------------------------------------------------------------------------------------------|----------------------------------------------------------------------------------------------------|--|
| Command                                                                                                    | Description                                                                                                    |  |
| B9MOFF Set the port's communication parameters for stop and data bits according to the software settings on the RS-232 port (default). | Disables 9-bit in 232/422/455 mode. By default, this returns the communication settings on the serial port to the last programmed parameters. This command works in conjunction with the 'B9MON' command.  Syntax:  SEND_COMMAND <dev>, " 'B9MOFF' "  Example:  SEND_COMMAND RS232_1, " 'B9MOFF' "  Sets the RS-232 port settings to match the port's configuration settings.</dev> |  |

| RS-232/422/485 SEND_COMMANDs (Cont.)                                                    |                                                                                                    |  |  |
|-----------------------------------------------------------------------------------------|----------------------------------------------------------------------------------------------------|--|--|
| Command                                                                                 | Description                                                                                                    |  |  |
| B9MON  Override and set the current communication settings and parameters on the RS-232 | Enables 9-bit in 232/422/455 mode. This command works in conjunction with the 'B9MOFF' command.                |  |  |
|                                                                                         | Syntax:  SEND_COMMAND <dev>, "'B9MON'"</dev>                                                                   |  |  |
| serial port to 9 data bits with                                                         | Example:                                                                                                    |  |  |
| one stop bit.                                                                           | SEND_COMMAND RS232_1,"'B9MON'"                                                                                 |  |  |
|                                                                                         | Resets the RS-232 port's communication parameters to nine data bits, one stop bit, and locks-in the baud rate. |  |  |
| CHARD                                                                                   | Syntax:                                                                                                    |  |  |
| Set the delay time between                                                              | SEND_COMMAND <dev>,"'CHARD-<time>'"</time></dev>                                                               |  |  |
| all transmitted characters to the value specified (in 100                               | Variable:                                                                                                    |  |  |
| Microsecond increments).                                                                | time = 0 - 255. Measured in 100 microsecond increments.                                                        |  |  |
|                                                                                         | Example: SEND_COMMAND RS232_1,"'CHARD-10'"                                                                     |  |  |
|                                                                                         | Sets a 1-millisecond delay between all transmitted characters.                                                 |  |  |
| CHARDM                                                                                  | ,                                                                                                    |  |  |
| Set the delay time between                                                              | Syntax:  SEND_COMMAND <dev>,"'CHARDM-<time>'"</time></dev>                                                     |  |  |
| all transmitted characters to                                                           | Variable:                                                                                                    |  |  |
| the value specified (in 1-                                                              | time = 0 - 255. Measured in 1 millisecond increments.                                                          |  |  |
| Millisecond increments).                                                                | Example:                                                                                                    |  |  |
|                                                                                         | SEND_COMMAND RS232_1,"'CHARDM-10'"                                                                             |  |  |
|                                                                                         | Sets a 10-millisecond delay between all transmitted characters.                                                |  |  |
| CTSPSH                                                                                  | This command turns On (enables) channel tracking of the handshaking pins. If                                   |  |  |
| Enable Pushes, Releases,                                                                | Clear To Send (CTS) is set high, then channel 255 is On.                                                       |  |  |
| and Status information to be                                                            | Syntax:                                                                                                    |  |  |
| reported via channel 255 using the CTS hardware                                         | SEND_COMMAND <dev>,"'CTSPSH'"</dev>                                                                            |  |  |
| handshake input.                                                                        | Example:                                                                                                    |  |  |
|                                                                                         | SEND_COMMAND RS232_1,"'CTSPSH'"                                                                                |  |  |
|                                                                                         | Sets the RS232_1 port to detect changes on the CTS input.                                                      |  |  |
| CTSPSH OFF                                                                              | This command disables tracking. Turns CTSPSH Off.                                                              |  |  |
| Disable Pushes, Releases, and Status information to be                                  | Syntax:                                                                                                    |  |  |
| reported via channel 255.                                                               | SEND_COMMAND <dev>,"'CTSPSH OFF'"</dev>                                                                        |  |  |
| ,                                                                                       | Example:                                                                                                    |  |  |
|                                                                                         | SEND_COMMAND RS232_1,"'CTSPSH OFF'"  Turns off CTSPSH for the specified device.                                |  |  |
| GET BAUD                                                                                | The port sends the parameters to the device that requested the information.                                    |  |  |
| Get the RS-232/422/485                                                                  | The port responds with:                                                                                        |  |  |
| port's current communication                                                            | <pre><pre><pre><pre><pre><pre><pre><pre></pre></pre></pre></pre></pre></pre></pre></pre>                       |  |  |
| parameters.                                                                             | Syntax:                                                                                                    |  |  |
|                                                                                         | SEND_COMMAND <dev>,"'GET BAUD'"</dev>                                                                          |  |  |
|                                                                                         | Example:                                                                                                    |  |  |
|                                                                                         | SEND_COMMAND RS232_1,"'GET BAUD'"                                                                              |  |  |
|                                                                                         | System response example:                                                                                       |  |  |
| 1                                                                                       | Device 1,38400,N,8,1 485 DISABLED                                                                              |  |  |

| RS-232/422/485 SEND_C                                                              | OMMANDs (Cont.)                                                                                                    |
|------------------------------------------------------------------------------------|----------------------------------------------------------------------------------------------------|
| Command                                                                            | Description                                                                                                    |
| HSOFF Disable hardware handshaking (default).                                      | Syntax:  SEND_COMMAND <dev>, "'HSOFF'"  Example:  SEND_COMMAND RS232_1, "'HSOFF'"  Disables hardware handshaking on the RS232_1 device.</dev>                                                                                                    |
| HSON Enable RTS (ready-to-send) and CTS (clear-to-send) hardware handshaking.      | Syntax:  SEND_COMMAND <dev>, "'HSON'"  Example:  SEND_COMMAND RS232_1, "'HSON'"  Enables hardware handshaking on the RS232_1 device.</dev>                                                                                                    |
| RXCLR Clear all characters in the receive buffer waiting to be sent to the Master. | Syntax:  SEND_COMMAND <dev>, "'RXCLR'"  Example:  SEND_COMMAND RS232_1, "'RXCLR'"  Clears all characters in the RS232_1 device's receive buffer waiting to be sent to the Master.</dev>                                                                                                    |
| RXOFF Disable the transmission of incoming received characters to the Master.      | Syntax:  SEND_COMMAND <dev>, "'RXOFF'"  Example:  SEND_COMMAND RS232_1, "'RXOFF'"  Stops the RS232_1 device from transmitting received characters to the Master.</dev>                                                                                                    |
| RXON Start transmitting received characters to the Master (default).               | Enables sending incoming received characters to the Master. This command is automatically sent by the Master when a 'CREATE_BUFFER' program instruction is executed.  Syntax:  SEND_COMMAND <dev>, "'RXON'"  Example:  SEND_COMMAND RS232_1, "'RXON'"  Sets the RS232_1 device to transmit received characters to the Master.</dev>                                                                                                    |
| SET BAUD Set the RS-232/422/485 port's communication parameters.                   | Syntax:  SEND_COMMAND <dev>, "'SET BAUD <br/> <br/> <br/> <br/> <br/> <br/> <br/> SEND_COMMAND <br/> <br/> &lt;</dev> |

| RS-232/422/485 SEND_COMMANDs (Cont.)                                                        |                                                                                                    |
|---------------------------------------------------------------------------------------------|----------------------------------------------------------------------------------------------------|
| Command                                                                                     | Description                                                                                                    |
| TSET BAUD Temporarily set the RS-232/ 422/485 port's communication parameters for a device. | TSET BAUD works the same as SET BAUD, except that the changes are not permanent, and the previous values will be restored if the power is cycled on the device.  Syntax:  SEND_COMMAND <dev>, " 'TSET BAUD</dev> |
|                                                                                             | <pre><baud>,<parity>,<data>,<stop> [485 <enable disable=""  ="">]'"</enable></stop></data></parity></baud></pre>                                                                                                 |
|                                                                                             | Variables: baud = baud rates are: 115200, 57600, 38400, 19200, 9600, 4800, 2400, 1200, 600, 300.                                                                                                    |
|                                                                                             | parity = N (none), O (odd), E (even), M (mark), S (space). data = 8 or 9 data bits.                                                                                                    |
|                                                                                             | stop = 1 or 2 stop bits.                                                                                                    |
|                                                                                             | 485 Disable = Disables RS-485 mode and enables RS-422.                                                                                                    |
|                                                                                             | 485 Enable = Enables RS-485 mode and disables RS-422.                                                                                                    |
|                                                                                             | Note: The only valid 9 bit combination is (baud), N,9,1.                                                                                                    |
|                                                                                             | Example:                                                                                                    |
|                                                                                             | SEND_COMMAND RS232_1,"'TSET BAUD 115200,N,8,1 485 ENABLE'"                                                                                                    |
|                                                                                             | Sets the RS232_1 port's communication parameters to 115,200 baud, no parity, 8 data bits, 1 stop bit, and enables RS-485 mode.                                                                                   |
| TXCLR                                                                                       | Syntax:                                                                                                    |
| Stop and clear all characters                                                               | SEND_COMMAND <dev>,"'TXCLR'"</dev>                                                                                                    |
| waiting in the transmit out                                                                 | Example:                                                                                                    |
| buffer and stops transmission.                                                              | SEND_COMMAND RS232_1,"'TXCLR'"                                                                                                    |
|                                                                                             | Clears and stops all characters waiting in the RS232_1 device's transmit buffer.                                                                                                    |
| XOFF                                                                                        | Syntax:                                                                                                    |
| Disable software                                                                            | SEND_COMMAND <dev>,"'XOFF'"</dev>                                                                                                    |
| handshaking (default).                                                                      | Example:                                                                                                    |
|                                                                                             | SEND_COMMAND RS232_1,"'XOFF'"                                                                                                    |
|                                                                                             | Disables software handshaking on the RS232_1 device.                                                                                                    |
| XON                                                                                         | Syntax:                                                                                                    |
| Enable software                                                                             | SEND_COMMAND <dev>,"'XON'"</dev>                                                                                                    |
| handshaking.                                                                                | Example:                                                                                                    |
|                                                                                             | SEND_COMMAND RS232_1,"'XON'"                                                                                                    |
|                                                                                             | Enables software handshaking on the RS232_1 device.                                                                                                    |

# RS-232/422/485 SEND\_STRING Escape Sequences

This device also has some special SEND\_STRING escape sequences:

If any of the 3 character combinations below are found anywhere within a SEND\_STRING program instruction, they will be treated as a command and not the literal characters.

In these examples:  $\langle DEV \rangle = device$ .

| RS-232/422/485 SEND_S                                           | TRING Escape Sequences                                                               |
|-----------------------------------------------------------------|--------------------------------------------------------------------------------------|
| Command                                                         | Description                                                                          |
| 27,17, <time></time>                                            | Syntax:                                                                              |
| Send a break character for a                                    | SEND_STRING <dev>,"27,17,<time>"</time></dev>                                        |
| specified duration to a                                         | Variable:                                                                            |
| specific device.                                                | time = 1 - 255. Measured in 100 microsecond increments.                              |
|                                                                 | Example:                                                                             |
|                                                                 | SEND_STRING RS232_1,"27,17,10"                                                       |
|                                                                 | Sends a break character of 1 millisecond to the RS232_1 device.                      |
| 27,18,0                                                         | Used in conjunction with the 'B9MON' command.                                        |
| Clear the ninth data bit by                                     | Syntax:                                                                              |
| setting it to 0 on all character transmissions.                 | SEND_STRING <dev>,"27,18,0"</dev>                                                    |
| transmissions.                                                  | Example:                                                                             |
|                                                                 | SEND_STRING RS232_1,"27,18,0"                                                        |
|                                                                 | Sets the RS232_1 device's ninth data bit to 0 on all character transmissions.        |
| 27,18,1                                                         | Used in conjunction with the 'B9MON' command.                                        |
| Set the ninth data bit to 1 for                                 | Syntax:                                                                              |
| all subsequent characters to be transmitted.                    | SEND_STRING <dev>,"27,18,1"</dev>                                                    |
| be transmitted.                                                 | Example:                                                                             |
|                                                                 | SEND_STRING RS232_1,"27,18,1"                                                        |
|                                                                 | Sets the RS232_1 device's ninth data bit to 1 on all character transmissions.        |
| 27,19, <time></time>                                            | Syntax:                                                                              |
| Insert a time delay before                                      | SEND_STRING <dev>,"27,19,<time>"</time></dev>                                        |
| transmitting the next character.                                | Variable:                                                                            |
| character.                                                      | time = 1 - 255. Measured in 1 millisecond increments.                                |
|                                                                 | Example:                                                                             |
|                                                                 | SEND_STRING RS232_1,"27,19,10"                                                       |
|                                                                 | Inserts a 10 millisecond delay before transmitting characters to the RS232_1 device. |
| 27,20,0                                                         | Syntax:                                                                              |
| Set the RTS hardware                                            | SEND_STRING <dev>,"27,20,0"</dev>                                                    |
| handshake's output to high                                      | Example:                                                                             |
| (> 3V).                                                         | SEND_STRING RS232_1,"27,20,0"                                                        |
|                                                                 | Sets the RTS hardware handshake's output to high on the RS232_1 device.              |
| 27,20,1                                                         | Syntax:                                                                              |
| Set the RTS hardware handshake's output to low/inactive (< 3V). | SEND_STRING <dev>,"27,20,1"</dev>                                                    |
|                                                                 | Example:                                                                             |
|                                                                 | SEND_STRING RS232_1,"27,20,1"                                                        |
|                                                                 | Sets the RTS hardware handshake's output to low on the RS232_1 device.               |

# IR / Serial Ports Channels

| IR / Serial Po | IR / Serial Ports Channels                       |  |
|----------------|--------------------------------------------------|--|
| CHANNELS:      | Description                                      |  |
| 00001 - 00229  | IR commands.                                     |  |
| 00229 - 00253  | May be used for system call feedback.            |  |
| 00254          | Power Fail. (Used w/ 'PON' and 'POF' commands).  |  |
| 00255          | Power status. (Shadows I/O Link channel status). |  |
| 00256 - 65000  | IR commands.                                     |  |
| 65000 - 65534  | Future use.                                      |  |

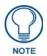

The NI series of NetLinx Masters support Serial control via the IR/RX port when using firmware version 300 or greater.

# **IR RX Port Channels**

| IR / Serial Ports Channels |                                                     |
|----------------------------|-----------------------------------------------------|
| 00001 - 00255              | PUSH and RELEASE channels for the received IR code. |

# IR/Serial SEND\_COMMANDs

The following IR and IR/Serial Send\_Commands generate control signals for external equipment. In these examples: <DEV> = device.

| IR/Serial SEND_COMMANDs                  |                                                          |
|------------------------------------------|----------------------------------------------------------|
| Command                                  | Description                                              |
| CAROFF                                   | Syntax:                                                  |
| Disable the IR carrier signal            | SEND_COMMAND <dev>,"'CAROFF'"</dev>                      |
| until a 'CARON' command is received.     | Example:                                                 |
|                                          | SEND_COMMAND IR_1,"'CAROFF'"                             |
|                                          | Stops transmitting IR carrier signals to the IR_1 port.  |
| CARON                                    | Syntax:                                                  |
| Enable the IR carrier signals (default). | SEND_COMMAND <dev>,"'CARON'"</dev>                       |
|                                          | Example:                                                 |
|                                          | SEND_COMMAND IR_1,"'CARON'"                              |
|                                          | Starts transmitting IR carrier signals to the IR_1 port. |

| IR/Serial SEND_COMMAN                                  | NDs (Cont.)                                                                                                    |
|--------------------------------------------------------|----------------------------------------------------------------------------------------------------|
| Command                                                | Description                                                                                                    |
| CH<br>Send IR pulses for the<br>selected channel.      | All channels below 100 are transmitted as two digits. If the IR code for ENTER (function #21) is loaded, an Enter will follow the number. If the channel is greater than or equal to (>=) 100, then IR function 127 or 20 (whichever exists) is generated for the one hundred digit. Uses 'CTON' and 'CTOF' times for pulse times.  Syntax:  SEND_COMMAND <dev>, " 'CH', <channel number="">"</channel></dev> |
|                                                        | Variable:                                                                                                    |
|                                                        | channel number = 0 - 199.                                                                                                    |
|                                                        | Example:                                                                                                    |
|                                                        | SEND_COMMAND IR_1,"'CH',18"                                                                                                    |
|                                                        | This device performs the following:                                                                                                    |
|                                                        | Transmits IR signals for 1 (IR code 11). The transmit time is set with the CTON command.                                                                                                    |
|                                                        | Waits until the time set with the CTOF command elapses.                                                                                                    |
|                                                        | • Transmits IR signals for 8 (IR code 18).                                                                                                    |
|                                                        | Waits for the time set with the CTOF command elapses. If the IR code for<br>Enter (IR code 21) is programmed, the Controller performs the following<br>steps.                                                                                                    |
|                                                        | 1) Transmits IR signals for Enter (IR code 21).                                                                                                    |
|                                                        | 2) Waits for the time set with the CTOF command elapses.                                                                                                    |
| СР                                                     | You can set the Pulse and Wait times with the 'CTON' and 'CTOF' commands.                                                                                                    |
| Halt and Clear all active or                           | Syntax:                                                                                                    |
| buffered IR commands, and then send a single IR pulse. | SEND_COMMAND <dev>,"'CP', <code>"</code></dev>                                                                                                    |
|                                                        | Variable:                                                                                                    |
|                                                        | code = IR port's channel value 0 - 252 (253 - 255 reserved).  Example:                                                                                                    |
|                                                        | SEND_COMMAND IR_1,"'CP',2"                                                                                                    |
|                                                        | Clears the active/buffered commands and pulses IR_1 port's channel 2.                                                                                                    |
| CTOF Set the duration of the Off                       | Off time settings are stored in non-volatile memory. This command sets the delay time between pulses generated by the 'CH' or 'XCH' send commands in                                                                                                    |
| time (no signal) between IR                            | tenths of seconds.                                                                                                    |
| pulses for channel and IR                              | Syntax:                                                                                                    |
| function transmissions.                                | SEND_COMMAND <dev>,"'CTOF',<time>"</time></dev>                                                                                                    |
|                                                        | Variable:                                                                                                    |
|                                                        | time = 0 - 255. Given in 1/10ths of a second. Default is 5 (0.5 seconds).                                                                                                    |
|                                                        | Example:                                                                                                    |
|                                                        | SEND_COMMAND IR_1,"'CTOF',10"                                                                                                    |
| CTON                                                   | Sets the off time between each IR pulse to 1 second.                                                                                                    |
| Set the total time of IR pulses                        | This command sets the pulse length for each pulse generated by the 'CH' or 'XCH' send commands in tenths of seconds.                                                                                                    |
| transmitted and is stored in non-volatile memory.      | Syntax:  SEND_COMMAND <dev>,"'CTON', <time>"</time></dev>                                                                                                    |
|                                                        | Variable:                                                                                                    |
|                                                        | time = 0 - 255. Given in 1/10ths of a second. Default is 5 (0.5 seconds). Example:                                                                                                    |
|                                                        | SEND_COMMAND IR_1,"'CTON',20"                                                                                                    |
|                                                        | Sets the IR pulse duration to 2 seconds.                                                                                                    |

| IR/Serial SEND_COMMAN                                                                                                    | NDs (Cont.)                                                                                                    |
|----------------------------------------------------------------------------------------------------|----------------------------------------------------------------------------------------------------|
| Command                                                                                                    | Description                                                                                                    |
| GET BAUD Get the IR port's current DATA mode communication parameters.                                                           | The port sends the parameters to the device that requested the information. Only valid if the port is in Data Mode (see SET MODE command). The port responds with: <port #=""> <baud>, <parity>, <data bits="">, <stop bits=""> Syntax:     SEND_COMMAND <dev>, "'GET BAUD'"  Example:     SEND_COMMAND IR_1, "'GET BAUD'" System response example:     PORT 9 IR, CARRIER, IO LINK 0</dev></stop></data></parity></baud></port>                                                                                                    |
| Poll the IR/Serial port's configuration parameters and report the active mode settings to the device requesting the information. | The port responds with: <port #=""> <mode>,<carrier>,<io channel="" link="">.  Syntax:  SEND_COMMAND <dev>, "'GET MODE'"  Example:  SEND_COMMAND IR_1, "'GET MODE"  The system could respond with:  PORT 4 IR,CARRIER,IO LINK 0</dev></io></carrier></mode></port>                                                                                                    |
| IROFF Halt and Clear all active or buffered IR commands being output on the designated port.                                     | Syntax:  SEND_COMMAND <dev>, "'IROFF'"  Example:  SEND_COMMAND IR_1, "'IROFF"  Immediately halts and clears all IR output signals on the IR_1 port.</dev>                                                                                                    |
| POD Disable previously active 'PON' (power on) or 'POF' (power off) command settings.                                            | Channel 255 changes are enabled. This command is used in conjunction with the I/O Link command.  Syntax:  SEND_COMMAND <dev>, " 'POD' "  Example:  SEND_COMMAND IR_1, " 'POD"  Disables the 'PON' and 'POF' command settings on the IR_1 device.</dev>                                                                                                    |
| POF Turn Off a device connected to an IR port based on the status of the corresponding I/O Link input.                           | If at any time the IR sensor input reads that the device is ON (such as if someone turned it on manually at the front panel), IR function 28 (if available) or IR function 9 is automatically generated in an attempt to turn the device back OFF. If three attempts fail, the IR port will continue executing commands in the buffer.  If there are no commands in the buffer, the IR port will continue executing commands in the buffer and trying to turn the device OFF until a 'PON' or 'POD' command is received. If the IR port fails to turn the device OFF, a PUSH and RELEASE is made on channel 254 to indicate a power failure error. You can only use the 'PON' and 'POF' commands when an IR device has a linked I/O channel. Channel 255 changes are disabled after receipt of this command. You can only use the 'PON' and 'POF' commands when an IR device has a linked I/O channel.  Syntax:  SEND_COMMAND < |

| IR/Serial SEND_COMMANDs (Cont.)                                                                       |                                                                                                    |
|----------------------------------------------------------------------------------------------------|----------------------------------------------------------------------------------------------------|
| Command                                                                                               | Description                                                                                                    |
| PON Turn On a device connected to an IR port based on the status of the corresponding I/O Link input. | If at any time the IR sensor input reads that the device is OFF (such as if one turned it off manually at the front panel), IR function 27 (if available) or IR function 9 is automatically generated in an attempt to turn the device back ON. If three attempts fail, the IR port will continue executing commands in the buffer and trying to turn the device On.  If there are no commands in the buffer, the IR port will continue trying to turn |
|                                                                                                    | the device ON until a 'POF' or 'POD' command is received. If the IR port fails to turn the device ON, a PUSH and RELEASE is made on channel 254 to indicate a power failure error.                                                                                                    |
|                                                                                                    | You can only use the 'PON' and 'POF' commands when an IR device has a linked I/O channel. Channel 255 changes are disabled after receipt of this command.                                                                                                    |
|                                                                                                    | Syntax:                                                                                                    |
|                                                                                                    | SEND_COMMAND <dev>,"'PON'"</dev>                                                                                                    |
|                                                                                                    | Example:                                                                                                    |
|                                                                                                    | SEND_COMMAND IR_1,"'PON'"                                                                                                    |
|                                                                                                    | Sends power up IR commands 27 or 9 to the IR_1 port.                                                                                                    |
| PTOF Set the time duration between power pulses in .10-second increments.                             | This time increment is stored in permanent memory. This command also sets the delay between pulses generated by the 'PON' or 'POF' send commands in tenths of seconds. It also sets the delay required after a power ON command before a new IR function can be generated. This gives the device time to power up and get ready for future IR commands.                                                                                                |
|                                                                                                    | Syntax:                                                                                                    |
|                                                                                                    | SEND_COMMAND <dev>,"'PTOF',<time>"</time></dev>                                                                                                    |
|                                                                                                    | Variable:<br>time = 0 - 255. Given in 1/10ths of a second. Default is 15 (1.5 seconds).                                                                                                    |
|                                                                                                    | Example:                                                                                                    |
|                                                                                                    | SEND_COMMAND IR_1,"'PTOF',15"                                                                                                    |
|                                                                                                    | Sets the time between power pulses to 1.5 seconds for the IR_1 device.                                                                                                    |
| PTON Set the time duration of the power pulses in                                                     | This time increment is stored in permanent memory. This command also sets the pulse length for each pulse generated by the 'PON' or 'POF' send commands in tenths of seconds.                                                                                                    |
| .10-second increments                                                                                 | Syntax:                                                                                                    |
|                                                                                                    | SEND_COMMAND <dev>,"'PTON', <time>"  Variable:</time></dev>                                                                                                    |
|                                                                                                    | time = 0 - 255. Given in 1/10ths of a second. Default is 5 (0.5 seconds).                                                                                                    |
|                                                                                                    | Example:                                                                                                    |
|                                                                                                    | SEND_COMMAND IR_1,"'PTON',15"                                                                                                    |
|                                                                                                    | Sets the duration of the power pulse to 1.5 seconds for the IR_1 device.                                                                                                    |
|                                                                                                    |                                                                                                    |

| IR/Serial SEND_COMMAN                                       | NDs (Cont.)                                                                                                    |
|-------------------------------------------------------------|----------------------------------------------------------------------------------------------------|
| Command                                                     | Description                                                                                                    |
| SET BAUD                                                    | Only valid if the port is in Data Mode (see SET MODE command).                                                                                          |
| Set the IR port's DATA mode                                 | Syntax:                                                                                                    |
| communication parameters.                                   | SEND_COMMAND <dev>,"'SET BAUD</dev>                                                                                                    |
|                                                             | <baud>,<parity>,<data>,<stop>'"</stop></data></parity></baud>                                                                                           |
|                                                             | Variables:                                                                                                    |
|                                                             | baud = baud rates are: 19200, 9600, 4800, 2400, and 1200.                                                                                               |
|                                                             | parity = N (none), O (odd), E (even), M (mark), S (space).  data = 7 or 8 data bits.                                                                    |
|                                                             | stop = 1 and 2 stop bits.                                                                                                    |
|                                                             | Example:                                                                                                    |
|                                                             | SEND_COMMAND IR_1,"'SET BAUD 9600,N,8,1'"                                                                                                    |
|                                                             | Sets the IR_1 port's communication parameters to 9600 baud, no parity, 8 data                                                                           |
|                                                             | bits, and 1 stop bit.                                                                                                    |
|                                                             | Note: The maximum baud rate for ports using DATA mode is 19200. Also,                                                                                   |
|                                                             | DATA mode works best when using a short cable length (< 10 feet).                                                                                       |
| SET IO LINK                                                 | The I/O status is automatically reported on channel 255 on the IR port. The I/O channel is used for power sensing (via a PCS or VSS). A channel of zero |
| Link an IR or Serial port to a selected I/O channel for use | disables the I/O link.                                                                                                    |
| with the 'DE', 'POD', 'PON',                                | Syntax:                                                                                                    |
| and 'POF' commands.                                         | SEND_COMMAND <dev>,"'SET IO LINK <i number="" o="">'"</i></dev>                                                                                         |
|                                                             | Variable:                                                                                                    |
|                                                             | I/O number = 1 - 8. Setting the I/O channel to 0 disables the I/O link.                                                                                 |
|                                                             | Example:                                                                                                    |
|                                                             | SEND_COMMAND IR_1,"'SET IO LINK 1'"                                                                                                    |
|                                                             | Sets the IR_1 port link to I/O channel 1. The IR port uses the specified I/O input as power status for processing 'PON' and 'POF' commands.             |
| SET MODE                                                    | Sets an IR port to either IR, Serial, or Data mode.                                                                                                    |
| Set the IR/Serial ports for IR                              | Syntax:                                                                                                    |
| or Serial-controlled devices.                               | SEND_COMMAND <dev>, 'SET MODE <mode>'"</mode></dev>                                                                                                    |
|                                                             | Variable:                                                                                                    |
|                                                             | mode = IR, SERIAL, or DATA.                                                                                                    |
|                                                             | Example:                                                                                                    |
|                                                             | SEND_COMMAND IR_1,"'SET MODE IR'"                                                                                                    |
|                                                             | Sets the IR_1 port to IR mode for IR control.  Note: The maximum baud rate for ports using DATA mode is 19200. Also,                                    |
|                                                             | DATA mode works best when using a short cable length (< 10 feet).                                                                                       |
| SP                                                          | Use the 'CTON' to set pulse lengths and the 'CTOF' for time Off between                                                                                 |
| Generate a single IR pulse.                                 | pulses. Syntax:                                                                                                    |
|                                                             | SEND_COMMAND <dev>,"'SP', <code>"</code></dev>                                                                                                    |
|                                                             | Variable:                                                                                                    |
|                                                             | code = IR code value 1 - 252 (253-255 reserved).                                                                                                    |
|                                                             | Example:                                                                                                    |
|                                                             | SEND_COMMAND IR_1, "'SP',25"                                                                                                    |
|                                                             | Pulses IR code 25 on IR_1 device.                                                                                                    |
|                                                             | _                                                                                                    |

| IR/Serial SEND_COMMA                                                    | NDs (Cont.)                                                                                    |
|-------------------------------------------------------------------------|------------------------------------------------------------------------------------------------|
| Command                                                                 | Description                                                                                    |
| хсн                                                                     | Syntax:                                                                                        |
| Transmit the selected channel IR codes in the format/pattern set by the | SEND_COMMAND <dev>,"'XCH <channel>'"</channel></dev>                                           |
|                                                                         | Variable:                                                                                      |
| 'XCHM' send command.                                                    | channel = 0 - 9999.                                                                            |
|                                                                         | Example: For detailed usage examples, refer to the 'XCHM' command.                             |
|                                                                         | Note: This command supports 4-digit channels.                                                  |
| XCHM                                                                    | Syntax:                                                                                        |
| Changes the IR output pat-                                              | SEND_COMMAND <dev>,"'XCHM <extended channel="" mode="">'"</extended></dev>                     |
| tern for the 'XCH' send                                                 | Variable:                                                                                      |
| command.                                                                | extended channel mode = 0 - 4.                                                                 |
|                                                                         | Example:                                                                                       |
|                                                                         | SEND_COMMAND IR_1,"'XCHM 3'"                                                                   |
|                                                                         | Sets the IR_1 device's extended channel command to mode 3.                                     |
|                                                                         | Mode 0 Example (default): [x][x] <x><enter></enter></x>                                        |
|                                                                         | SEND_COMMAND IR_1,"'XCH 3'"                                                                    |
|                                                                         | Transmits the IR code as 3-enter.                                                              |
|                                                                         | SEND_COMMAND IR_1,"'XCH 34'"                                                                   |
|                                                                         | Transmits the IR code as 3-4-enter.                                                            |
|                                                                         | SEND_COMMAND IR_1,"'XCH 343'"                                                                  |
|                                                                         | Transmits the IR code as 3-4-3-enter.  Mode 1 Example: <x> <x> <x> <enter></enter></x></x></x> |
|                                                                         | SEND_COMMAND IR_1,"'XCH 3'"                                                                    |
|                                                                         | Transmits the IR code as 0-0-3-enter.                                                          |
|                                                                         | SEND_COMMAND IR_1,"'XCH 34'"                                                                   |
|                                                                         | Transmits the IR code as 0-3-4-enter.                                                          |
|                                                                         | SEND_COMMAND IR_1,"'XCH 343'"                                                                  |
|                                                                         | Transmits the IR code as 3-4-3-enter.                                                          |
|                                                                         | Mode 2 Example: <x> <x> <x></x></x></x>                                                        |
|                                                                         | SEND_COMMAND IR_1,"'XCH 3'"                                                                    |
|                                                                         | Transmits the IR code as 0-0-3.                                                                |
|                                                                         | SEND_COMMAND IR_1,"'XCH 34'"                                                                   |
|                                                                         | Transmits the IR code as 0-3-4.                                                                |
|                                                                         | SEND_COMMAND IR_1,"'XCH 343'"                                                                  |
|                                                                         | Transmits the IR code as 3-4-3.                                                                |
|                                                                         | Mode 3 Example: [[100][100]] <x> <x></x></x>                                                   |
|                                                                         | SEND_COMMAND IR_1,"'XCH 3'"                                                                    |
|                                                                         | Transmits the IR code as 0-3.                                                                  |
|                                                                         | SEND_COMMAND IR_1,"'XCH 34'"                                                                   |
|                                                                         | Transmits the IR code as 3-4.                                                                  |
|                                                                         | SEND_COMMAND IR_1,"'XCH 343'"  Transmits the IR code on 100 100 100 4 2                        |
|                                                                         | Transmits the IR code as 100-100-100-4-3.  Mode 4:                                             |
|                                                                         | Mode 4 sends the same sequences as the 'CH' command. Only use Mode 4                           |
|                                                                         | with channels 0 - 199.                                                                         |
|                                                                         |                                                                                                |

| IR/Serial SEND_COMMANDs (Cont.) |                                                        |
|---------------------------------|--------------------------------------------------------|
| XCHM (Cont.)                    | Mode 5 Example: <x><x><x><center></center></x></x></x> |
|                                 | SEND_COMMAND IR_1,"'XCH 3'"                            |
|                                 | Transmits the IR code as 0-0-0-3-enter.                |
|                                 | SEND_COMMAND IR_1,"'XCH 34'"                           |
|                                 | Transmits the IR code as 0-0-3-4-enter.                |
|                                 | SEND_COMMAND IR_1,"'XCH 343'"                          |
|                                 | Transmits the IR code as 0-3-4-3-enter.                |
|                                 | SEND_COMMAND IR_1,"'XCH 1343'"                         |
|                                 | Transmits the IR code as 1-3-4-3-enter.                |
|                                 | Mode 6 Example: <x><x><x></x></x></x>                  |
|                                 | SEND_COMMAND IR_1,"'XCH 3'"                            |
|                                 | Transmits the IR code as 0-0-0-3.                      |
|                                 | SEND_COMMAND IR_1,"'XCH 34'"                           |
|                                 | Transmits the IR code as 0-0-3-4.                      |
|                                 | SEND_COMMAND IR_1,"'XCH 343'"                          |
|                                 | Transmits the IR code as 0-3-4-3.                      |
|                                 | SEND_COMMAND IR_1,"'XCH 1343'"                         |
|                                 | Transmits the IR code as 1-3-4-3.                      |

# Input/Output SEND\_COMMANDs

The following SEND\_COMMANDs program the I/O ports on the Integrated Controller.

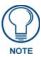

I/O ports: Port 4 (NI-700). Channels: 1 - 8 I/O channels.

| I/O SEND_COMMANDs |                                                                   |
|-------------------|-------------------------------------------------------------------|
| Command           | Description                                                       |
| GET DBT           | Syntax:                                                           |
| Get Debounce Time | GET DBT <n></n>                                                   |
|                   | Variable:                                                         |
|                   | n = the channel number of the I/O input port                      |
| SET DBT           | Syntax:                                                           |
| Set Debounce Time | SET DBT <n><v></v></n>                                            |
|                   | Variables:                                                        |
|                   | n = the channel number of the I/O input port                      |
|                   | v = Value 1-50 which sets the debounce time in increments of 50ms |
|                   | Example:                                                          |
|                   | SEND_COMMAND 5001:17:0,'SET DBT 1 10'                             |
|                   | Sets channel 1 on the I/O port to 50ms Debounce time.             |

| I/O SEND_COMMANDs (Cont.)                                 |                                                                                                    |  |
|-----------------------------------------------------------|----------------------------------------------------------------------------------------------------|--|
| Command                                                   | Description                                                                                                    |  |
| GET INPUT Get the active state for the selected channels. | An active state can be high (logic high) or low (logic low or contact closure). Channel changes, Pushes, and Releases generate reports based on their active state. The port responds with either 'HIGH' or 'LOW'.                                             |  |
|                                                           | Syntax:  SEND_COMMAND <dev>,"'GET INPUT <channel>'"</channel></dev>                                                                                                    |  |
|                                                           | Variable: channel = Input channel 1 - 8. Example:                                                                                                    |  |
|                                                           | SEND_COMMAND IO,"'GET INPUT 1'"                                                                                                    |  |
|                                                           | Gets the I/O port's active state.                                                                                                    |  |
|                                                           | The system could respond with:                                                                                                    |  |
|                                                           | INPUT1 ACTIVE HIGH                                                                                                    |  |
| SET INPUT Set the input channel's active state.           | An active state can be high (logic high) or low (logic low or contact closure). Channel changes, Pushes, and Releases generate reports based on their active state. Setting an input to ACTIVE HIGH will disable the ability to use that channel as an output. |  |
|                                                           | Syntax:                                                                                                    |  |
|                                                           | SEND_COMMAND <dev>,"'SET INPUT <channel> <state>'"</state></channel></dev>                                                                                                    |  |
|                                                           | Variable:                                                                                                    |  |
|                                                           | channel = Input channel 1 - 8.                                                                                                    |  |
|                                                           | state = Active state HIGH or LOW (default).                                                                                                    |  |
|                                                           | Example:                                                                                                    |  |
|                                                           | SEND_COMMAND IO,"'SET INPUT 1 HIGH'"                                                                                                    |  |
|                                                           | Sets the I/O channel to detect a high state change, and disables output on the channel.                                                                                                    |  |

# Terminal (Program Port/Telnet) Commands

### **Overview**

There are two types of terminal communications available on NetLinx Integrated Controllers:

- Program Port The "Program" port is a RS232 port located on the rear panel of the Master that
  allows terminal communication with the Master. This type of terminal communication requires that
  you are physically connected to the Master to access the configuration options and commands
  supported. Since this method of terminal communication requires physical proximity as well as a
  physical connection to the Master, it is the most secure form of terminal communication.
   For this reason, all Security Configuration options are only available via the Program port (and
  cannot be accessed via Telnet).
- Telnet This type of terminal communication can be accessed remotely, via TCP/IP. It is a less
  secure form of terminal communication, since it does not require a physical connection to the
  Master to connect. Further, the Telnet interface exposes information to the network (which could be
  intercepted by an unauthorized network client).

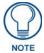

It is recommended that you make initial configurations as well as subsequent changes via the WebConsole. Refer to the Onboard WebConsole User Interface section on page 21.

Refer to the *Terminal Commands* section on page 97 for a listing of all commands available in a terminal session.

Note that all commands in the table are available for both Program Port and Telnet sessions, with two exceptions: "Help Security" and "Resetadminpassword". These commands are only available via a Program Port connection.

# **Establishing a Terminal Connection Via the Program Port**

To establish a terminal session via the Program Port, the PC COM (RS232) port on your PC must be physically connected to the Program port on the NetLinx Master.

You will also need to know the current baud rate setting for the Master, so that you can verify that it matches the settings on your PC.

- **1.** In Windows, go to **Start > Programs > Accessories > Communications** to launch the *HyperTerminal* application to open the *Connection Description* dialog.
- 2. Enter any text into the *Name* field and click **OK**. This action invokes the *Connect to* dialog.
- **3.** Click the down-arrow From the *Connect Using* field, and select the PC COM port being used for communication by the target Master and click **OK** when done.
- **4.** From the *Bits per second* field, click the down-arrow and select the baud rate being used by the target Master
- **5.** Configure the remaining communication parameters as follows:

Data Bits: 8Parity: NoneStop bits: 1Flow control: None

- **6.** Click **OK** to complete the communication parameters and open a new Terminal window.
- **7.** Type **echo on** to view the characters while entering commands. If that does not work, press <Enter> key on your keyboard.

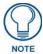

It is very important to execute the 'logout' command prior to disconnecting from a Master. Simply removing the RS-232 connector from the Program Port maintains your logged-in status until you either return to logout via a new session or reboot the target Master.

#### **PC COM Port Communication Settings**

Be sure that your PC's COM port and terminal program's communication settings match those in the table below:

| PC COM Port Communication Settings |                 |  |
|------------------------------------|-----------------|--|
| Baud:                              | 38400 (default) |  |
| Parity:                            | None            |  |
| Data Bits:                         | 8               |  |
| Stop Bits:                         | 1               |  |
| Flow Control:                      | None            |  |

#### **NetLinx Integrated Controllers - Port Assignments**

Each of the NetLinx Integrated Controllers has specific port assignments:

| NI-700 Port Assignments |             |  |
|-------------------------|-------------|--|
| Port                    | ICSP Port # |  |
| Serial Port #1          | 1           |  |
| Serial Port #2          | 2           |  |
| IR/Serial Port          | 3           |  |
| • I/O Port              | 4           |  |
| • IR RX Port            | 5           |  |

| NI-900 Port Assignments |             |  |
|-------------------------|-------------|--|
| Port                    | ICSP Port # |  |
| Serial Port #1          | 1           |  |
| IR/Serial Port #1       | 2           |  |
| IR/Serial Port #2       | 3           |  |
| IR/Serial Port #3       | 4           |  |
| • I/O Port              | 5           |  |
| • IR RX Port            | 6           |  |

# **Establishing a Terminal Connection Via Telnet**

- 1. In your Windows taskbar, go to **Start > Run** to open the Run dialog.
- **2.** Type **cmd** in the *Open* field and click **OK** to open an instance of the Windows command interpreter (Cmd.exe).
- **3.** In the CMD (command), type "**telnet**" followed by a space and the Master's IP Address info. Example:

>telnet XXX.XXX.XXX.XXX

- **4.** Press *Enter*.
  - Unless Telnet security is enabled, a session will begin with a welcome banner:

```
Welcome to NetLinx vX.XX.XXX Copyright AMX Corp. 1999-2006 >
```

- If Telnet security is enabled, type in the word login to be prompted for a Username and Password before gaining access to the Master.
- **5.** Enter your username to be prompted for a password.
  - If the password is correct you will see the welcome banner.
  - If the password is incorrect, the following will be displayed:

```
Login: User1
Password: *****
Login not authorized. Please try again.
```

After a delay, another login prompt will be displayed to allow you to try again.

If after 5 prompts, the login information is not entered correctly, the following message will be displayed and the connection closed:

Login not allowed. Goodbye!

- To restrict access to the Master via terminal connection, enable Configuration Security on the Master via the CONFIGURATION SECURITY option in the Security Options menu see the Security Options Menu section on page 118 for details). With Configuration Security enabled, a valid user with Configuration Security access will have to login before being able to execute Telnet commands. If security is not enabled, these commands are available to all.
- If a connection is opened, but a valid a username / password combination is not entered (i.e. just sitting at a login prompt), the connection will be closed after one minute.

### **Terminal Commands**

The Terminal commands listed in the following table can be sent directly to the Master via either a Program Port or a Telnet terminal session (with the exception of the "*Help Security*" and "*Resetadminpassword*" commands, which are only available to a Program Port (RS232) connection.

In your terminal program, type "**Help**" or a question mark ("?") and **<Enter>** to access the Help Menu, and display the Program port commands described below:

| Terminal Commands             |                                                                                                    |  |
|-------------------------------|----------------------------------------------------------------------------------------------------|--|
| Command                       | Description                                                                                                    |  |
| Help <d:p:s></d:p:s>          | (Extended diag messages are OFF)                                                                                                    |  |
|                               | <d:p:s>: Device:Port:System. If omitted, assumes Master.</d:p:s>                                                                                    |  |
| ? or Help                     | Displays this list of commands.                                                                                                    |  |
| CLEAR AUDIT LOG               | Purges the entire database of audit records.                                                                                                    |  |
|                               | See the SHOW AUDIT LOG section on page 110.                                                                                                    |  |
| CPU USAGE                     | Diagnostic tool to calculate a running average of the current CPU usage of the Master.                                                              |  |
| DATE                          | Displays the current date and day of the week.                                                                                                    |  |
|                               | Example:                                                                                                    |  |
|                               | >DATE<br>10/31/2004 Wed                                                                                                    |  |
| DEVICE HOLDOFF ON OFF         | Sets the Master to holdoff devices (i.e. does not allow them to report                                                                              |  |
| DEVICE HOLDOFF ON OFF         | ONLINE) until all objects in the NetLinx program have completed executing the DEFINE_START section.                                                 |  |
|                               | If set to ON, any messages to devices in DEFINE_START will be lost, however, this prevents incoming messages being lost in the Master upon startup. |  |
|                               | When DEVICE_HOLDOFF is ON, you must use ONLINE events to trigger device startup SEND_COMMANDS.                                                      |  |
|                               | By default, DEVICE HOLDOFF is OFF to maintain compatibility with Axcess systems where devices are initialized in DEFINE_START.                      |  |
|                               | <b>Note</b> : This command sets the state of the device holdoff. The GET DEVICE HOLDOFF command reveals whether the state is On or Off.             |  |
|                               | Example:                                                                                                    |  |
|                               | >Device Holdoff ON<br>Device Holdoff Set.                                                                                                    |  |
| DEVICE STATUS <d:p:s></d:p:s> | Displays a list of all active (on) channels for the specified D:P:S.                                                                                |  |
|                               | If you enter DEVICE STATUS without the D:P:S variable, the Master dis-                                                                              |  |
|                               | plays ports, channels, and version information.                                                                                                    |  |
| DIPSWITCH                     | Displays the current state of the Master controller's hardware dipswitches.                                                                         |  |
| DISK FREE                     | Displays the total bytes of free space available on the Master.                                                                                     |  |
|                               | Example:                                                                                                    |  |
|                               | >DISK FREE The disk has 2441216 bytes of free space.                                                                                                |  |
|                               | THE GIBN Has 2441210 Dyces Of free space.                                                                                                    |  |

| Terminal Commands (Cont.) |                                                                                                    |
|---------------------------|----------------------------------------------------------------------------------------------------|
| Command                   | Description                                                                                                    |
| DNS LIST <d:p:s></d:p:s>  | Displays the DNS configuration of a specific device including:                                                                            |
|                           | Domain suffix-                                                                                                    |
|                           | Configured DNS IP Information                                                                                                    |
|                           | Example:                                                                                                    |
|                           | >DNS LIST [0:1:0]                                                                                                    |
|                           | Domain suffix:amx.com The following DNS IPs are configured                                                                                |
|                           | Entry 1-192.168.20.5                                                                                                    |
|                           | Entry 2-12.18.110.8                                                                                                    |
|                           | Entry 3-12.18.110.7                                                                                                    |
| ECHO ON OFF               | Enables/Disables echo (display) of typed characters.                                                                                      |
| GET DEVICE HOLDOFF        | Displays the state of the Master's device holdoff setting.                                                                                |
|                           | <b>Note</b> : This command reveals the state of the device holdoff set using the DEVICE HOLDOFF ON OFF command.                           |
|                           | Example:                                                                                                    |
|                           | >GET DEVICE HOLDOFF                                                                                                    |
| GET DUET MEMORY           | Device Holdoff is off.                                                                                                    |
| GET DUET MEMORY           | Display the amount of memory allocated for Duet Java pool. This is the current Java memory heap size as measured in Megabytes. An example |
|                           | is a value of 5 = 5 MB.                                                                                                    |
| GET ETHERNET MODE         | Displays the current LAN configuration setting.                                                                                           |
|                           | Settings are either "auto" in which the LAN driver will discover it's settings                                                            |
|                           | based on the network it is connected to OR <speed> and <duplex> where</duplex></speed>                                                    |
|                           | speed is either 10 or 100 and duplex is either full or half.  Example:                                                                    |
|                           | >GET ETHERNET MODE                                                                                                    |
|                           | Ethernet mode is auto.                                                                                                    |
|                           | Note: See SET ETHERNET MODE.                                                                                                    |
| GET IP <d:p:s></d:p:s>    | Displays the IP configuration of a device.                                                                                                |
|                           | If you enter GET IP without the D:P:S variable, the Master displays it's                                                                  |
|                           | D:P:S, Host Name, Type ( <i>DHCP</i> or <i>Static</i> ), IP Address, Subnet Mask, Gateway IP, and MAC Address.                            |
|                           | Example:                                                                                                    |
|                           | >GET IP [0:1:50]                                                                                                    |
|                           | IP Settings for 0:1:50                                                                                                    |
|                           | HostName MLK_INSTRUCTOR Type DHCP                                                                                                    |
|                           | IP Address 192.168.21.101                                                                                                    |
|                           | Subnet Mask 255.255.255.0<br>Gateway IP 192.168.21.2                                                                                      |
|                           | MAC Address 00:60:9f:90:0d:39                                                                                                    |
| HELP SECURITY             | Displays security related commands.                                                                                                    |
|                           | Note: This command is only available to Program Port terminal                                                                             |
|                           | sessions. It is not available to Telnet sessions (see the Overview section                                                                |
|                           | on page 95).                                                                                                    |
|                           | Example:                                                                                                    |
|                           | >HELP SECURITY >logout Logout and close secure session                                                                                    |
|                           | >setup security Access the security setup menus                                                                                           |
| ICSPMON ENABLED DISABLED  | Enables or disables ICSP monitoring out the specified IP port.                                                                            |
| [PORT]                    | By enabling icspmon on an IP port, an external application could                                                                          |
|                           | connect to that port and "listen" on the ICSP traffic.                                                                                    |

| Terminal Commands (Cont.) |                                                                                                    |
|---------------------------|----------------------------------------------------------------------------------------------------|
| Command                   | Description                                                                                                    |
| IP STATUS                 | Provides information about the current NetLinx IP Connections.                                                                                                    |
| IF STATUS                 | Example:                                                                                                    |
|                           |                                                                                                    |
|                           | >IP STATUS NetLinx IP Connections                                                                                                    |
|                           | No active IP connections                                                                                                    |
| IPSEC ON OFF STATUS       | Enables/Disables IPSec security or displays current setting.                                                                                                    |
| MEM                       | Displays the largest free block of the Master's memory.                                                                                                    |
|                           | Example:                                                                                                    |
|                           | >MEM                                                                                                    |
|                           | The largest free block of memory is 11442776 bytes.                                                                                                    |
| MSG ON OFF                | Enables/Disables extended diagnostic messages.                                                                                                    |
|                           | MSG On [error warning info debug] sets the terminal program to display log messages generated by the Master.                                                                               |
|                           | The level of log printed to the terminal window depends both on the level used when sending the message and the output level selected with "msg on."                                       |
|                           | For example if log output is enabled via "msg on warning" then logs produced at levels AMX_ERROR and AMX_WARNING will be displayed, but not logs produced at levels AMX_INFO or AMX_DEBUG. |
|                           | The order of severity from highest to lowest is ERROR, WARNING, INFO, DEBUG.                                                                                                    |
|                           | If no severity is supplied with "msg on", the default setting is WARNING.                                                                                                    |
|                           | MSG OFF disables the display.                                                                                                    |
|                           | Example:                                                                                                    |
|                           | > MSG ON                                                                                                    |
|                           | Extended diagnostic information messages turned on.                                                                                                    |
|                           | > MSG OFF Extended diagnostic information messages turned off.                                                                                                    |
| MSG STATS                 | Calculates incoming and outgoing messages over a time interval.                                                                                                    |
|                           |                                                                                                    |
| OFF [D:P:S or NAME,CHAN]  | Turns off a specified channel on a device. The device can be on any system that the Master you are connected to is able to reach.                                                          |
|                           | You can specify the device number, port, and system, or the name of the device that is defined in the DEFINE_DEVICE section of the program.                                                |
|                           | Syntax:                                                                                                    |
|                           | OFF[name,channel]                                                                                                    |
|                           | -or-                                                                                                    |
|                           | OFF[D:P:S,channel]                                                                                                    |
|                           | Example:                                                                                                    |
|                           | Sending Off[5001:7:4]                                                                                                    |
| ON [D:P:S or NAME,CHAN]   | Turns on a specified channel on a device. The device can be on any system that the Master you are connected to is able to reach.                                                           |
|                           | You can specify the device number, port, and system, or the name of the device that is defined in the DEFINE_DEVICE section of the program.                                                |
|                           | Syntax:                                                                                                    |
|                           | ON[name,channel]                                                                                                    |
|                           | -or-                                                                                                    |
|                           | ON[D:P:S,channel]                                                                                                    |
|                           | Example:                                                                                                    |
|                           | >ON[5001:7:4] Sending On[5001:7:4]                                                                                                    |
|                           | Senaing On[Jour./.i]                                                                                                    |

| Terminal Commands (Cont.)  |                                                                                                    |
|----------------------------|----------------------------------------------------------------------------------------------------|
| Command                    | Description                                                                                                    |
| PASS [D:P:S or NAME]       | Sets up a pass through mode to a device. In pass through mode, any string received by the device is displayed on the screen, and anything typed is sent as a string to the device.                                |
|                            | The device can be on any system that the Master you are connected to is able to reach.                                                                                                    |
|                            | You can specify the device number, port, and system, or the name of the device that is defined in the DEFINE_DEVICE section of the program.  • Mode is exited by ++ ESC ESC.  • Display Format is set by ++ ESC n |
|                            | Where n = A, format = ASCII                                                                                                    |
|                            | р, format = Decimal<br>н = Hex                                                                                                    |
|                            | <b>Note</b> : Refer to the ESC Pass Codes section on page 115 for detailed descriptions of the supported pass codes.                                                                                              |
|                            | Example: >pass[5001:7:4] Entering pass mode.                                                                                                    |
| PHYSICAL STATUS            | Retrieve the current LED states.                                                                                                    |
| PING [ADDRESS]             | Pings an address (IP or URL), to test network connectivity to and confirms the presence of another networked device. The syntax is just like the PING application in Windows or Linux.                            |
|                            | Example:                                                                                                    |
|                            | >ping 192.168.29.209<br>192.168.29.209 is alive.                                                                                                    |
| PROGRAM INFO               | Displays a list of program files and modules residing on the Master.  Example:  >PROGRAM INFO                                                                                                    |
|                            | Program Name Info Module Count = 1 1 Name is i!-PCLinkPowerPointTest                                                                                                    |
|                            | File Names = 2 1 = C:\Program Files\AMX Applications\i!- PCLinkPowerPoint 2 = C:\Program Files\Common                                                                                                    |
|                            | Files\AMXShare\AXIs\NetLinx.axi 2 = Name is MDLPP                                                                                                    |
|                            | File Names = 2 1 C:\AppDev\i!-PCLink-PowerPoint\i!- PCLinkPowerPointMod.axs 2 C:\Program files\Common Files\AMXShare\AXIs\NetLinx.axi                                                                             |
| PULSE [D:P:S or NAME,CHAN] | Pulses a specified channel on a device on and off. The device can be on any system the Master you are connected to can reach.                                                                                     |
|                            | You can specify the device number, port, and system; or the name of the device that is defined in the DEFINE_DEVICE section of the program. Example:                                                              |
|                            | >PULSE[50001:8:50,1] Sending Pulse[50001:8:50,1]                                                                                                    |
| PWD                        | Displays the name of the current directory.                                                                                                    |
|                            | Example:  pwd  The current directory is doc:                                                                                                    |
|                            |                                                                                                    |

| Terminal Commands (Cont.)                                                                                               |                                                                                                    |
|----------------------------------------------------------------------------------------------------|----------------------------------------------------------------------------------------------------|
| Command                                                                                                    | Description                                                                                                    |
| REBOOT <d:p:s></d:p:s>                                                                                                  | Reboots the Master or specified device.  Example:  >REBOOT [0:1:0]  Rebooting                                                                                                    |
| RENEW DHCP                                                                                                    | Renews/Releases the current DHCP lease for the Master.  Note: The Master must be rebooted to acquire a new DHCP lease.  Example:  >RENEW DHCP                                                                                                    |
| RESETADMINPASSWORD                                                                                                    | This command resets the administrator password back to "password". <b>Note</b> : This command is only available to Program Port terminal sessions.  It is not available to Telnet sessions (see the Overview section on page 95).                                                                                                    |
| RESET FACTORY                                                                                                    | Resets the Master to factory default state including removal of all security settings, removal of all user files, resetting to DHCP, and loading an empty NetLinx program. The Master will be effectively in an out-of-box state.                                                                                                    |
| ROUTE MODE DIRECT NORMAL                                                                                                | Sets the Master-to-Master route mode:  Normal mode - allows a Master to communicate with any Master accessible via the routing tables (shown with the SHOW ROUTE command - see page 114).  This includes a directly-connected Master (route metric =1) and indirectly connected Masters (route metric greater than 1, but less than 16).  Direct mode - allows communication only with Masters that are directly connected (route metric = 1). Indirectly connected Masters cannot be communicated within this mode.  Examples:  >ROUTE MODE DIRECT ROUTE MODE DIRECT ROUTE MODE NORMAL ROUTE MODE NORMAL ROUTE MODE NORMAL |
| SEND_COMMAND D:P:S or<br>NAME,COMMAND                                                                                   | Sends a specified command to a device. The device can be on any system that the Master you are connected to can reach.  You can specify the device number, port, and system; or the name of the device that is defined in the DEFINE_DEVICE section of the Program.  The data of the string is entered with the following NetLinx string syntax:  SEND_COMMAND 1:1:1, "'This is a test',13,10"  SEND_COMMAND RS232_1, "'This is a test',13,10"                                                                                                    |
| SEND_LEVEL <d:p:s>,<br/><level id="">,<level value=""><br/>SEND_STRING D:P:S or<br/>NAME,STRING</level></level></d:p:s> | Allows the user to set a level on a device via the Master's Telnet/ program port interface.  Sends a string to a specified device. The device can be on any system that the Master you are connected to can reach.  You can specify the device number, port, and system; or the name of the device defined in the DEFINE_DEVICE section of the Program.  The data of the string is entered with NetLinx string syntax.                                                                                                    |

| Terminal Commands (Cont.) |                                                                                                    |
|---------------------------|----------------------------------------------------------------------------------------------------|
| Command                   | Description                                                                                                    |
| SET DATE                  | Prompts you to enter the new date for the Master.  When the date is set on the Master, the new date will be reflected on all                       |
|                           | devices in the system that have clocks (i.e. touch panels).                                                                                        |
|                           | By the same token, if you set the date on any system device, the new date will be reflected on the system's Master, and on all connected           |
|                           | devices.  Note: This command will not update clocks on devices connected to                                                                        |
|                           | another Master (in Master-to-Master systems).                                                                                                    |
|                           | Example:                                                                                                    |
|                           | >SET DATE Enter Date: (mm/dd//yyyy) ->                                                                                                    |
| SET DNS <d:p:s></d:p:s>   |                                                                                                    |
| SET DNS <d:p:s></d:p:s>   | Sets up the DNS configuration of a device.                                                                                                    |
|                           | This command prompts you to enter a Domain Name, DNS IP #1, DNS IP #2, and DNS IP #3.                                                              |
|                           | Then, enter Y (yes) to approve/store the information in the Master.                                                                                |
|                           | Entering N (no) cancels the operation.                                                                                                    |
|                           | Note: The device must be rebooted to enable new settings.                                                                                          |
|                           | Example:                                                                                                    |
|                           | >SET DNS [0:1:0] Enter New Values or just hit Enter to keep current                                                                                |
|                           | settings                                                                                                    |
|                           | Enter Domain Suffix: amx.com                                                                                                    |
|                           | Enter DNS Entry 1 : 192.168.20.5<br>Enter DNS Entry 2 : 12.18.110.8                                                                                |
|                           | Enter DNS Entry 3 : 12.18.110.7                                                                                                    |
|                           | You have entered: Domain Name: amx.com                                                                                                    |
|                           | DNS Entry 1: 192.168.20.5                                                                                                    |
|                           | DNS Entry 2: 12.18.110.8  DNS Entry 3: 12.18.110.7                                                                                                 |
|                           | Sho short o islicot.                                                                                                    |
|                           | Is this correct? Type Y or N and Enter -> Y                                                                                                    |
|                           | Settings written. Device must be rebooted to enable new settings                                                                                   |
| SET DUET MEMORY           | Set the amount of memory allocated for Duet Java pool. This is the current Java memory heap size as measured in Megabytes. This                    |
|                           | feature is used so that if a NetLinx program requires a certain size of memory be allotted for its currently used Duet Modules, it can be reserved |
|                           | on the target Master.                                                                                                    |
|                           | Valid values are:                                                                                                    |
|                           | • 2 - 8 for 32MB systems                                                                                                    |
|                           | • 2 - 36 for 64MB systems.                                                                                                    |
|                           | This setting does not take effect until the next reboot.                                                                                           |
|                           | <b>Note:</b> If you are trying to accomplish this setting of the Duet Memory size via a NetLinx program, the program command                       |
|                           | "DUET_MEM_SIZE_SET(int)" should call REBOOT() following a set.                                                                                     |

| Terminal Commands (Cont.)     |                                                                                                    |
|-------------------------------|----------------------------------------------------------------------------------------------------|
| Command                       | Description                                                                                               |
| SET ETHERNET MODE <cmd></cmd> | This command sets the current LAN configuration.                                                          |
|                               | • <cmd> = "auto" or <speed> <duplex> where</duplex></speed></cmd>                                         |
|                               | <speed> = 10   100 and <duplex> = full   half</duplex></speed>                                            |
|                               | Examples:                                                                                                 |
|                               | Set Ethernet mode auto                                                                                    |
|                               | Set Ethernet mode 100 full                                                                                |
|                               | Set Ethernet mode 10 half                                                                                 |
|                               | When new mode is set, unit will respond with:                                                             |
|                               | Ethernet mode set. Change takes effect after reboot.  Note: See the GET ETHERNET MODE section on page 98. |
| SET FTP PORT                  | Enables/Disables the Master's IP port listened to for FTP connections.                                    |
|                               | Note: The Master must be rebooted to enable new settings.                                                 |
|                               | Example:                                                                                                  |
|                               | >SET FTP PORT                                                                                             |
|                               | FTP is enabled  Do you want to enable (e) or disable (d) FTP (enter e or d):                              |
|                               | FTP enabled, reboot the Master for the change to take affect.                                             |
| SET HTTP PORT                 | Sets the Master's IP port listened to for HTTP connections.                                               |
|                               | Note: The Master must be rebooted to enable new settings.                                                 |
|                               | Example:                                                                                                  |
|                               | >SET HTTP PORT                                                                                            |
|                               | Current HTTP port number = 80                                                                             |
|                               | Enter new HTTP port number (Usually 80) (0=disable HTTP): Setting HTTP port number to                     |
|                               | New HTTP port number set, reboot the Master for                                                           |
|                               | the change to take affect.                                                                                |
| SET HTTPS PORT                | Sets the Master's IP port listened to for HTTPS connections.                                              |
|                               | Note: The Master must be rebooted to enable new settings.                                                 |
|                               | Example:                                                                                                  |
|                               | >SET HTTPS PORT Current HTTPS port number = 443                                                           |
|                               | Enter new HTTPS port number (Usually 443) (0=disable HTTPS):                                              |
|                               | Once you enter a value and press the ENTER key, you get the following                                     |
|                               | message:                                                                                                  |
|                               | Setting HTTPS port number to                                                                              |
|                               | New HTTPS port number set, reboot the Master for the change to take affect.                               |
| SET ICSP PORT                 | Sets the Master's IP port listened to for ICSP connections.                                               |
|                               | Note: The Master must be rebooted to enable new settings.                                                 |
|                               | Example:                                                                                                  |
|                               | >SET ICSP PORT                                                                                            |
|                               | Current ICSP port number = 1319                                                                           |
|                               | Enter new ICSP port number (Usually 1319) (0=disable ICSP):                                               |
|                               | Once you enter a value and press the ENTER key, you get the                                               |
|                               | following message:                                                                                        |
|                               | Setting ICSP port number to New ICSP port number set, reboot the Master for the change to take affect.    |
| <u> </u>                      | L                                                                                                    |

| Command                |                                                                                                    |
|------------------------|----------------------------------------------------------------------------------------------------|
| Command                | Description                                                                                                    |
| SET ICSP TCP TIMEOUT   | Sets the timeout period for ICSP and i!-Web Control TCP connections.                                                                                                    |
|                        | Note: The new timeout value is immediately (no reboot required).                                                                                                    |
|                        | Example:                                                                                                    |
|                        | >SET ICSP TCP TIMEOUT                                                                                                    |
|                        | This will set the timeout for TCP connections for both ICSP and il-Web Control.When no communication has been detected for the specified number of seconds, the socket connection is closed.ICSP and i!-Web Control have built-in timeouts and reducing the TCP timeout below these will cause undesirable results. The default value is 45 seconds. |
|                        | The current ICSP TCP timeout is 45 seconds                                                                                                    |
|                        | Enter new timeout (in seconds):                                                                                                    |
|                        | Once you enter a value and press the ENTER key, you get the following message:                                                                                                    |
|                        | New timeout value set (in affect immediately).                                                                                                    |
| SET IP <d:p:s></d:p:s> | Sets the IP configuration of a specified device.                                                                                                    |
|                        | Enter a Host Name, Type (DHCP or Fixed), IP Address, Subnet Mask,                                                                                                    |
|                        | and Gateway IP Address.                                                                                                    |
|                        | <b>Note</b> : For NetLinx Central Controllers, the "Host Name" can only consist of alphanumeric characters.                                                                                                    |
|                        | Enter Y (yes) to approve/store the information into the Master.                                                                                                    |
|                        | Enter N (no) to cancel the operation.                                                                                                    |
|                        | Note: The Device must be rebooted to enable new settings.                                                                                                    |
|                        | Example:                                                                                                    |
|                        | >SET IP [0:1:0] Enter New Values or just hit Enter to keep current settings                                                                                                    |
|                        | Enter Host Name: MLK_INSTRUCTOR Enter IP type. Type D for DHCP or S for Static IP and then Enter: DHCP Enter Gateway IP: 192.168.21.2                                                                                                    |
|                        | You have entered: Host Name MLK_INSTRUCTOR Type DHCP                                                                                                    |
|                        | Gateway IP 192.168.21.2  Is this correct? Type Y or N and Enter -> y  Settings written. Device must be rebooted to enable new settings.                                                                                                    |
| SET LOG COUNT          | Sets the number of entries allowed in the message log.                                                                                                    |
|                        | Note: The Master must be rebooted to enable new settings.                                                                                                    |
|                        | Example:                                                                                                    |
|                        | >SET LOG COUNT                                                                                                    |
|                        | Current log count = 1000 Enter new log count (between 50-10000):                                                                                                    |
|                        | Once you enter a value and press the ENTER key, you get the                                                                                                    |
|                        | following message:                                                                                                    |
|                        | Setting log count to  New log count set, reboot the Master for the change to take affect.                                                                                                    |

| Terminal Commands (Cont.) |                                                                                                    |
|---------------------------|----------------------------------------------------------------------------------------------------|
| Command                   | Description                                                                                                    |
| SET QUEUE SIZE            | Provides the capability to modify maximum message queue sizes for various threads.  Example:                                                                                                    |
|                           | set queue size                                                                                                    |
|                           | This will set the maximum message queue sizes for several threads.                                                                                                    |
|                           | Use caution when adjusting these values.                                                                                                    |
|                           | Set Queue Size Menu:                                                                                                    |
|                           | 1. Interpreter (factory default=2000, currently=600) 2. Notification Manager (factory default=2000, currently=200) 3. Connection Manager (factory default=2000, currently=500) 4. Route Manager (factory default=400, currently=200) 5. Device Manager (factory default=500, currently=500) 6. Diagnostic Manager (factory default=500, currently=500) 7. TCP Transmit Threads (factory default=600, currently=200) 8. IP Connection Manager (factory default=800, currently=500) 9. Message Dispatcher (factory default=1000, currently=500) 10. Axlink Transmit (factory default=800, currently=200) 11. PhastLink Transmit (factory default=500, currently=500) 12. ICSNet Transmit (factory default=500, currently=500) 13. ICSP 232 Transmit (factory default=500, currently=500) 14. UDP Transmit (factory default=500, currently=500) 15. NI Device (factory default=500, currently=500) Enter choice or press ESC. |
| SET SECURITY PROFILE      | Sets a pre-defined Security Profile (a grouped set of security settings).                                                                                                    |
| SET SECONTITIONEE         | The Security Profile can be set to "none" (default setting), "Secure", or "DOD" (see below).  Note: The Security Profile can only be configured via the terminal                                                                                                    |
|                           | interface of the Master's Program port.                                                                                                    |
|                           | Example:                                                                                                    |
|                           | set security profile                                                                                                    |
|                           | When you press Enter, the system responds with:                                                                                                    |
|                           | Current Security Profile = 0 (none) Enter new security profile (0=none, 1=secure, 2=DOD): Once you enter a value and press Enter, the system responds with:                                                                                                    |
|                           | New security profile set, reboot the Master for change to fully take effect.  The three Security Profiles are described below:                                                                                                    |
|                           | None (default):                                                                                                    |
|                           | No security is enabled and all Master interface ports are available including HTTP, HTTPS, Telnet, SSH, FTP and terminal access.                                                                                                    |
|                           | Logins are not required on the Master's Web, Telnet and terminal interfaces.                                                                                                    |
|                           | This is the default out-of-the-box configuration.                                                                                                    |

| Terminal Commands (Cont.)    |                                                                                                    |
|------------------------------|----------------------------------------------------------------------------------------------------|
| Command                      | Description                                                                                                    |
| SET SECURITY PROFILE (Cont.) | Secure:                                                                                                    |
|                              | Unsecured interface ports are disabled including HTTP, Telnet and FTP. Only HTTPS and SSH and terminal user ports are available.                                                                                                    |
|                              | All user access requires a username/password login including HTTPS,<br>SSH and terminal.                                                                                                    |
|                              | <ul> <li>NetLinx/ICSP security is enabled requiring all NetLinx devices<br/>connecting with the Master to provide username/password<br/>authentication and encryption.</li> </ul>                                                                                                    |
|                              | <ul> <li>Passwords must conform to a stricter set of requirements. They must be<br/>at least 8 characters long and contain at least one upper and one lower<br/>case alpha, one numeric and one special character (excluding the<br/>blankspace ' ').</li> </ul>                                                                                                    |
|                              | Passwords cannot contain back-to-back duplicate characters.                                                                                                    |
|                              | To ensure all account passwords conform to the new standard, all existing user accounts are deleted and the built-in 'administrator' and 'netlinx' account passwords are set to the secure default of 'Amx1234!'                                                                                                    |
|                              | Failed login attempts will force a 4 second delay before a subsequent login attempt can occur.                                                                                                    |
|                              | Three consecutive login failures from any location will cause a 15 minute lockout for the specified user account.                                                                                                    |
|                              | <ul> <li>If a banner.txt file is present in the Master's /user directory, the text from<br/>the banner.txt file will be included on the Master's Web login prompt.</li> </ul>                                                                                                    |
|                              | <ul> <li>All user account access will be timed out after at most 15 minutes of<br/>inactivity by the user. Any activity after the timeout will cause the login<br/>prompt to be displayed and login will be required to regain access.</li> <li>The inactivity timer on an SSH and terminal session will be disabled if<br/>"msg on" logging is active.</li> </ul>                          |
|                              | <ul> <li>All account access including successful and failed logins and logouts will be recorded in persistent storage. Audit records will be retained for 90 days. The current audit logs can be viewed via SSH or terminal sessions using the "show audit log" command. The audit log can be manually cleared from SSH or terminal session using the "clear audit log" command.</li> </ul> |

| Terminal Commands (Cont.)    |                                                                                                    |
|------------------------------|----------------------------------------------------------------------------------------------------|
| Command                      | Description                                                                                                    |
| SET SECURITY PROFILE (Cont.) | DoD:                                                                                                    |
|                              | DoD security profile has all of the security specifications of "secure" profile along with the following additional features:                                                                                                    |
|                              | The default Web login banner text consists of the following: "This is a Department of Defense (DOD) computer system provided only for authorized U.S. Government use. This system may be monitored for all lawful purposes. All information, including personal information, placed on or sent over this system, may be monitored. Use of this DOD computer system, authorized or unauthorized, constitutes consent to monitoring of this system. Unauthorized use may subject you to criminal prosecution and penalties." |
|                              | The default Web login banner text can be overridden by providing a banner.txt file in the /user directory.                                                                                                    |
|                              | The SSH and terminal interface will display the following banner after a successful login: "DOD use only! Subject to monitoring, reporting, prosecution, and penalties."                                                                                                    |
|                              | Secure and DoD profile configuration can be tailored with more or less security features by manually altering the Master's configuration following the secure profile selection.                                                                                                    |
|                              | For example, the Master can be put into "secure" profile and then the HTTP and Telnet interfaces can be manually re-enabled via their existing configuration mechanism. This would enable all of the new security features provided by the "secure" profile but still allow Master access via HTTP and Telnet.                                                                                                    |
|                              | <b>Note</b> : When transitioning from secure or DoD profile to the "non" profile, user accounts are NOT wiped and the "administrator" and "netlinx" accounts will retain their secure passwords.                                                                                                    |
| SET SNMP                     | Sets SNMP read and write community strings. This command invokes the SET SNMP sub-menu:                                                                                                    |
|                              | >SET SNMP Enter New Values or just hit Enter to keep current settings SNMP Enabled (Y or N)? N y Enter System Description: NetLinx VxWorks SNMPv1/v2c Agent Enter System Contact: AMX LLC Enter System Location: Richardson, TX USA Enter Read community string: public Enter Write community string:private You have entered:                                                                                                    |
|                              | Description = NetLinx VxWorks SNMPv1/v2c Agent Contact = AMX LLC Location = Richardson, TX USA Read Community = public Write Community = private                                                                                                    |
|                              | Is this correct? Type Y or N and Enter-> Note: The "System Description", "System Contact" and "System Location" are the values that will be published for the Master via SNMP. The system must be rebooted once the new values are entered.                                                                                                    |

| Sets the Master's IP port listened to for SSH connections.  Note: The Master must be rebooted to enable new settings.  Example:  >SET SSH PORT  Current SSH port number = 22 Enter new SSH port number (Usually 22) (0=disable SSH)  Once you enter a value and press the ENTER key, you get the following message:  Setting SSH port number to 22 New SSH port number set, reboot the Master for | :    |
|----------------------------------------------------------------------------------------------------|------|
| Note: The Master must be rebooted to enable new settings.  Example:  >SET SSH PORT  Current SSH port number = 22  Enter new SSH port number (Usually 22) (0=disable SSH)  Once you enter a value and press the ENTER key, you get the following message:  Setting SSH port number to 22                                                                                                    | :    |
| Note: The Master must be rebooted to enable new settings.  Example:  >SET SSH PORT  Current SSH port number = 22  Enter new SSH port number (Usually 22) (0=disable SSH)  Once you enter a value and press the ENTER key, you get the following message:  Setting SSH port number to 22                                                                                                    | :    |
| Example:  >SET SSH PORT  Current SSH port number = 22  Enter new SSH port number (Usually 22) (0=disable SSH)  Once you enter a value and press the ENTER key, you get the following message:  Setting SSH port number to 22                                                                                                    | :    |
| Current SSH port number = 22 Enter new SSH port number (Usually 22) (0=disable SSH)  Once you enter a value and press the ENTER key, you get the following message:  Setting SSH port number to 22                                                                                                    | :    |
| Enter new SSH port number (Usually 22) (0=disable SSH)  Once you enter a value and press the ENTER key, you get the following message:  Setting SSH port number to 22                                                                                                    | :    |
| Once you enter a value and press the ENTER key, you get the following message:  Setting SSH port number to 22                                                                                                    | :    |
| following message:  Setting SSH port number to 22                                                                                                    |      |
|                                                                                                    |      |
| New SSH port number set, reboot the Master for                                                                                                    |      |
| the change to take affect.                                                                                                    |      |
| ET TELNET PORT Sets the Master's IP port listened to for Telnet connections.                                                                                                    |      |
| <b>Note</b> : The Master must be rebooted to enable new settings.                                                                                                    |      |
| Example:                                                                                                    |      |
| >SET TELNET PORT                                                                                                    |      |
| Current telnet port number = 23  Enter new telnet port number (Usually 23)                                                                                                    |      |
| (0=disable Telnet):                                                                                                    |      |
| Once you enter a value and press the ENTER key, you get the following message:                                                                                                    |      |
| Setting telnet port number to 23                                                                                                    |      |
| New telnet port number set, reboot the Master for the change to take affect.                                                                                                    |      |
| ET THRESHOLD Sets the Master's internal message thresholds.                                                                                                    |      |
| This command will set the thresholds of when particular tasks are pended. The threshold is the number of messages queued before a is pended.                                                                                                    | task |
| Use extreme caution when adjusting these values.                                                                                                    |      |
| Note: The Master must be rebooted to enable new settings.                                                                                                    |      |
| Example:                                                                                                    |      |
| >SET THRESHOLD                                                                                                    |      |
| This will set the thresholds of when particular tasks pended. The threshold is the number of messages queued be a task is pended                                                                                                    |      |
| Use extreme caution when adjusting these values                                                                                                    |      |
| Current Interpreter Threshold = 2000 Enter new Interpreter Threshold (Between 1 and 2000)(Default=10):                                                                                                    |      |
| Once you enter a value and press the ENTER key, you get the following message:                                                                                                    |      |
| Current Lontalk Threshold = 50                                                                                                    |      |
| Enter new Lontalk Threshold (Between 1 and 2000) (Default=50):50                                                                                                    |      |
| Current IP Threshold = 600  Enter new IP Threshold (Between 1 and 2000) (Default=200): 600                                                                                                    |      |
| Setting Thresholds to: Interpreter 2000                                                                                                    |      |
| Lontalk 50<br>IP 600                                                                                                    |      |
| New thresholds set, reboot the Master for the changes to affect.                                                                                                    | take |

| Terminal Commands (Cont.) |                                                                                                    |
|---------------------------|----------------------------------------------------------------------------------------------------|
| Command                   | Description                                                                                                    |
| SET TIME                  | Sets the current time.                                                                                                    |
|                           | When the time is set on the Master, the new time will be reflected on all devices in the system that have clocks (i.e. touch panels). By the same token, if you set the time on any system device, the new time will be reflected on the system's Master, and on all connected devices. |
|                           | <b>Note</b> : This will not update clocks on devices connected to another Master (in Master-to-Master systems).                                                                                                    |
|                           | Example:                                                                                                    |
|                           | >SET TIME Enter Date: (hh:mm:ss) ->                                                                                                    |
| SET TIMELINE LOOPCNT      | Sets the Master's timeline/event max loopcount.                                                                                                    |
| SET UDP BC RATE           | Sets the UDP broadcast rate. A broadcast message is sent by the Master to allow devices to discover the Master.                                                                                                    |
|                           | This command allows the broadcast frequency to be changed or eliminate the broadcast message.                                                                                                    |
|                           | Example:                                                                                                    |
|                           | >SET UPD BC RATE  Current broadcast message rate is 5 seconds between messages.  Enter broadcast message rate in seconds between messages  (off=0 ; default=5) (valid values 0-300):                                                                                                    |
|                           | Once you enter a value and press the ENTER key, you get the following message:                                                                                                    |
|                           | Setting broadcast message rate to 300 seconds between messages New broadcast message rate set.                                                                                                    |
| SET URL <d:p:s></d:p:s>   | Sets the initiated connection list URLs of a device.                                                                                                    |
|                           | Enter the URL address and port number of another Master or device (that will be added to the URL list).                                                                                                    |
|                           | Enter Y (yes) to approve/store the new addresses in the Master.                                                                                                    |
|                           | Enter N (no) to cancel the operation.                                                                                                    |
|                           | Example:                                                                                                    |
|                           | >SET URL [0:1:0]  NO URLs in the URL connection list  Type A and Enter to Add a URL or Enter to exit. > a                                                                                                    |
|                           | Enter URL -> 192.168.21.200 Enter Port or hit Enter to accept default (1319) -> Enter Type (Enter for permanent or T for temporary) -> URL Added successfully.                                                                                                    |

| Terminal Commands (Cont.) |                                                                                                    |
|---------------------------|----------------------------------------------------------------------------------------------------|
| Command                   | Description                                                                                                    |
| SHOW AUDIT LOG            | Displays the User Account Access Audit Log.                                                                                                    |
|                           | Example:                                                                                                    |
|                           | SHOW AUDIT LOG                                                                                                    |
|                           | 08-24-2009 06:54:04 <terminal> administrator TERMINAL LOGIN_SUCCESS</terminal>                                                                                                    |
|                           | 08-24-2009 07:05:30 <terminal> administrator TERMINAL LOGIN_SUCCESS</terminal>                                                                                                    |
|                           | 09-04-2009 09:21:09 <terminal> administrator TERMINAL LOGIN_SUCCESS</terminal>                                                                                                    |
|                           | 09-04-2009 09:25:49 192.168.220.171 administrator HTTPS LOGIN_SUCCESS                                                                                                    |
|                           | 09-04-2009 09:35:55 192.168.220.171 administrator HTTPS LOGOUT                                                                                                    |
|                           | 09-08-2009 06:07:46 192.168.220.171 administrator SSH LOGIN_SUCCESS                                                                                                    |
|                           | 09-08-2009 06:07:55 192.168.220.171 administrator SSH LOGOUT                                                                                                    |
|                           | 09-08-2009 07:44:29 192.168.220.171 administrator HTTPS LOGIN FAIL                                                                                                    |
|                           | 09-08-2009 07:44:44 192.168.220.171 administrator HTTPS LOGIN_SUCCESS                                                                                                    |
|                           | 09-08-2009 07:45:25 192.168.220.171 administrator HTTPS LOGOUT                                                                                                    |
|                           | Each record displays:                                                                                                    |
|                           | Date and time of access,                                                                                                    |
|                           | Connection source consisting of either <terminal> or the IP address of the user,</terminal>                                                                                                    |
|                           | Account username,                                                                                                    |
|                           | Access transport mechanism (TERMINAL, HTTP, HTTPS, TELNET, SSH)                                                                                                    |
|                           | Activity (LOGIN_SUCCESS, LOGIN_FAIL, LOGOUT).                                                                                                    |
|                           | Note: Records older than 90 days will be automatically purged.                                                                                                    |
|                           | The entire database of audit records can be purged manually from Telnet/SSH/terminal session using the "CLEAR AUDIT LOG" command (see page 97).                                                                                                    |
| SHOW BUFFERS              | , , , , , , , , , , , , , , , , , , , ,                                                                                                    |
| SHOW BUFFERS              | Displays a list of various message queues and the number of buffers in each queue                                                                                                    |
|                           | Example:                                                                                                    |
|                           | show buffers                                                                                                    |
|                           | Thread TX RX Queued                                                                                                    |
|                           | Axlink 0                                                                                                    |
|                           | UDP 0 0-Sent=NO Waiting=NO IPCon Mgr 0                                                                                                    |
|                           | a. Maria de la companya de la companya de la compan |
|                           | Con Manager 0 Interpreter 0                                                                                                    |
|                           | Device Mgr 0                                                                                                    |
|                           | Diag Mgr 0                                                                                                    |
|                           | Msg Dispatch 0 Cfg Mgr 0                                                                                                    |
|                           | Route Mgr 0                                                                                                    |
|                           | Notify Mgr 0                                                                                                    |
|                           | Total 0 0 0 GrandTotal 0                                                                                                    |
|                           | Note: See the SHOW MAX BUFFERS section on page 113.                                                                                                    |
|                           |                                                                                                    |

| Terminal Commands (Cont.)   |                                                                                                    |                                  |
|-----------------------------|----------------------------------------------------------------------------------------------------|----------------------------------|
| Command                     | Description                                                                                                    |                                  |
| SHOW COMBINE                | Displays a list of devices, levels, and chann-<br>combined.                                                     | els that are currently           |
|                             | Example:                                                                                                    |                                  |
|                             | > SHOW COMBINE<br>Combines                                                                                      |                                  |
|                             | Combined Device([33096:1:1],[96:1]<br>Combined Level([33096:1:1,1],[128:<br>Combined Device([33128:1:1],[128:1] | :1:1,1],[10128:1:1,1])           |
| SHOW DEVICE <d:p:s></d:p:s> | Displays a list of devices present on the bus                                                                   | s, with their device attributes. |
|                             | Example:                                                                                                    |                                  |
|                             | >SHOW DEVICE [0:1:0]                                                                                            |                                  |
|                             | Local devices for system #1 (This Sy                                                                            | ystem)                           |
|                             |                                                                                                    |                                  |
|                             | Device (ID)Model (ID) Version                                                                                   | Mfg FWID                         |
|                             | 00000 (00256)NXC-ME260/64M (0000<br>v3.00.312                                                                   | 01)AMX Corp. 00336               |
|                             | (PID=0:OID=0) Serial=0,0,0,0                                                                                    |                                  |
|                             | Physical Address=NeuronID 000                                                                                   |                                  |
|                             | (00256)vxWorks Image (000<br>v3.00.312                                                                          | 001) 00337                       |
|                             | (PID=0:OID=1) Serial=N/A                                                                                        |                                  |
|                             | (00256)BootROM (000                                                                                             | 01) 00338                        |
|                             | v3.00.312                                                                                                    |                                  |
|                             | (PID=0:OID=2) Serial=N/A                                                                                        | 201)                             |
|                             | (00256)AXlink I/F uContr(000                                                                                    | 001) 00270                       |
|                             | (PID=0:OID=3) Serial=000000                                                                                     | 0000000000                       |

| <b>Terminal Commands</b> | (Cont.)                                                                                                    |
|--------------------------|----------------------------------------------------------------------------------------------------|
| Command                  | Description                                                                                                    |
| SHOW LOG                 | Displays the log of messages stored in the Master's memory.                                                                                                    |
|                          | The Master logs all internal messages and keeps the most recent                                                                                                    |
|                          | messages. The log contains:                                                                                                    |
|                          | Entries starting with first specified or most recent                                                                                                    |
|                          | Date, Day, and Time message was logged                                                                                                    |
|                          | Which object originated the message                                                                                                    |
|                          | • The text of the message:                                                                                                    |
|                          | SHOW LOG [start] [end]                                                                                                    |
|                          | SHOW LOG ALL                                                                                                    |
|                          | - <start> specifies message to begin the display.</start>                                                                                                    |
|                          | - If start is not entered, the most recent message will be first.                                                                                                    |
|                          | - If end is not entered, the last 20 messages will be shown.                                                                                                    |
|                          | - If <all> is entered, all stored messages will be shown, starting with</all>                                                                                                    |
|                          | the most recent.                                                                                                    |
|                          | Example:                                                                                                    |
|                          | >SHOW LOG                                                                                                    |
|                          | Message Log for System 50 Version: v2.10.75                                                                                                    |
|                          | Entry Date/Time Object Text                                                                                                    |
|                          | 1: 11-01-2001 THU 14:14:49 ConnectionManager     Memory Available = 11436804 <26572> 2: 11-01-2001 THU 14:12:14 ConnectionManager     Memory Available = 11463376 <65544> 3: 11-01-2001 THU 14:10:21 ConnectionManager     Memory Available = 11528920 <11512> 4: 11-01-2001 THU 14:10:21 TelnetSvr     Accepted Telnet connection:socket=14 addr=192.168.16.110     port=2979 5: 11-01-2001 THU 14:05:51 Interpreter         CIpEvent::OnLine 10002:1:50 6: 11-01-2001 THU 14:05:51 Interpreter         CIpEvent::OnLine 128:1:50 7: 11-01-2001 THU 14:05:51 Interpreter         CIpEvent::OffLine 128:1:50 8: 11-01-2001 THU 14:05:51 Interpreter         CIpEvent::OffLine 96:1:50 9: 11-01-2001 THU 14:05:51 Interpreter         CIpEvent::OffLine 96:1:50 10: 11-01-2001 THU 14:05:51 Interpreter         CIpEvent::OnLine 96:1:50 11: 11-01-2001 THU 14:05:51 Interpreter         CIpEvent::OnLine 96:1:50 12: 11-01-2001 THU 14:05:51 Interpreter         CIpEvent::OnLine 96:1:50 12: 11-01-2001 THU 14:05:51 Interpreter         CIpEvent::OnLine 96:1:50 13: 11-01-2001 THU 14:05:51 Interpreter         CIpEvent::OnLine 5001:16:50 13: 11-01-2001 THU 14:05:51 Interpreter         CIpEvent::OnLine 5001:15:50 |
|                          | 14: 11-01-2001 THU 14:05:51 Interpreter  To display only the startup log, use the SHOW START LOG command                                                                                                    |
|                          | (see page 114).                                                                                                    |

| of information needed.  Note: The local system number is 1061.  Example:  >SHOW NOTIFY  Device Notification List of devices requested by other Systems  Device:Port System Needs                                                                                                    | Terminal Commands (Con | t.)                                                                                    |
|----------------------------------------------------------------------------------------------------|------------------------|----------------------------------------------------------------------------------------|
| message buffers that were ever present on the queue.  Example:  show max buffers  Thread TX RX  Axlink 1 UDP 1 IFCON Mgr 0 (Total for TCP Connections TX=0)  Con Manager 8 Interpreter 17 Device Mgr 8 Diag Mgr 1 Device Mgr 9 Diag Mgr 0 Route Mgr 0 Route Mgr 0 Route Mgr 0 Route Mgr 0 Route Mgr 1 Route Mgr 1 | Command                | Description                                                                            |
| SHOW MEM    Show max buffers   Thread   TX   RX   Thread   TX   RX   Thread   TX   RX   Thread   TX   RX   Thread   TX   RX   Thread   TX   RX   Thread   TX   RX   Thread   TX   RX   Thread   TX   RX   Thread   TX   RX   Thread   TX   TX   TX   TX   TX   TX   TX   T                                                                                                    | SHOW MAX BUFFERS       |                                                                                        |
| ### AVAINK   1   UDP   1                                                                                                    |                        | Example:                                                                               |
| Axlink 1 UDP 1 IPCON Mgr 0 (Total for TCP Connections TX=0)  Con Manager 8 Interpreter 17 Device Mgr 8 Diag Mgr 1 Mg Dispatch 0 Cfg Mgr 0 Notify Mgr 0 Notify Mgr 0 Total 2 34 GrandTotal 36 See the SHOW BUFFERS section on page 110.  SHOW NOTIFY  Displays the Notify Device List (Master-Master). This is a list of devices (up to 1000) that other systems have requested input from and the types of information needed.  Note: The local system number is 1061.  Example:  >SHOW NOTIFY  Device Notification List of devices requested by other Systems  Device:Port System Needs  00128:00001 00108 Channels Commands Strings Levels 33000:00001 00108 Channels Commands on eeded.  If when a NetLinx Master connects to another NetLinx Master, the newly connecting system has a device that the local system desires input from the new system is told what information is desired from what device.  Note: The local system number is 1062.  Example:  >SHOW REMOTE  Device List of Remote Device List Grannels Commands  Device List of Remote Device Requested by this System  Device List of Remote Devices requested by this System  Device List of Remote Devices requested by this System  Device List of Remote Devices requested by this System  Device List of Remote Device Commands  O0001 00001 00001 Channels Commands                                                                                                    |                        |                                                                                        |
| Axlink 1 UDP 1 ITECON Mgr 0 (Total for TCP Connections TX=0)  Con Manager 8 Interpreter 17 Device Mgr 8 Diag Mgr 1 Mag Dispatch 0 Cfg Mgr 0 Notify Mgr 0 Notify Mgr 0 Notify Mgr 0 Total 2 34 grandTotal 36 See the SHOW BUFFERS section on page 110.  SHOW NOTIFY  Displays the memory usage for all memory types.  SHOW NOTIFY  Displays the Notify Device List (Master-Master). This is a list of devices (up to 1000) that other systems have requested input from and the types of information needed.  Note: The local system number is 1061.  Example:  >SHOW NOTIFY  Device Notification List of devices requested by other Systems  Device:Port System Needs                                                                                                    |                        |                                                                                        |
| TPCON Mgr 0 (Total for TCP Connections TX=0)  Con Manager 8 Interpreter 17 Device Mgr 8 Diag Mgr 1 Msg Dispatch 0 Cfg Mgr 0 Notify Mgr 0 Notify Mgr 0 Notify Mgr 0 Total 2 34 GrandTotal 36 See the SHOW BUFFERS section on page 110.  SHOW MEM Displays the memory usage for all memory types.  SHOW NOTIFY  Displays the Notify Device List (Master-Master). This is a list of devices (up to 1000) that other systems have requested input from and the types of information needed.  Note: The local system number is 1061.  Example:  >SHOW NOTIFY  Device Notification List of devices requested by other Systems  Device:Port System Needs                                                                                                    |                        | Axlink 1                                                                               |
| Con Manager 8 Interpreter 17 Device Mgr 8 Diag Mgr 1 Msg Dispatch 0 Cfg Mgr 0 Route Mgr 0 Notify Mgr 0 Total 2 34 GrandTotal 36 See the SHOW BUFFERS section on page 110.  SHOW MEM  Displays the memory usage for all memory types.  SHOW NOTIFY  Displays the Notify Device List (Master-Master). This is a list of devices (up to 1000) that other systems have requested input from and the types of information needed.  Note: The local system number is 1061.  Example:  >SHOW NOTIFY  Device Notification List of devices requested by other Systems  Pevice:Port System Needs                                                                                                    |                        |                                                                                        |
| Interpreter 17 Device Mgr 8 Diag Mgr 1 Msg Displatch 0 Cfg Mgr 0 Route Mgr 0 Notify Mgr 0 Notify Mgr 0 Total 2 34 GrandTotal 36 See the SHOW BUFFERS section on page 110.  SHOW MEM Displays the memory usage for all memory types.  SHOW NOTIFY Displays the Notify Device List (Master-Master). This is a list of devices (up to 1000) that other systems have requested input from and the types of information needed. Note: The local system number is 1061.  Example: >SHOW NOTIFY Device Notification List of devices requested by other Systems  Device:Port System Needs                                                                                                    |                        | iPCon Mgr 0 (local for TCP connections 1X=0)                                           |
| Device Mgr   1   Mag Diapatch   0   Cfg Mgr   0   Notify Mgr   0   Notify Mgr   Notify Device List (Master-Master). This is a list of devices (up to 1000) that other systems have requested input from and the types of information needed.    Note: The local system number is 1061.                                                                                                    |                        |                                                                                        |
| Diag Mgr                                                                                                    |                        |                                                                                        |
| Cfg Mgr 0 Route Mgr 0 Notify Mgr 0 Notify Mgr 0 Notify Mgr 0 Total 2 34 GrandTotal 36 See the SHOW BUFFERS section on page 110.  SHOW MEM Displays the memory usage for all memory types.  SHOW NOTIFY Displays the Notify Device List (Master-Master). This is a list of devices (up to 1000) that other systems have requested input from and the types of information needed.  Note: The local system number is 1061.  Example:  >SHOW NOTIFY  Device Notification List of devices requested by other Systems  Device:Port System Needs                                                                                                    |                        |                                                                                        |
| Route Mgr 0 Notify Mgr 0 Notify Mgr 0 Total 2 34 GrandTotal 36 See the SHOW BUFFERS section on page 110.  SHOW MEM Displays the memory usage for all memory types.  Displays the Notify Device List (Master-Master). This is a list of devices (up to 1000) that other systems have requested input from and the types of information needed.  Note: The local system number is 1061.  Example:  >SHOW NOTIFY  Device Notification List of devices requested by other Systems  Device:Port System Needs                                                                                                    |                        |                                                                                        |
| Total 2 34 GrandTotal 36  See the SHOW BUFFERS section on page 110.  SHOW NOTIFY  Displays the memory usage for all memory types.  Displays the Notify Device List (Master-Master). This is a list of devices (up to 1000) that other systems have requested input from and the types of information needed.  Note: The local system number is 1061.  Example:  >SHOW NOTIFY  Device Notification List of devices requested by other Systems  Device:Port System Needs                                                                                                    |                        |                                                                                        |
| SHOW NOTIFY  Displays the Notify Device List (Master-Master). This is a list of devices (up to 1000) that other systems have requested input from and the types of information needed.  Note: The local system number is 1061.  Example:  >SHOW NOTIFY  Device Notification List of devices requested by other Systems  Device:Port System Needs                                                                                                    |                        |                                                                                        |
| See the SHOW BUFFERS section on page 110.  SHOW MEM  Displays the memory usage for all memory types.  Displays the Notify Device List (Master-Master). This is a list of devices (up to 1000) that other systems have requested input from and the types of information needed.  Note: The local system number is 1061.  Example:  >SHOW NOTIFY  Device Notification List of devices requested by other Systems  Device:Port System Needs                                                                                                    |                        |                                                                                        |
| SHOW MEM  Displays the memory usage for all memory types.  Displays the Notify Device List (Master-Master). This is a list of devices (up to 1000) that other systems have requested input from and the types of information needed.  Note: The local system number is 1061.  Example:  >SHOW NOTIFY  Device Notification List of devices requested by other Systems  Device:Port System Needs                                                                                                    |                        |                                                                                        |
| Displays the Notify Device List (Master-Master). This is a list of devices (up to 1000) that other systems have requested input from and the types of information needed.  **Note: The local system number is 1061.**  Example:  SHOW NOTIFY  Device Notification List of devices requested by other Systems  Device: Port System Needs  00128:00001 00108 Channels Commands Strings Levels 33000:00001 00108 Channels Commands  SHOW REMOTE  Displays the Remote Device List (Master-Master). This is a list of the devices this system requires input from and the types of information needed.  If when a NetLinx Master connects to another NetLinx Master, the newly connecting system has a device that the local system desires input from; the new system is told what information is desired from what device.  **Note: The local system number is 1062.**  Example:  SHOW REMOTE  Device Port System Needs                                                                                                    | SHOW MEM               |                                                                                        |
| (up to 1000) that other systems have requested input from and the types of information needed.  Note: The local system number is 1061.  Example:  >SHOW NOTIFY  Device Notification List of devices requested by other Systems  Device:Port System Needs                                                                                                    |                        |                                                                                        |
| Note: The local system number is 1061.  Example:  >SHOW NOTIFY  Device Notification List of devices requested by other Systems  Device:Port System Needs                                                                                                    | onow norm              | (up to 1000) that other systems have requested input from and the types                |
| Example:  >SHOW NOTIFY  Device Notification List of devices requested by other Systems  Device:Port System Needs                                                                                                    |                        |                                                                                        |
| Device Notification List of devices requested by other Systems  Device:Port System Needs                                                                                                    |                        |                                                                                        |
| Device:Port System Needs  00128:00001 00108 Channels Commands Strings Levels 33000:00001 00108 Channels Commands Channels Commands  Displays the Remote Device List (Master-Master). This is a list of the devices this system requires input from and the types of information needed.  If when a NetLinx Master connects to another NetLinx Master, the newly connecting system has a device that the local system desires input from; the new system is told what information is desired from what device.  Note: The local system number is 1062.  Example:  >SHOW REMOTE  Device Port System Needs  00001 00001 00001 Channels Commands 00002 00001 00001 Channels Commands 00002 00001 00001 Channels Commands 00002 00001 00001 Channels Commands                                                                                                    |                        | · ·                                                                                    |
| SHOW REMOTE  Displays the Remote Device List (Master-Master). This is a list of the devices this system requires input from and the types of information needed.  If when a NetLinx Master connects to another NetLinx Master, the newly connecting system has a device that the local system desires input from; the new system is told what information is desired from what device.  Note: The local system number is 1062.  Example:  >SHOW REMOTE  Device List of Remote Devices requested by this System  Device Port System Needs  00001 00001 00001 Channels Commands 00002 00001 00001 Channels Commands 33000 00001 00001 Channels Commands                                                                                                    |                        |                                                                                        |
| SHOW REMOTE  Displays the Remote Device List (Master-Master). This is a list of the devices this system requires input from and the types of information needed.  If when a NetLinx Master connects to another NetLinx Master, the newly connecting system has a device that the local system desires input from; the new system is told what information is desired from what device.  Note: The local system number is 1062.  Example:  >SHOW REMOTE  Device List of Remote Devices requested by this System  Device Port System Needs                                                                                                    |                        |                                                                                        |
| devices this system requires input from and the types of information needed.  If when a NetLinx Master connects to another NetLinx Master, the newly connecting system has a device that the local system desires input from; the new system is told what information is desired from what device.  Note: The local system number is 1062.  Example:  >SHOW REMOTE  Device List of Remote Devices requested by this System  Device Port System Needs                                                                                                    |                        | 00128:00001 00108 Channels Commands Strings Levels                                     |
| If when a NetLinx Master connects to another NetLinx Master, the newly connecting system has a device that the local system desires input from; the new system is told what information is desired from what device.  **Note: The local system number is 1062.**  Example:    SHOW REMOTE                                                                                                    | SHOW REMOTE            | devices this system requires input from and the types of information                   |
| connecting system has a device that the local system desires input from; the new system is told what information is desired from what device.  Note: The local system number is 1062.  Example:  >SHOW REMOTE  Device List of Remote Devices requested by this System  Device Port System Needs                                                                                                    |                        |                                                                                        |
| the new system is told what information is desired from what device.  Note: The local system number is 1062.  Example:  >SHOW REMOTE  Device List of Remote Devices requested by this System  Device Port System Needs                                                                                                    |                        | · · · · · · · · · · · · · · · · · · ·                                                  |
| Note: The local system number is 1062.  Example:  >SHOW REMOTE  Device List of Remote Devices requested by this System  Device Port System Needs                                                                                                    |                        |                                                                                        |
| Example:  >SHOW REMOTE  Device List of Remote Devices requested by this System  Device Port System Needs                                                                                                    |                        |                                                                                        |
| >SHOW REMOTE  Device List of Remote Devices requested by this System  Device Port System Needs                                                                                                    |                        |                                                                                        |
| Device List of Remote Devices requested by this System  Device Port System Needs                                                                                                    |                        |                                                                                        |
| 00001 00001 00001 Channels Commands 00002 00001 00001 Channels Commands 33000 00001 00001 Channels Commands                                                                                                    |                        | Device List of Remote Devices requested by this System                                 |
| 00001 00001 00001 Channels Commands<br>00002 00001 00001 Channels Commands<br>33000 00001 00001 Channels Commands                                                                                                    |                        |                                                                                        |
| 00002 00001 00001 Channels Commands<br>33000 00001 00001 Channels Commands                                                                                                    |                        |                                                                                        |
|                                                                                                    |                        |                                                                                        |
| 00128 00001 00108 Channels Commands Strings Lavals                                                                                                    |                        |                                                                                        |
| 33000 00001 00108 Channels Commands                                                                                                    |                        | 00128 00001 00108 Channels Commands Strings Levels 33000 00001 00108 Channels Commands |

| Terminal Commands (Cont.)      |                                                                                                    |
|--------------------------------|----------------------------------------------------------------------------------------------------|
| Command                        | Description                                                                                                    |
| SHOW ROUTE                     | Displays information about how this NetLinx Master is connected to other NetLinx Masters (routing information).  Example:  >SHOW ROUTE ROUTE BOUTE Data:                                                                                                    |
|                                | System Route Metric PhyAddress                                                                                                    |
| SHOW START LOG <start></start> | Displays the startup log (see START LOG below).                                                                                                    |
| ONOW CHART EGG COTACTS         | START> specifies the message to begin the display. 'ALL' will display all startup log messages. Note: This command is identical in implementation to the SHOW LOG                                                                                                    |
|                                | command (see page 112), except that it executes the startup log.                                                                                                    |
| SHOW SYSTEM <s></s>            | Displays a list of all devices in all systems currently on-line.  The systems lists are either directly connected to this Master (i.e. 1 hop away), or are referenced in the DEFINE_DEVICE section of the NetLinx program.  Optionally, you may provide the desired system number as a parameter to display only that system's information (e.g. SHOW |
|                                | SYSTEM 2001).                                                                                                    |
|                                | The systems listed are in numerical order.                                                                                                    |
|                                | Example:                                                                                                    |
|                                | >SHOW SYSTEM Local devices for system #50 (This System)                                                                                                    |
|                                | Device (ID)Model (ID)Mfg FWID Version 00000 (00256)Master (00001)AMX Corp. 00256 v2.10.75 (PID=0:0ID=0) Serial='2010-12090',0,0,0,0,0,0 Physical Address=NeuronID 000239712501                                                                                                    |
|                                | (00256)vxWorks Image (00001) 00257 v2.00.77 (PID=0:OID=1) Serial=N/A                                                                                                    |
|                                | (00256)BootROM (00001) 00258 v2.00.76 (PID=0:OID=2) Serial=N/A                                                                                                    |
|                                | (00256)AXlink I/F uContr(00001) 00270 v1.02<br>(PID=0:OID=3) Serial=000000000000000000000000000000000000                                                                                                    |
|                                | (PID=0:OID=0) Serial=000000000000000000000000000000000000                                                                                                    |
|                                | (PID=0:OID=0) Serial=000000000000000000000000000000000000                                                                                                    |
|                                | v1.00.20<br>(PID=0:OID=0) Serial=0,0,0,0,0,0,0,0,0,0,0,0,0,0,0,0,0,0,0,                                                                                                    |
|                                | Physical Address=NeuronID 000189145801 (00257)NXI/NXI-1000 Boot(00001) 00261 v1.00.00 (PID=0:0ID=1) Serial=0,0,0,0,0,0,0,0,0,0,0,0,0,0,0,0,0,0,0,                                                                                                    |
| START LOG (ON OFF)             | Enables and disables the collection of startup log messages.                                                                                                    |
|                                | Once enabled, the first x number of logs will be retained at startup for subsequent review via the "show start log" command.  Use SET LOG COUNT (page 104) to set the number of log message that are retained.                                                                                                    |
| TCP LIST                       | Displays a list of active TCP/IP connections.                                                                                                    |
|                                | Example:  >TCP LIST The following TCP connections exist(ed): 1: IP=192.168.21.56:1042 Socket=0 (Dead) 2: IP=192.168.21.56:1420 Socket=0 (Dead)                                                                                                    |

| Terminal Commands (Cont.)  |                                                                                                    |
|----------------------------|----------------------------------------------------------------------------------------------------|
| Command                    | Description                                                                                                    |
| TIME                       | Displays the current time on the Master.                                                                                                    |
|                            | Example:                                                                                                    |
|                            | >TIME                                                                                                    |
|                            | 13:42:04                                                                                                    |
| URL LIST <d:p:\$></d:p:\$> | Displays the list of URL addresses programmed in the Master (or another system if specified).                                                                                                 |
|                            | Example:                                                                                                    |
|                            | >URL LIST The following URLs exist in the URL connection list ->Entry 0-192.168.13.65:1319 IP=192.168.13.65 State=Connected Entry 1-192.168.13.200:1319 IP=192.168.13.200 State=Issue Connect |
| ZEROCONF                   | Enable, disable or view the new zeroconf client in the Master.                                                                                                    |
| [ENABLE DISABLE STATUS]    | When zeroconf is enabled (default) the Master's web interface will be registered via zeroconf and can be viewed through a zeroconf browser plugin such as Bonjour for IE.                     |

#### **ESC Pass Codes**

There are 'escape' codes in the pass mode. These codes can switch the display mode or exit pass mode. The following 'escape' codes are defined.

| <b>Escape Pass</b> | Codes                                                                                                    |
|--------------------|----------------------------------------------------------------------------------------------------|
| Command            | Description                                                                                                    |
| + + ESC ESC        | Exit Pass Mode:                                                                                                    |
|                    | Typing a plus (shift =) followed by another plus followed by an ESC (the escape key) followed by another escape exits the pass mode.          |
|                    | The Telnet session returns to "normal".                                                                                                    |
| + + ESC A          | ASCII Display Mode:                                                                                                    |
|                    | Typing a plus (shift =) followed by another plus followed by an ESC (the escape key) followed by an 'A' sets the display to ASCII mode.       |
|                    | Any ASCII characters received by the device will be displayed by their ASCII symbol.                                                          |
|                    | Any non-ASCII characters will be displayed with a \ followed by two hex characters to indicate the characters hex value.                      |
| + + ESC D          | Decimal Display Mode:                                                                                                    |
|                    | Typing a plus (shift =) followed by another plus followed by an ESC (the escape key) followed by a 'D' sets the display to decimal mode.      |
|                    | Any characters received by the device will be displayed with a \ followed by numeric characters to indicate the characters decimal value.     |
| + + ESC H          | Hex Display Mode:                                                                                                    |
|                    | Typing a plus (shift =) followed by another plus followed by an ESC (the escape key) followed by an 'H' sets the display to hexadecimal mode. |
|                    | Any characters received by the device will be displayed with a \ followed by two hex characters to indicate the characters hex value.         |

### **Accessing the Security Configuration Options**

Security configuration options are only available to Program Port connections (see the *Overview* section on page 95).

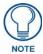

Refer to the SET SECURITY PROFILE section on page 105 for information on setting Security Profiles.

1. In the Terminal session, type **help security** to view the available security commands. Here is a listing of the security help:

```
---- These commands apply to the Security Manager and Database ----
logout Logout and close secure session
setup security Access the security setup menus
```

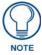

The 'help security' and 'setup security' functions are only available via a direct RS232 Program Port connection. They are not available to Telnet sessions.

**2.** Type **setup security** to access the *Setup Security* menu, shown below:

>setup security

- --- These commands apply to the Security Manager and Database ----
- 1) Set system security options for NetLinx Master
- 2) Display system security options for NetLinx Master
- 3) Add user
- 4) Edit user
- 5) Delete user
- 6) Show the list of authorized users
- 7) Add group
- 8) Edit group
- 9) Delete group
- 10) Show list of authorized groups
- 11) Set Telnet Timeout in seconds
- 12) Display Telnet Timeout in seconds
- 13) Make changes permanent by saving to flash
- 14) Reset Database
- 15) Display Database
- Or <ENTER> to return to previous menu

Security Setup ->

3. The Setup Security menu shows a list of choices and a prompt. To select one of the listed choices, simply enter the number of the choice (1 - 17) at the prompt and press <Enter>.

Each option in the Setup Security menu displays a submenu specific to that option. The following subsections describe using each of the Setup Security menu options.

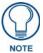

Changes made to the target Master from within the Terminal window are not reflected within the web browser, until the Master is rebooted and the web browser connection is refreshed. Any changes made to the Master, from within the web browser are instantly reflected within the Terminal session without the need to reboot.

## **Setup Security Menu**

The Setup Security menu is described below:

| Setup Security Menu                                                                   |                                                                                                    |  |
|---------------------------------------------------------------------------------------|----------------------------------------------------------------------------------------------------|--|
| Command                                                                               | Description                                                                                                    |  |
| Set system security options for NetLinx Master  See the Security Options Menu section | This selection will bring up the Security Options Menu that allows you to change the security options for the NetLinx Master.  These are "global" options that enable rights given to users and                                                                                                    |  |
| on page 118 for descriptions of each menu item.                                       | groups.                                                                                                    |  |
|                                                                                       | For instance, if you want to disable Telnet security for all users, you would simply go to this menu and disable Telnet security for the entire Master. This would allow any user, whether they have the rights to Telnet or not.                                                                                  |  |
|                                                                                       | These options can be thought of as options to turn on security for different features of the NetLinx Master.                                                                                                    |  |
| Display system security options for NetLinx Master                                    | This selection will display the current security options for the NetLinx Master.                                                                                                    |  |
| 3) Add user                                                                           | This selection will prompt you for a name for the User you are adding. The User name must be a unique alpha-numeric string (4 - 20 characters).                                                                                                    |  |
|                                                                                       | Note: User and Group names are case sensitive.                                                                                                    |  |
|                                                                                       | After the User is added, you will be taken to the <i>Edit User</i> menu to setup the new User's right (see page 119).                                                                                                    |  |
| 4) Edit user                                                                          | This selection will prompt you select a User to edit properties for.                                                                                                    |  |
|                                                                                       | Once you have selected the User you want to edit, it will take you to the <i>Edit User</i> menu so you can edit the User's rights (see page 119).                                                                                                    |  |
| 5) Delete user                                                                        | This selection will prompt you select a user to delete.                                                                                                    |  |
| 6) Show the list of authorized users                                                  | This selection displays a list of users.                                                                                                    |  |
| 7) Add group                                                                          | This selection will prompt you for a name for the Group you are adding. The Group name must be a unique alpha-numeric string (4 - 20 characters).                                                                                                    |  |
|                                                                                       | Note: User and Group names are case sensitive.                                                                                                    |  |
|                                                                                       | After the Group is added, you will be taken to the <i>Edit Group</i> menu to setup the new users right (see page 119).                                                                                                    |  |
| 8) Edit group                                                                         | This selection will prompt you select a Group to edit properties for.                                                                                                    |  |
|                                                                                       | Once you have selected the Group you want to edit, it will take you to the Edit Group Menu so you can edit the group's rights (see page 119).                                                                                                    |  |
| 9) Delete group                                                                       | This selection will prompt you select a group to delete. A group car only be deleted if there are no users assigned to that group.                                                                                                    |  |
| 10) Show list of authorized groups                                                    | This selection displays a list of groups.                                                                                                    |  |
| 11) Set Telnet Timeout in seconds                                                     | This selection allows you to set the time a telnet session waits for a user to login. When a Telnet client connects to the NetLinx Master, i is prompted for a username. If the client does not enter a users name for the length of time set in this selection, the session will be closed by the NetLinx Master. |  |
| 12) Display Telnet Timeout in seconds                                                 | This selection displays the time a telnet session waits for a user to login.                                                                                                    |  |

| Setup Security Menu (Cont.)                        |                                                                                                    |
|----------------------------------------------------|----------------------------------------------------------------------------------------------------|
| Command                                            | Description                                                                                                    |
| 13) Make changes permanent<br>by saving to flash   | When changes are made to the security settings of the Master, they are initially only changed in RAM and are not automatically saved permanently into flash. This selection saved the current security settings into flash.                                                                                                    |
|                                                    | Also, if you attempt to exit the Main Security Menu and the security settings have changed but not made permanent, you will be prompted to save the settings at that time.                                                                                                    |
| 14) Reset Database (administrator only function)   | If a user has been given "administrator rights", this additional menu option is displayed. This selection will reset the security database to its Default Security Configuration settings, erasing all users and groups that were added. This is a permanent change and you will be asked to verify this before the database is reset.  This function is only visible to administrators. |
| 15) Display Database (administrator only function) | If a user has been given "administrator rights", this additional menu option is displayed. This selection will display the current security settings to the terminal (excluding user passwords).                                                                                                    |
|                                                    | It also displays all users (minus passwords), their group assignment (if any) and their rights, as well as all groups and their rights.                                                                                                    |
|                                                    | This function is only visible to administrators.                                                                                                    |

### **Security Options Menu**

Select "**Set system security**" from the Setup Security Menu to access the *Security Options* menu, described below:

| Security Options Menu                           |                                                                                                    |  |
|-------------------------------------------------|----------------------------------------------------------------------------------------------------|--|
| Command                                         | Description                                                                                                    |  |
| 1) Terminal (RS232) Security (Enabled/Disabled) | This selection enables/disables Terminal Security. on the Program (RS232) Port.                                                                                                    |  |
|                                                 | If <i>Terminal Security</i> is enabled, a user must have sufficient access rights to login to a Program Port terminal session.                                                               |  |
| 2) HTTP Security                                | This selection enables/disables HTTP (Web Server) Security.                                                                                                    |  |
| (Enabled/Disabled)                              | If HTTP Security is enabled, a user must have sufficient access rights to access the Master's WebConsole via a web browser.                                                                  |  |
| 3) Telnet Security                              | This selection enables/disables Telnet Security.                                                                                                    |  |
| (Enabled/Disabled)                              | If <i>Telnet Security</i> is enabled, a user must have sufficient access rights to login to a Telnet terminal session.                                                                       |  |
| 4) Configuration Security                       | This selection enables/disables configuration access rights for the Master.                                                                                                    |  |
| (Enabled/Disabled)                              | If Configuration Security is enabled, a user must have sufficient access rights to access the Setup Security menu (see page 117), and make changes to the Master's security parameters.      |  |
| 5) ICSP Security<br>(Enabled/Disabled)          | This selection enables/disables security of ICSP data being transmitted between the target Master and external AMX components (software and hardware such as TPD4 and a Modero Touch Panel). |  |
| 6) ICSP Encryption Required (Enabled/Disabled)  | This selection enables/disables the need to require encryption of the ICSP communicated data. If enabled:                                                                                    |  |
|                                                 | All communicating AMX components must authenticate with a valid username and password before beginning communication with the Master.                                                        |  |
|                                                 | All communication must be encrypted.                                                                                                    |  |

#### **Edit User Menu**

The Edit User Menu is accessed whenever you enter the **Add user**, or **Edit user** selections from the Setup Security menu. The Edit User Menu options are described in the following table:

| Edit User Menu                  |                                                                                                    |
|---------------------------------|----------------------------------------------------------------------------------------------------|
| Command                         | Description                                                                                                    |
| 1) Change User Password         | This selection prompts you to enter the new password (twice) for the user. Once the new password is entered, the user must use the new password from that point forward. |
| 2) Change Inherits From Group   | This selection will display the current group the user is assigned to (if any). It will then display a list of current groups and prompts you to select the new group.   |
| 3) Add Directory Association    | This selection will display any current directory associations assigned to the user, and then will prompt you for a path for the new directory association.              |
| 4) Delete Directory Association | This selection will display any current directory associations assigned to the user, and then will prompt you to select the directory association you want to delete.    |
| 5) List Directory Associations  | This selection will display any current Directory Associations assigned to the user.                                                                                     |
| 6) Change Access Rights         | This selection will display access the Access Rights menu, which allows you to set the rights assigned to the user.                                                      |
|                                 | <b>Note</b> : See the Access Rights Menu section (below) for descriptions of each menu item.                                                                             |
| 7) Display User Record Contents | This selection will display the group the user is assigned to and the current Access Rights assigned to the user.                                                        |

#### **Edit Group Menu**

The Edit Group Menu is accessed whenever you enter the **Add group**, or **Edit group** selections from the Setup Security menu. The Edit Group Menu options are described in the following table:

| Edit Group Menu                 |                                                                                                    |
|---------------------------------|----------------------------------------------------------------------------------------------------|
| Command                         | Description                                                                                                    |
| 3) Add Directory Association    | This selection will display any current directory associations assigned to the group, and then will prompt you for a path for the new directory association.                               |
| 4) Delete Directory Association | This selection will display any current directory associations assigned to the group, and then will prompt you to select the directory association you want to delete.                     |
| 5) List Directory Associations  | This selection will display any current Directory Associations assigned to the group.                                                                                                    |
| 6) Change Access Rights         | This selection will display access the Access Rights menu, which allows you to set the rights assigned to the group.  Note: See the Access Rights Menu section (below) for descriptions of |
|                                 | each menu item.                                                                                                    |
| 7) Display Access Rights        | This selection will display the current Access Rights assigned to the group.                                                                                                    |

#### **Access Rights Menu**

The Access Rights Menu is accessed whenever you select **Change Access Rights** (option 6) from the Edit User menu, or **Change Access Rights** from the Edit Group menu. The options in this menu is described below:

| Access Rights Menu                               |                                                                                                    |
|--------------------------------------------------|----------------------------------------------------------------------------------------------------|
| Command                                          | Description                                                                                                    |
| 1) Terminal (RS232) Access (Enable/Disable)      | Enables/disables Terminal (RS232 Program port) Access. The account has sufficient access rights to login to a Terminal session if this option is enabled.                               |
| 2) Admin Change Password Access (Enable/Disable) | Enables/disables Administrator Change Password Access. The account has sufficient access rights to change the administrator password if this option is enabled.                         |
| 3) FTP Access (Enable/Disable)                   | Enables/disables FTP Access. The account has sufficient access rights to access the NetLinx Master's FTP Server if this option is enabled.                                              |
| 4) HTTP Access (Enable/Disable)                  | This selection enables/disables HTTP (Web Server) Access. The account has sufficient access rights to browse to the NetLinx Master with a Web Browser if this option is enabled.        |
| 5) Telnet Access<br>(Enable/Disable)             | This selection enables/disables Telnet Access. The account has sufficient access rights to login to a Telnet session if this option is enabled.                                         |
| 6) Configuration Access (Enable/Disable)         | This selection enables/disables Configuration Access rights for the target Master. The account has sufficient access rights to access the Main Security Menu if this option is enabled. |
| 5) ICSP Security<br>(Enabled/Disabled)           | This selection enables/disables ICSP communication access. The account has sufficient access rights to initiate ICSP data communication.                                                |
| 6) ICSP Encryption Required (Enabled/Disabled)   | This selection enables/disables the need to require encryption of the ICSP communicated data.  If enabled:  All communicating AMX components must authenticate with a valid             |
|                                                  | username and password before beginning communication with the Master.  • All communication must be encrypted.                                                                           |

#### Adding a Group

1. Type 7 and **Enter>** at the Security Setup prompt (at the bottom of the Main Security Menu) to add a group account. A sample session response is:

The following groups are currently enrolled: administrator

Enter name of new group:

- **2.** Enter a name for the group. A group name is a valid character string (4 20 alpha-numeric characters) defining the group. This string is *case sensitive*, and each group name must be unique.
- **3.** Press <Enter> to display the Edit Group menu.

#### **Edit Group Menu: Add Directory Association**

1. At the Edit Group prompt, type 1 to add a new directory association.

A *Directory Association* is a path that defines the directories and/or files that a particular user or group can access via the HTTP (Web) Server on the NetLinx Master. This character string can range from 1 to 128 alpha-numeric characters. This string is *case sensitive*. This is the path to the file or directory you want to grant access. Access is limited to the user (i.e. doc:user) directory of the Master. All subdirectories of the user directory can be granted access.

A single '/' is sufficient to grant access to all files and directories in the user directory and it's subdirectory. The '\*' wildcard can also be added to enable access to all files. All entries should start with a '/'.

Here are some examples of valid entries:

| Path                        | Notes                                                                                                    |
|-----------------------------|----------------------------------------------------------------------------------------------------|
| /                           | Enables access to the user directory and all files and subdirectories in the user directory.                                                                                                    |
| /*                          | Enables access to the user directory and all files and subdirectories in the user directory.                                                                                                    |
| /user1                      | If user1 is a file in the user directory, only the file is granted access. If user1 is a subdirectory of the user directory, all files in the user1 and its sub-directories are granted access. |
| /user1/                     | user1 is a subdirectory of the user directory. All files in the user1 and its sub-directories are granted access.                                                                               |
| /Rooml/iWeb ControlPages/ * | $/ {\tt Room1/iWeb\ ControlPages} \ \ \ \ \ \ \ \ \ \ \ \ \ \ \ \ \ \ \$                                                                                                    |
| /results.txt                | results.txt is a file in the user directory and access is granted to that file.                                                                                                    |

By default, all accounts that enable HTTP Access are given a '/\*' Directory Association if no other Directory Association has been assigned to the account.

When you are prompted to enter the path for a Directory Association, the NetLinx Master will attempt to validate the path. If the directory or file is not valid (i.e. it does not exist at the time you entered the path), the NetLinx Master will ask you whether you were intending to grant access to a file or directory. From the answer, it will enter the appropriate Directory Association.

The NetLinx Master will not create the path if it is not valid. That must be done via another means, most commonly by using an FTP client and connecting to the FTP server on the NetLinx Master.

#### **Default Security Configuration**

By default, the NetLinx Master will create the following accounts, access rights, directory associations, and security options.

Account 1: User Name: administrator

Password: password
Group: administrator

Rights: Al Directory Association: /\*

Account 2: User Name: NetLinx

Password: password
Group: none
Rights: FTP Access
Directory Association: none

Directory Association. none

Group 1: Group: administrator

Rights: All Directory Association: /\*

Security Options: FTP Security Enabled

Admin Change Password Security Enabled

All other options disabled

- The *administrator* user account cannot be deleted or modified with the exception of its password. Only a user with "Change Admin Password Access" rights can change the administrator password.
- The *NetLinx* user account is created to be compatible with previous firmware versions.
- The *administrator* group account cannot be deleted or modified.
- The FTP Security and Admin Change Password Security are always enabled and cannot be disabled.

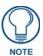

Refer to the SET SECURITY PROFILE section on page 105 for information on setting Security Profiles.

### **Telnet Diagnostics Commands**

The following Telnet Diagnostics Commands provide visibility to remote Masters, in order to determine the current state of operations, and are provided as diagnostic/troubleshooting tools.

While these commands are available for any user to execute, their output is interpretable primarily by an AMX Technical Support Engineer.

| Telnet Diagnostics Commands |                                                                                                    |
|-----------------------------|----------------------------------------------------------------------------------------------------|
| Command                     | Description                                                                                                    |
| REBOOT HEAP WATCH           | This command causes the Master to reboot into a Heap Watch mode, where every memory allocation is tracked back to a task running in the Master.                                                                  |
|                             | This option may be useful in cases where a remote Master is indicating a continuous loss of memory. With Heap Watch enabled, AMX Technical Support may be able to track exactly which task is losing the memory. |
| SPY<br>SPY STOP             | The SPY and SPY STOP interfaces are provided by VxWorks; AMX has made it available to the user.                                                                                                    |
|                             | SPY lists out all of the tasks running in the Master and their CPU usage, refreshing every 10sec.                                                                                                    |
|                             | SPY is very similar to a Windows Task Manager output.                                                                                                    |
|                             | This option may be useful in cases where a remote Master seems to be running but very slowly. Enabling SPY might indicate if a specific task is using up the CPU.                                                |
|                             | SPY can also be useful in detecting infinite loops in NetLinx or Duet/Java code, since the Interpreter or Java threads will show that they're using all of the CPU.                                              |
| PHYSICAL STATUS             | This command reports the current state of the Master's Status, Output and Input LEDs, in order to troubleshoot a remote Master.                                                                                  |
|                             | For example, if PHYSICAL STATUS indicates that the Input LED always shows '1' (or ON), it could indicate that the Master is being hammered by incoming events.                                                   |
| MSG STATS                   | This command collects messages statistics for the Interpreter over a 10 second period by calculating the number of event messages that have been processed.                                                      |
|                             | This can be useful as a debugging/diagnostics tool to determine if the NetLinx Interpreter is running and how many messages it's processing.                                                                     |

### **Logging Out of a Terminal Session**

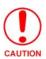

It is very important to execute the 'logout' command prior to disconnecting from a Master. Simply removing the RS-232 connector from the Program Port maintains your logged-in status until you either return to logout via a new session or reboot the target Master.

### **Notes on Specific Telnet/Terminal Clients**

Telnet and terminal clients will have different behaviors in some situations. This section states some of the known anomalies.

#### **Windows Client Programs**

Anomalies occur when using a Windows<sup>TM</sup> client if you are not typing standard ASCII characters (i.e. using the keypad and the ALT key to enter decimal codes). Most programs will allow you to enter specific decimal codes by holding ALT and using keypad numbers.

For example, hold ALT, hit the keypad 1, then hit keypad 0, then release ALT. The standard line feed code is entered (decimal 10). Windows will perform an ANSI to OEM conversion on some codes entered this way because of the way Windows handles languages and code pages.

The following codes are known to be altered, but others may be affected depending on the computer's setup. Characters 15, 21, 22, and any characters above 127.

This affects both Windows Telnet and Terminal programs.

#### **Linux Telnet Client**

The Linux Telnet client has three anomalies that are known at this time:

- A null (\00) character is sent after a carriage return.
- If an ALT 255 is entered, two 255 characters are sent (per the Telnet RAFT).
- If the code to go back to command mode is entered (ALT 29 which is ^]), the character is not sent, but Telnet command mode is entered.

Terminal (Program Port/Telnet) Commands

# Appendix A: IPSec Configuration File

### **IPSec Config file**

The IPSec Configuration file contains user specified IPSec rule definitions to be applied to the running IPSec database. The IPSec Configuration file is read at boot-up and the individual lines are applied to the IPSec database. Configuration lines are applied to the database in the order that they appear in the configuration file. Each line of the configuration file represents an individual rule. All lines follow the format:

<config action>=<config string>

All characters of a configuration line, both the action and the string, are case sensitive and white space is relevant

Lines beginning with a '#' symbol are considered comments and are subsequently ignored during the loading process.

All references to the Master's IP address in configuration lines can be substituted by **%LOCAL\_ADDR%** in order to provide flexibility and reuse of an IPSec Config file. At boot, all occurrences of **%LOCAL\_ADDR%** will be replaced by the actual IP address of the Master. In this way, a single IPSec configuration file can be uploaded to multiple Masters that are to be configured with the same IPSec configuration without having to specify the Master's local IP Address directly.

The IPSec Configuration file is loaded onto the Master via the Master's Web interface under **Security-> IPSec Security Settings**.

The following are the list of configuration lines supported by the AMX IPSec Configuration file.

### Internet Key Exchange (IKE)

#### ikeAddPeerAuth

| ikeAddi eeiA | M U I                                                                                                    |
|--------------|----------------------------------------------------------------------------------------------------|
| ikeAddPeerA  | uth                                                                                                    |
| NAME         | ikeAddPeerAuth – add a peer's authentication information                                                                                                    |
| SYNOPSIS     | ikeAddPeerAuth=configString                                                                                                    |
| DESCRIPTION  | This rule is used to specify IKE authentication information between the host and a peer.                                                                                                    |
|              | This rule may be called multiple times to define a set of peers with which the host will conduct IKE negotiations.                                                                                |
| NOTE         | Specifying KEYPFS to this function will not enable perfect forward secrecy when negotiating with the peer unless a DHGROUP is also specified in the Phase 2 attributes, set via spdSetPropAttrib. |
| Rule Value   | Rule Value = configString                                                                                                    |
|              | A string formatted as follows:                                                                                                    |
|              | <pre>peerIpAddress,interfaceIpAddress,proposalName,PFS,authenticationMethod,<br/>authenticationInfo<br/>where</pre>                                                                               |
|              | - peerlpAddress is the address of the IKE peer.                                                                                                    |
|              | - interfaceIpAddress is the local IP address that is to communicate with the peer.                                                                                                    |
|              | - proposalName is an existing Phase 1 proposal name, defined via ikeSetProp.                                                                                                    |
|              | - authenticationMethod is PSK (pre-shared key) or RSA (certificate support).                                                                                                    |
|              | - authenticationInfo depends on authenticationMethod. See below.                                                                                                    |
|              | When authenticationMethod is PSK, authenticationInfo is the pre-shared key, represented as printable ASCII.                                                                                       |
|              | When authenticationMethod is RSA, authenticationInfo is a string formatted as follows:                                                                                                    |
|              | localKey,localKeyPassword,localCertificate[,PEER_CERT,peerCertificate]                                                                                                    |
|              | localKey - The filename where the local peer's key is stored.                                                                                                    |
|              | <ul> <li>localKeyPassword - The password for the local peer's key. Specify NOPASS if there is no<br/>password. Note that the maximum password length is</li> </ul>                                |
|              | MAX_PRIVATE_KEY_PASSWORD_LENGTH.                                                                                                    |
| İ            | localKey - The filename where the local peer's key is stored.                                                                                                    |

| ikeAddPeerA             | uth (Cont.)                                                                                                    |
|-------------------------|----------------------------------------------------------------------------------------------------|
| Rule Value<br>(Cont.)   | <ul> <li>localKeyPassword - The password for the local peer's key. Specify NOPASS if there is no password. Note that the maximum password length is  MAX_PRIVATE_KEY_PASSWORD_LENGTH.</li> </ul>                                                                                                    |
|                         | • localCertificate - The filename where the local peer's certificate is stored.                                                                                                    |
|                         | peerCertificate - The filename where the remote peer's certificate is locally stored. If     PEER_CERT is specified, any certificate payload(s) received from the remote IKE peer     during IKE phase 1 negotiation will be ignored and the certificate specified in     peerCertificate will be used to authenticate the remote peer.                                                                     |
|                         | All keys and certificates are stored on the local file system, in the directory set by the project facility parameter IKE_CERT_PATH.                                                                                                    |
| EXAMPLES                | Using a pre-shared key for IPv4:                                                                                                    |
|                         | ikeAddPeerAuth=100.100.100.4,100.100.100.1,mm_grp2,NOPFS,PSK,thisisatest Using a pre-shared key for IPv6:                                                                                                    |
|                         | ikeAddPeerAuth=3ffe:2::2,3ffe:1::2,mm_grp2,NOPFS,PSK,thisisatest                                                                                                    |
|                         | Using certificates for IPv4:                                                                                                    |
|                         | <pre>ikeAddPeerAuth=192.168.1.36,192.168.1.35,ph1_g1_1,NOPFS,RSA,local_key.key, mypassword,local_cert.crt.PEER_CERT,peer_cert.crt ikeAddPeerAuth=192.168.1.36,192.168.1.35,ph1_g1_1,NOPFS,RSA, local_key.key,mypassword,local_cert.crt ikeAddPeerAuth=192.168.1.36,192.168.1.35,ph1_g1_1,NOPFS,RSA, local_key.key,NOPASS,local_cert.crt</pre>                                                               |
| Config String<br>Format | <pre>peerIpAddress,interfaceIpAddress,proposalName,authenticationMethod,<br/>authenticationInfo</pre>                                                                                                    |
| Pre-defined proposal    | The following are proposal names already defined inside the AMX Firmware and available for use in the ikeAddPeerAuth configuration:                                                                                                    |
| names                   | mm_g2=mm_3des_sha,mm_3des_md5,mm_des_sha,mm_des_md5 Attributes: DHGROUP=G2, LIFETIME=28800 sec mm_g1=mm_3des_sha,mm_3des_md5,mm_des_sha,mm_des_md5\n" Attributes: DHGROUP=G1, LIFETIME=28800 sec mm_prop=mm_des_md5 Attributes: DHGROUP=G2, LIFETIME=300 sec mm_prop1= mm_des_md5 Attributes: DHGROUP=G2, LIFETIME=3600 sec Additional IKE proposals and attributes can be created with the next two API's. |

### ike Set Prop

| ikeSetProp                 |                                                                                                    |
|----------------------------|----------------------------------------------------------------------------------------------------|
| NAME                       | ikeSetProp – create a Phase 1 proposal                                                                                                    |
| SYNOPSIS                   | ikeSetProp=configString                                                                                                    |
| DESCRIPTION                | This rule creates a Phase 1 proposal with previously defined Phase 1 transform names.                                                                                                    |
| Rule Value                 | Rule Value = configString A string formatted as follows: proposalName,transformName,[transformName][,transformName] where - proposalName is a unique name for a Phase 1 proposal transformName is an existing Phase 1 transform name, defined via ikeSetXform.              |
| EXAMPLES                   | ikeSetProp=mm_group2,mm_3des_sha,mm_3des_md5,mm_des_sha,mm_des_md5                                                                                                    |
| Config String<br>Format    | proposalName,transformName,[transformName][,transformName]                                                                                                    |
| Pre-defined proposal names | A transform consists of an encryption algorithm and a hash algorithm. The first value is the encryption, the second the hash.  mm_3des_sha=3DES,SHA-1  mm_3des_sha2_256=3DES,SHA2-256  mm_3des_sha2_384=3DES,SHA2-384  mm_3des_sha2_384=3DES,SHA2-512  mm_3des_md5=3DES,MD5 |

| ikeSetProp (C                            | ikeSetProp (Cont.)                                                                                                    |  |
|------------------------------------------|----------------------------------------------------------------------------------------------------|--|
| Pre-defined<br>proposal<br>names (Cont.) | mm_des_sha=DES,SHA-1 mm_des_sha2_256=DES,SHA2-256 mm_des_sha2_384=DES,SHA2-384 mm_des_sha2_512=DES,SHA2-512 mm_des_md5=DES,MD5  mm_aes_sha=AES,SHA-1 mm_aes_sha2_256=AES,SHA2-256 mm_aes_sha2_384=AES,SHA2-384 mm_aes_sha2_384=AES,SHA2-384 mm_aes_sha2_512=AES,SHA2-512 mm_aes_md5=AES,MD5 |  |

### ike Set Prop Attrib

| ikeSetPropAt            | ikeSetPropAttrib          |                                                                                                    |
|-------------------------|---------------------------|----------------------------------------------------------------------------------------------------|
| NAME                    | ikeSetPropAttrib          | - set attributes of an IKE Phase 1 proposal                                                                                                    |
| SYNOPSIS                | ikeSetPropAttri           | b=configString                                                                                                    |
| DESCRIPTION             | This rule sets the a      | ttributes for a previously defined IKE Phase 1 proposal.                                                                                                    |
| Rule Value:             | Rule Value = configString |                                                                                                    |
|                         | A string formatted        | as follows:                                                                                                    |
|                         |                           | tributeType,attributeValue,[attributeType,attributeValue]<br>the name of an existing Phase 1 proposal. Valid attribute                                                               |
|                         | Type/value pairs ar       | re shown in the following table:                                                                                                    |
|                         | Attribute Type            | Attribute Value                                                                                                    |
|                         | DHGROUP                   | G1 for DH Group 1 or G2 for DH Group 2                                                                                                    |
|                         | UNITOFTIME                | SECS, MINS, or HRS for seconds, minutes or hours; default is minutes.                                                                                                    |
|                         | • LIFETIME                | Default is 28800 seconds. If the lifetime is greater than 0 and less than PHASE1_MIN_LIFE_IN_SECS, then it defaults to PHASE1_MIN_LIFE_IN_SECS, which is defined in ike.h.           |
|                         | SOFTLIFETIME              | Default is 75% of the LIFETIME. If the soft lifetime is greater than 0 and less than PHASE1_MIN_LIFE_IN_SECS then it defaults to PHASE1_MIN_LIFE_IN_SECS, which is defined in ike.h. |
| EXAMPLES                |                           | b=mm_group2,DHGROUP,G2<br>b=mm_group2,LIFETIME,28880,UNITOFTIME,SECS                                                                                                    |
| Config String<br>Format | proposalName,at           | tributeType,attributeValue,[attributeType,attributeValue]                                                                                                    |

# **Security Policy Database (SPD)**

### spdAddTransport

| spdAddTrans | port                                                                                                    |
|-------------|----------------------------------------------------------------------------------------------------|
| •           |                                                                                                    |
| NAME        | spdAddTransport – add a transport mode policy                                                                                                    |
| SYNOPSIS    | spdAddTransport=pConfStr                                                                                                    |
| DESCRIPTION | This rule adds a transport mode policy.                                                                                                    |
| Rule Value: | Rule Value = pConfStr                                                                                                    |
|             | A stringValue specifier formatted as follows:                                                                                                    |
|             | <pre>protocolSelector[/destinationPort/sourcePort],destinationAddressSelector, sourceAddressSelector,directionality,useSelectors,keyManager,saProposalName where:</pre> |
|             | - protocolSelector is a decValue IANA protocol number or ANY (6 for TCP or 17 for UDP).                                                                                 |
|             | - destinationPort is a decValue port number or ANY.                                                                                                    |
|             | - sourcePort is a decValue port number or ANY.                                                                                                    |
|             | - destinationAddressSelector is an address in the format:                                                                                                    |
|             | ipAddress1[-ipAddress2  /ipMaskPrefix].                                                                                                    |
|             | - sourceAddressSelector is an address in the format:                                                                                                    |
|             | ipAddress1[-ipAddress2  /ipMaskPrefix].                                                                                                    |

| spdAddTrans             | port (Cont.)                                                                                                    |
|-------------------------|----------------------------------------------------------------------------------------------------|
| Rule Value<br>(Cont.):  | - sourceAddressSelector is an address in the format:  ipAddress1[-ipAddress2  /ipMaskPrefix].  - directionality is IN (for inbound) or OUT (for outbound). If IN, this policy applies to traffic coming into the current host. If OUT, it applies to traffic going out of the current host. A mirrored policy is automatically created for the opposite traffic flow.  - useSelectors is PACKET (use packet selectors) or POLICY (use policy selectors).  - keyManager is MANUAL (manual negotiation) or IKE (key negotiation).  - saProposalName is an SA proposal name. |
| EXAMPLES                | IPv4: spdAddTransport=ANY,30.0.0.1,30.0.30.1,OUT,PACKET,IKE,qm_sa_default IPv6: spdAddTransport=ANY,3ffe:1::2,3ffe:2::2,OUT,PACKET,IKE,qm_sa_default                                                                                                    |
| Config String<br>Format | <pre>protocolSelector[/destinationPort/sourcePort],destinationAddressSelector, sourceAddressSelector,directionality,useSelector,keyManager,saProposalName</pre>                                                                                                    |

### SpdAddTunnel

| SpdAddTunne             | el                                                                                                    |
|-------------------------|----------------------------------------------------------------------------------------------------|
| NAME                    | spdAddTunnel- create a tunnel mode policy in the SPD                                                                                                    |
| SYNOPSIS                | spdAddTunnel=pConfStr                                                                                                    |
| DESCRIPTION             | This rule creates a tunnel mode policy in the SPD.                                                                                                    |
| Rule Value:             | Rule Value = pConfStr                                                                                                    |
|                         | A stringValue specifier formatted as follows:                                                                                                    |
|                         | <pre>protocolSelector[/destinationPort/sourcePort],destinationAddressSelector, sourceAddressSelector,directionality,useSelectors,keyManager,saProposalName, tunnelEndpointAddress</pre>                                                                                                    |
|                         | where:                                                                                                    |
|                         | - protocolSelector is a decValue IANA protocol number or ANY (6 for TCP or 17 for UDP).                                                                                                    |
|                         | - destinationPort is a decValue port number or ANY.                                                                                                    |
|                         | - sourcePort is a decValue port number or ANY.                                                                                                    |
|                         | - destinationAddressSelector is an address in the format:                                                                                                    |
|                         | ipAddress1[-ipAddress2   /ipMaskPrefix].                                                                                                    |
|                         | - sourceAddressSelector is an address in the format:                                                                                                    |
|                         | ipAddress1[-ipAddress2   /ipMaskPrefix].  - directionality is IN (for inbound) or OUT (for outbound). If IN, this policy applies to traffic coming into the current host. If OUT, it applies to traffic going out of the current host. A mirrored policy is automatically created for the opposite traffic flow. |
|                         | - useSelectors is PACKET (use packet selectors) or POLICY (use policy selectors).                                                                                                    |
|                         | - keyManager is MANUAL (manual negotiation) or IKE (key negotiation).                                                                                                    |
|                         | - saProposalName is an SA proposal name.                                                                                                    |
|                         | - tunnelEndpointAddress is the remote gateway. You must specify a single valid IPv4 or IPv6 host address. You cannot specify multiple endpoints.                                                                                                    |
| EXAMPLES                | IPv4:                                                                                                    |
|                         | <pre>spdAddTunnel=ANY,0.0.0.0/0,10.8.30.30,OUT,POLICY,MANUAL,qm_sa_default, 10.9.9.180</pre>                                                                                                    |
|                         | spdAddTunnel=ANY,::/0,3ffe:4::1,OUT,POLICY,MANUAL,qm_sa_default,3ffe:1::2                                                                                                    |
| Config String<br>Format | <pre>protocolSelector[/destinationPort/sorucePort].destinationAddressSelector, sourceAddressSelector,directionality,useSelector,keyManager,saProposalName, tunnelEndpointAddress</pre>                                                                                                    |

### ${\bf SpdAddBy pass}$

| SpdAddBypass            |                                                                                                    |
|-------------------------|----------------------------------------------------------------------------------------------------|
| NAME                    | spdAddBypass- create a bypass policy in the SPD                                                                                                    |
| SYNOPSIS                | spdAddBypass=pConfStr                                                                                                    |
| DESCRIPTION             | This rule creates a bypass policy in the SPD.                                                                                                    |
|                         | Rule Value:                                                                                                    |
|                         | pConfStr A stringValue specifier formatted as follows:                                                                                                    |
|                         | <pre>protocolSelector[/destinationPort/sourcePort],destinationAddressSelector,<br/>sourceAddressSelector,directionality,mirroring</pre>                                                      |
|                         | where                                                                                                    |
|                         | - protocolSelector is a decValue IANA protocol number or ANY (6 for TCP or 17 for UDP).                                                                                                    |
|                         | - destinationPort is a decValue port number or ANY.                                                                                                    |
|                         | - sourcePort is a decValue port number or ANY.                                                                                                    |
|                         | - destinationAddressSelector is an address in the format:                                                                                                    |
|                         | ipAddress1[-ipAddress2   /ipMaskPrefix].                                                                                                    |
|                         | - sourceAddressSelector is an address in the format:                                                                                                    |
|                         | ipAddress1[-ipAddress2   /ipMaskPrefix].                                                                                                    |
|                         | - directionality is IN (for inbound) or OUT (for outbound). If IN, this policy applies to traffic coming into the current host. If OUT, it applies to traffic going out of the current host. |
|                         | - mirroring is NOTMIRRORED or MIRRORED. NOTMIRRORED creates a policy only in the specified direction. MIRRORED creates two policies, one in each direction.                                  |
| EXAMPLES                | IPv4:                                                                                                    |
|                         | spdAddBypass=17/0/17185,0.0.0.0/0,0.0.0.0/0,OUT,NOTMIRRORED IPv6:                                                                                                    |
|                         | spdAddBypass=17/0/17185,::/0,::/0,OUT,NOTMIRRORED                                                                                                    |
| Config String<br>Format | <pre>protocolSelector[/destinationPort/sorucePort],destinationAddressSelector,<br/>sourceAddressSelector,directionality,mirroring</pre>                                                      |

### ${\bf SpdAddDiscard}$

| SpdAddDisca | rd                                                                                                    |
|-------------|----------------------------------------------------------------------------------------------------|
| NAME        | spdAddDiscard – create a discard policy in the SPD                                                                                                    |
| SYNOPSIS    | spdAddDiscard=pConfStr                                                                                                    |
| DESCRIPTION | This rule creates a discard policy in the SPD.                                                                                                    |
|             | Rule Value:  pConfStr A stringValue specifier formatted as follows:  protocolSelector[/destinationPort/sourcePort], destinationAddressSelector, sourceAddressSelector, directionality, mirroring where - protocolSelector is a decValue IANA protocol number or ANY (6 for TCP or 17 for UDP) destinationPort is a decValue port number or ANY sourcePort is a decValue port number or ANY destinationAddressSelector is an address in the format: ipAddress1[-ipAddress2   /ipMaskPrefix] sourceAddressSelector is an address in the format: ipAddress1[-ipAddress2   /ipMaskPrefix] directionality is IN (for inbound) or OUT (for outbound). If IN, this policy applies to traffic coming into the current host. If OUT, it applies to traffic going out of the current host mirroring is NOTMIRRORED or MIRRORED. NOTMIRRORED creates a policy only in the specified direction. MIRRORED creates two policies, one in each direction. |

| SpdAddDiscard (Cont.)   |                                                                                                    |  |
|-------------------------|----------------------------------------------------------------------------------------------------|--|
| EXAMPLES                | IPv4:                                                                                                    |  |
|                         | spdAddDiscard=17/17185/0,0.0.0.0/0,0.0.0.0/0,IN,NOTMIRRORED IPv6:                                                                       |  |
|                         | spdAddDiscard=17/17185/0,::/0,::/0,IN,NOTMIRRORED                                                                                       |  |
| Config String<br>Format | <pre>protocolSelector[/destinationPort/sorucePort],destinationAddressSelector,<br/>sourceAddressSelector,directionality,mirroring</pre> |  |

### ${\sf SpdSetProp}$

| SpdSetProp                 |                                                                                                    |  |  |
|----------------------------|----------------------------------------------------------------------------------------------------|--|--|
| NAME                       | spdSetProp- add Phase 2 transforms to a Phase 2 proposal                                                                                                    |  |  |
| SYNOPSIS                   | spdSetProp=pConfStr                                                                                                    |  |  |
| DESCRIPTION                | This rule adds one or more existing Phase 2 transforms to a Phase 2 proposal.                                                                                                    |  |  |
| Rule Value:                | Rule Value = pConfStr A stringValue specifier formatted as follows:     proposalName, transformName[, transformName] where - proposalName is a unique Phase 2 proposal name transformName is the name of an existing Phase 2 transform. You can specify up to eight transform names.                                                                                                    |  |  |
| EXAMPLES                   | spdSetProp=proposal_foo,ah_xform                                                                                                    |  |  |
| Config String<br>Format    | proposalName,transformName,[,transformName]                                                                                                    |  |  |
| Pre-defined proposal names | The following are Phase II proposal names already defined inside the AMX Firmware and available for use.  ah_gl_transport=ah_sha,ah_md5 Attributes: DHGROUP=GI, ENCAP=TRANSPORT HADDLIFETIME=1500  ah_g2_transport=ah_sha,ah_md5 Attributes: DHGROUP=G2 ENCAP=TRANSPORT HARDLIFETIME=1800 SOFTLIFETIME=1800 SOFTLIFETIME=1500  ah_g1_tunnel=ah_sha,ah_md5 Attributes: DHGROUP=G1 ENCAP=TUNNEL HARDLIFETIME=1800 SOFTLIFETIME=1800 SOFTLIFETIME=1800 |  |  |

#### SpdSetProp (Cont.) Pre-defined esp\_g2\_transport=esp\_3des\_sha,esp\_3des\_md5,esp\_3des,esp\_des\_sha,esp\_des\_md5, esp\_des,esp\_null\_sha,esp\_null\_md5 proposal Attributes= names (Cont.) DHGROUP=G2 ENCAP=TRANSPORT HARDLIFETIME=1800 SOFTLIFETIME=1500 esp q1 tunnel=esp 3des sha,esp 3des md5,esp 3des,esp des sha,esp des md5,esp ${\tt des,esp\_null\_sha,esp\_null\_md5}$ Attributes = DHGROUP=G1 ENCAP=TUNNEL HARDLIFETIME=1800 SOFTLIFETIME=1500 $\verb|esp_g2_tunnel=esp_3des_sha,esp_3des_md5,esp_3des,esp_des_sha,esp_des_md5,esp_des_sha|$ des,esp\_null\_sha,esp\_null\_md5 Attributes= DHGROUP=G2 ENCAP=TUNNEL HARDLIFETIME=1800 SOFTLIFETIME=1500 Pre-defined AH Transforms ah\_sha=AH\_SHA Phase II ah\_sha2\_256=AH\_SHA2-256 transform ah\_sha2\_384=AH\_SHA2-384 names ah\_sha2\_512=AH\_SHA2-512 ah\_md5=AH\_MD5 ah\_ripemd=AH\_RIPEMD ah\_aes\_xcbc\_mac=AH\_AES-XCBC-MAC ESP Transforms esp\_3des\_sha =ESP\_3DES,SHA esp\_3des\_md5=ESP\_3DES,MD5 esp\_3des\_hmac\_sha=ESP\_3DES,HMAC-SHA esp\_3des\_hmac\_sha2\_256=ESP\_3DES,HMAC-SHA2-256 esp\_3des\_hmac\_sha2\_384=ESP\_3DES,HMAC-SHA2-384 esp\_3des\_hmac\_sha2\_512=ESP\_3DES,HMAC-SHA2-512 esp\_3des\_hmac\_ripemd=ESP\_3DES,HMAC-RIPEMD esp\_3des\_aes,ESP\_3DES=AES-XCBC-MAC esp\_3des\_hmac\_md5=ESP\_3DES,HMAC-MD5 esp\_3des=ESP\_3DES esp\_des\_sha=ESP\_DES,SHA esp\_des\_md5=ESP\_DES,MD5 esp\_des\_hmac\_sha=ESP\_DES,HMAC-SHA esp\_des\_hmac\_sha2\_256=ESP\_DES,HMAC-SHA2-256 $\verb|esp_des_hmac_sha2_384= \verb|ESP_DES|, \verb|HMAC-SHA2-384||$ $\verb|esp_des_hmac_sha2_512= \verb|ESP_DES, HMAC-SHA2-512||$ esp\_des\_hmac\_ripemd=ESP\_DES,HMAC-RIPEMD esp\_des\_aes=ESP\_DES,AES-XCBC-MAC esp\_des\_hmac\_md5=ESP\_DES,HMAC-MD5 esp\_des=ESP\_DES esp\_aes\_cbc\_sha=ESP\_AES-CBC,SHA $\verb"esp_aes_cbc_md5= \verb"ESP_AES-CBC, \texttt{MD5}"$ esp\_aes\_cbc\_hmac\_sha=ESP\_AES-CBC,HMAC-SHA esp\_aes\_cbc\_hmac\_sha2\_256=ESP\_AES-CBC,HMAC-SHA2-256 esp\_aes\_cbc\_hmac\_sha2\_384=ESP\_AES-CBC,HMAC-SHA2-384 esp\_aes\_cbc\_hmac\_sha2\_512=ESP\_AES-CBC,HMAC-SHA2-512 esp\_aes\_cbc\_hmac\_ripemd=ESP\_AES-CBC,HMAC-RIPEMD esp\_aes\_cbc\_aes=ESP\_AES-CBC,AES-XCBC-MAC esp\_aes\_cbc\_hmac\_md5=ESP\_AES-CBC,HMAC-MD5 esp\_aes\_cbc=ESP\_AES-CBC

#### SpdSetProp (Cont.)

Pre-defined Phase II transform names (Cont.)

```
esp_aes_cbc_192_sha=ESP_AES-CBC,KEY_LENGTH,192,SHA
esp_aes_cbc_192_md5=ESP_AES-CBC,KEY_LENGTH,192,MD5
esp_aes_cbc_192_hmac_sha=ESP_AES-CBC, KEY_LENGTH, 192, HMAC-SHA
esp_aes_cbc_192_hmac_sha2_256=ESP_AES-CBC, KEY_LENGTH, 192, HMAC-SHA2-256
esp_aes_cbc_192_hmac_sha2_384=ESP_AES-CBC, KEY_LENGTH, 192, HMAC-SHA2-384
esp_aes_cbc_192_hmac_sha2_512=ESP_AES-CBC, KEY_LENGTH, 192, HMAC-SHA2-512
esp_aes_cbc_192_hmac_ripemd=ESP_AES-CBC,KEY_LENGTH,192,HMAC-RIPEMD
esp_aes_cbc_192_aes=ESP_AES-CBC,KEY_LENGTH,192,AES-XCBC-MAC
esp aes cbc 192 hmac md5=ESP AES-CBC, KEY LENGTH, 192, HMAC-MD5
esp_aes_cbc_192=ESP_AES-CBC, KEY_LENGTH, 192
esp_aes_cbc_256_sha=ESP_AES-CBC,KEY_LENGTH,256,SHA
esp_aes_cbc_256_md5=ESP_AES-CBC, KEY_LENGTH, 256, MD5
esp_aes_cbc_256_hmac_sha=ESP_AES-CBC,KEY_LENGTH,256,HMAC-SHA
esp_aes_cbc_256_hmac_sha2_256=ESP_AES-CBC, KEY_LENGTH, 256, HMAC-SHA2-256
esp_aes_cbc_256_hmac_sha2_384=ESP_AES-CBC, KEY_LENGTH, 256, HMAC-SHA2-384
esp_aes_cbc_256_hmac_sha2_512=ESP_AES-CBC,KEY_LENGTH,256,HMAC-SHA2-512
esp_aes_cbc_256_hmac_ripemd=ESP_AES-CBC,KEY_LENGTH,256,HMAC-RIPEMD
esp_aes_cbc_256_aes=ESP_AES-CBC,KEY_LENGTH,256,AES-XCBC-MAC
esp_aes_cbc_256_hmac_md5=ESP_AES-CBC, KEY_LENGTH, 256, HMAC-MD5
esp_aes_cbc_256=ESP_AES-CBC, KEY_LENGTH, 256
esp_aes_ctr_sha=ESP_AES-CTR,SHA
esp_aes_ctrl_hmac_sha=ESP_AES-CTR,HMAC-SHA
esp_aes_ctr_hmac_sha2_256=ESP_AES-CTR,HMAC-SHA2-256
esp_aes_ctr_hmac_sha2_384=ESP_AES-CTR,HMAC-SHA2-384
esp_aes_ctr_hmac_sha2_512=ESP_AES-CTR,HMAC-SHA2-512
esp_aes_ctr_hmac_ripemd=ESP_AES-CTR,HMAC-RIPEMD
esp_aes_ctr_aes=ESP_AES-CTR,AES-XCBC-MAC
esp_aes_ctr_hmac_md5=ESP_AES-CTR,HMAC-MD5
esp_aes_ctr_md5=ESP_AES-CTR,MD5
esp_aes_ctr_192_sha=ESP_AES-CTR,KEY_LENGTH,192,SHA
esp_aes_ctr_192_hmac_sha=ESP_AES-CTR,KEY_LENGTH,192,HMAC-SHA
esp_aes_ctr_192_hmac_sha2_256=ESP_AES-CTR,KEY_LENGTH,192,HMAC-SHA2-256
esp_aes_ctr_192_hmac_sha2_384=ESP_AES-CTR, KEY_LENGTH, 192, HMAC-SHA2-384
esp_aes_ctr_192_hmac_sha2_512=ESP_AES-CTR, KEY_LENGTH, 192, HMAC-SHA2-512
esp_aes_ctr_192_hmac_ripemd=ESP_AES-CTR, KEY_LENGTH, 192, HMAC-RIPEMD
esp_aes_ctr_192_aes=ESP_AES-CTR,KEY_LENGTH,192,AES-XCBC-MAC
esp_aes_ctr_192_hmac_md5=ESP_AES-CTR, KEY_LENGTH, 192, HMAC-MD5
esp_aes_ctr_192_md5=ESP_AES-CTR, KEY_LENGTH, 192, MD5
esp_aes_ctr_256_sha=ESP_AES-CTR,KEY_LENGTH,256,SHA
esp_aes_ctr_256_hmac_sha=ESP_AES-CTR,KEY_LENGTH,256,HMAC-SHA
esp_aes_ctr_256_hmac_sha2_256=ESP_AES-CTR, KEY_LENGTH, 256, HMAC-SHA2-256 esp_aes_ctr_256_hmac_sha2_384=ESP_AES-CTR, KEY_LENGTH, 256, HMAC-SHA2-384
esp_aes_ctr_256_hmac_sha2_512=ESP_AES-CTR,KEY_LENGTH,256,HMAC-SHA2-512
esp_aes_ctr_256_hmac_ripemd=ESP_AES-CTR,KEY_LENGTH,256,HMAC-RIPEMD
esp_aes_ctr_256_aes=ESP_AES-CTR,KEY_LENGTH,256,AES-XCBC-MAC
esp_aes_ctr_256_hmac_md5=ESP_AES-CTR,KEY_LENGTH,256,HMAC-MD5
esp_aes_ctr_256_md5=ESP_AES-CTR,KEY_LENGTH,256,MD5
esp_null_sha=ESP_NULL,SHA
esp_null_hmac_sha=ESP_NULL,HMAC-SHA
esp_null_hmac_sha2_256=ESP_NULL,HMAC-SHA2-256
esp_null_hmac_sha2_384=ESP_NULL,HMAC-SHA2-384
esp_null_hmac_sha2_512=ESP_NULL,HMAC-SHA2-512
esp_null_hmac_ripemd=ESP_NULL,HMAC-RIPEMD
esp_null_aes=ESP_NULL,AES-XCBC-MAC
esp_null_hmac_md5=ESP_NULL,HMAC-MD5
esp_null_md5=ESP_NULL,MD5
```

### ${\bf SpdSetPropAttrib}$

| SpdSetPropAttrib |                                                                                                    |                                                                                                    |  |  |
|------------------|----------------------------------------------------------------------------------------------------|----------------------------------------------------------------------------------------------------|--|--|
| NAME             | spdSetPropAttrib- set attributes of an IKE Phase 2 proposal                                                                                                    |                                                                                                    |  |  |
| SYNOPSIS         | spdSetPropAttrib=pConfStr                                                                                                    |                                                                                                    |  |  |
| DESCRIPTION      | This rule sets or modifies the attributes of an existing IKE Phase 2 proposal.                                                                                                    |                                                                                                    |  |  |
| Rule Value:      | Rule Value = pCon                                                                                                    | fStr                                                                                                    |  |  |
|                  | A stringValue specifier formatted as follows:                                                                                                    |                                                                                                    |  |  |
|                  |                                                                                                    | tributeType,attributeValue[,attributeType,attributeValue]                                                                                   |  |  |
|                  |                                                                                                    | the name of an existing Phase 2 proposal.  n attribute type from the table below.                                                           |  |  |
|                  | - attribute Value is an attribute value from the table below.                                                                                                    |                                                                                                    |  |  |
|                  | Attribute Type                                                                                                    | Attribute Value                                                                                                    |  |  |
|                  | ANTIREPLAY                                                                                                    | DISABLED or ENABLED (default)                                                                                                    |  |  |
|                  | • DHGROUP                                                                                                    | NONE (default) for no PFS, G1 for D-H Group 1, G2 for D-H Group 2                                                                           |  |  |
|                  | • ENCAP                                                                                                    | TUNNEL or TRANSPORT                                                                                                    |  |  |
|                  | UNITOFTIME                                                                                                    | SECS (default), MINS, or HRS                                                                                                    |  |  |
|                  | HARDLIFETIME                                                                                                    | Default is 28800 seconds.                                                                                                    |  |  |
|                  | THE COUNTY OF THE COUNTY OF TH | attributeValue is converted to seconds.                                                                                                    |  |  |
|                  |                                                                                                    | If attributeValue > 0 and attributeValue <                                                                                                  |  |  |
|                  |                                                                                                    | PHASE2_MIN_HARD_LIFE_IN_SECS then it defaults to                                                                                            |  |  |
|                  |                                                                                                    | PHASE2_MIN_HARD_LIFE_IN_SECS, which is defined to be 120 seconds.                                                                           |  |  |
|                  |                                                                                                    | Behavior is undefined if attributeValue=0.                                                                                                  |  |  |
|                  | SOFTLIFETIME                                                                                                    | Default is 75% of HARDLIFETIME.                                                                                                    |  |  |
|                  |                                                                                                    | attributeValue is converted to seconds.                                                                                                    |  |  |
|                  |                                                                                                    | If attributeValue > 0 and attributeValue <                                                                                                  |  |  |
|                  |                                                                                                    | PHASE2_MIN_SOFT_LIFE_IN_SECS then it defaults to PHASE2_MIN_SOFT_LIFE_IN_SECS, which is defined to be                                       |  |  |
|                  |                                                                                                    | 90 seconds.                                                                                                    |  |  |
|                  |                                                                                                    | Behavior is undefined if attributeValue=0.                                                                                                  |  |  |
|                  | HARDLIFESIZE                                                                                                    | Default is 4608000 KB.                                                                                                    |  |  |
|                  |                                                                                                    | If attributeValue > 0 and attributeValue <                                                                                                  |  |  |
|                  |                                                                                                    | PHASE2_MIN_HARD_LIFE_IN_KB then it defaults to PHASE2_MIN_HARD_LIFE_IN_KB, which is defined to be 2560 KB.                                  |  |  |
|                  |                                                                                                    | Behavior is undefined if attributeValue=0.                                                                                                  |  |  |
|                  | SOFTLIFESIZE                                                                                                    | 0 for no lifesize; default is 75% of HARDLIFESIZE.                                                                                          |  |  |
|                  |                                                                                                    | If attributeValue > 0 and attributeValue <                                                                                                  |  |  |
|                  |                                                                                                    | PHASE2_MIN_SOFT_LIFE_IN_KB then it defaults to PHASE2_MIN_SOFT_LIFE_IN_KB, which is defined to be 1920 KB.                                  |  |  |
|                  |                                                                                                    | Behavior is undefined if attribute Value=0.                                                                                                 |  |  |
|                  | PSKEEPALIVE                                                                                                    | DISABLED, ENABLED, or GLOBAL (default)                                                                                                    |  |  |
|                  | · ORLEITE                                                                                                    | Sets the keep-alive flag for protection suites created using this proposal.                                                                 |  |  |
|                  |                                                                                                    | If you choose ENABLED, all protection suites derived from this proposal                                                                     |  |  |
|                  |                                                                                                    | will renew when their soft lifetimes expire. If you choose GLOBAL, the global keep-alive flag will be consulted when soft lifetimes expire. |  |  |
| EXAMPLES         | spdSetPropAttri                                                                                                    | b=ah_default,DHGROUP,G2                                                                                                    |  |  |
|                  | <pre>spdSetPropAttrib=ah_default,ENCAP,TUNNEL,HARDLIFESIZE,4608000 spdSetPropAttrib=proposal_foo,DHGROUP,G1,ENCAP,TRANSPORT,HARDLIFETIME,140,</pre>                                                                                                    |                                                                                                    |  |  |
|                  | SOFTLIFETIME, 12                                                                                                    |                                                                                                    |  |  |
| Config String    | proposalName,attributeType,attributeValue[,attributeType,attributeValue]                                                                                                    |                                                                                                    |  |  |
| Format           |                                                                                                    |                                                                                                    |  |  |

### ${\sf spdSetSA}$

| spdSetSA                                          |                                                                                                    |  |  |
|---------------------------------------------------|----------------------------------------------------------------------------------------------------|--|--|
| NAME                                              | spdSetSA – create an SA proposal in the SPD– create an SA proposal in the SPD                                                                                                    |  |  |
| SYNOPSIS                                          | spdSetSA=pConfStr                                                                                                    |  |  |
| DESCRIPTION                                       | This rule creates an SA proposal in the SPD. An SA proposal is a list of proposals. IKE sends the list to the peer during negotiation.                                                                              |  |  |
| Rule Value                                        | Rule Value = pConfStr                                                                                                    |  |  |
|                                                   | A stringValue specifier formatted as follows:                                                                                                    |  |  |
|                                                   | saName,proposalName,proposalNumber[,proposalName,proposalNumber]  where                                                                                                    |  |  |
|                                                   | - saName is unique Phase 2 SA name.                                                                                                    |  |  |
|                                                   | - <i>proposalName</i> is the name of an existing proposal with its attributes already set. You can specify up to four proposal names.                                                                               |  |  |
|                                                   | - <i>proposalNumber</i> is the proposal number, which determines the ordering and combination of proposals in the SA proposal.                                                                                      |  |  |
|                                                   | When combining ESP and AH transforms, you may configure an ESP tunnel policy with an AH tunnel policy, or an ESP transport policy with an AH transport policy, by using the same proposal number for both policies. |  |  |
| EXAMPLES                                          | <pre>spdSetSA=qm_sa_default,esp_tunnel,1,ah_tunnel,1,esp_tunnel_A,2, esP_tunnel_B,3 spdSetSA=qm_sa_default,esp_transport,1,ah_transport,1 spdSetSA=qm_sa_default,esp_tunnel,1,ah_tunnel,2</pre>                     |  |  |
| Config String<br>Format                           | saName, proposalName,proposalNumber[,proposalName,proposalNumber]                                                                                                    |  |  |
| Pre-defined                                       | The following are Phase II SA proposal names already defined inside the AMX Firmware and                                                                                                    |  |  |
| Security<br>Association<br>(SA) proposal<br>names | available for use.                                                                                                    |  |  |
|                                                   | <pre>qm_sa_g1_transport=esp_g1_transport,1,ah_g1_transport,2 qm_sa_g2_transport=esp_g2_transport,1,ah_g2_transport,2</pre>                                                                                          |  |  |
|                                                   | qm_sa_g2_transport-esp_g2_transport,1,an_g2_transport,2<br>qm_sa_g1_tunnel=esp_g1_tunnel,1,ah_g1_tunnel,2<br>qm_sa_g2_tunnel=esp_g2_tunnel,1,ah_g2_tunnel,2                                                         |  |  |

## Manual Key Manager (MKM)

## mkmAddBypass

| mkmAddBypa              | ass                                                                                                    |  |  |
|-------------------------|----------------------------------------------------------------------------------------------------|--|--|
| NAME                    | mkmAddBypass – add a bypass Security Association                                                                                                    |  |  |
| SYNOPSIS                | mkmAddBypass=cptr_mkm_sa                                                                                                    |  |  |
| DESCRIPTION             | This rule adds a bypass Security Association (SA). After adding an SA, mkmCommit must be called to commit the SA to the Security Association Database (SADB).                                                                                                    |  |  |
|                         | Rule Value:                                                                                                    |  |  |
|                         | cptr_mkm_sa A string formatted as follows:                                                                                                    |  |  |
|                         | saNumber,protocolSelector[/destinationPort/sourcePort]>,<br>destinationAddressSelector, sourceAddressSelector,directionality,mirroring<br>Where                                                                                                    |  |  |
|                         | - saNumber is a decValue, a unique number to be assigned to the SA.                                                                                                    |  |  |
|                         | - protocolSelector is the IANA IP protocol number, decValue   ANY. Use 6 for TCP or 17 for UDP.                                                                                                    |  |  |
|                         | - destinationPort and sourcePort are:                                                                                                    |  |  |
|                         | decValue   ANY destinationAddressSelector and sourceAddressSelector are:                                                                                                    |  |  |
|                         | ipAddress1[-ipAddress2   /ipMaskPrefix].  - directionality is IN   OUT. If IN then this policy applies to traffic coming into the current host.  If OUT it applies to traffic going out of the current host. A mirrored policy will automatically be created for the opposite traffic flow. |  |  |
|                         | - mirroring is NOTMIRRORED   MIRRORED. NOTMIRRORED will create a policy only in the specified direction. MIRRORED will create two policies, one in each direction.                                                                                                    |  |  |
| EXAMPLES                | IPv4:                                                                                                    |  |  |
|                         | mkmAddBypass=8,17/ANY/17185,0.0.0.0/0,0.0.0.0/0,OUT,NOTMIRRORED IPv6:                                                                                                    |  |  |
|                         | mkmAddBypass=8,17/ANY/17185,::/0,::/0,OUT,NOTMIRRORED"                                                                                                    |  |  |
| Config String<br>Format | saNumber.protocolSelector[/destinationPort/sourcePort], destinationAddressSelector,sourceAddressSelector,directionality,mirroring                                                                                                    |  |  |

## mkmAddDiscard

| mkmAddDiscard           |                                                                                                    |  |  |
|-------------------------|----------------------------------------------------------------------------------------------------|--|--|
| NAME                    | mkmAddDiscard – add a discard Security Association                                                                                                    |  |  |
| SYNOPSIS                | mkmAddDiscard=cptr_mkm_sa                                                                                                    |  |  |
| DESCRIPTION             | This rule adds a discard Security Association (SA). After adding an SA, mkmCommit must be called to commit the SA to the Security Association Database (SADB).                                                                                                    |  |  |
|                         | Rule Value:                                                                                                    |  |  |
|                         | cptr_mkm_sa A string formatted as follows:                                                                                                    |  |  |
|                         | <pre>saNumber protocolSelector[/destinationPort/sourcePort],destinationAddressSelector, sourceAddressSelector,directionality,mirroring</pre>                                                                                                    |  |  |
|                         | where                                                                                                    |  |  |
|                         | - saNumber is a decValue, a unique number to be assigned to the SA.                                                                                                    |  |  |
|                         | - protocolSelector is the IANA IP protocol number, decValue   ANY. Use 6 for TCP or 17 for UDP.                                                                                                    |  |  |
|                         | - destinationPort and sourcePort are decValue   ANY.                                                                                                    |  |  |
|                         | - destinationAddressSelector and sourceAddressSelector are:                                                                                                    |  |  |
|                         | ipAddress1[-ipAddress2   /ipMaskPrefix].                                                                                                    |  |  |
|                         | <ul> <li>- directionality is IN   OUT. If IN then this policy applies to traffic coming into the current host.</li> <li>If OUT it applies to traffic going out of the current host. A mirrored policy will automatically be created for the opposite traffic flow.</li> </ul> |  |  |
|                         | - mirroring is NOTMIRRORED   MIRRORED. NOTMIRRORED will create a policy only in the specified direction. MIRRORED will create two policies, one in each direction.                                                                                                    |  |  |
| EXAMPLES                | IPv4:                                                                                                    |  |  |
|                         | mkmAddDiscard=9,17/ANY/17185,0.0.0.0/0,0.0.0.0/0,IN,NOTMIRRORED IPv6:                                                                                                    |  |  |
|                         | mkmAddDiscard=9,17/ANY/17185,::/0,::/0,IN,NOTMIRRORED                                                                                                    |  |  |
| Config String<br>Format | saNumber.protocolSelector[/destinationPort/sourcePort], destinationAddressSelector,sourceAddressSelector,directionality,mirroring                                                                                                    |  |  |

## mkmAddTransport

| mkmAddTransport         |                                                                                                    |  |  |
|-------------------------|----------------------------------------------------------------------------------------------------|--|--|
| NAME                    | mkmAddTransport – add a transport mode Security Association                                                                                                    |  |  |
| SYNOPSIS                | mkmAddTransport=cptr_mkm_sa                                                                                                    |  |  |
| DESCRIPTION             | This rule adds a transport mode Security Association (SA). After adding an SA and setting the associated transform ID and keys, mkmCommit must be called to commit the SA to the Security Association Database (SADB).                                                                      |  |  |
|                         | Rule Value:                                                                                                    |  |  |
|                         | cptr_mkm_sa                                                                                                    |  |  |
|                         | A string formatted as follows:                                                                                                    |  |  |
|                         | saNumber,protocolSelector[/destinationPort/sourcePort], destinationAddressSelector,sourceAddressSelector,directionality, networkInterfaceAddress  where                                                                                                    |  |  |
|                         | - saNumber is a decValue, a unique number to be assigned to the SA.                                                                                                    |  |  |
|                         | - protocol/Selector is the IANA IP protocol number, decValue   ANY. Use 6 for TCP or 17 for UDP.                                                                                                    |  |  |
|                         | - destinationPort and sourcePort are:                                                                                                    |  |  |
|                         | decValue   ANY.                                                                                                    |  |  |
|                         | - destinationAddressSelector and sourceAddressSelector are:                                                                                                    |  |  |
|                         | ipAddress1[-ipAddress2   /ipMaskPrefix].  - directionality is IN   OUT. If IN then this policy applies to traffic coming into the current host.  If OUT it applies to traffic going out of the current host. A mirrored policy will automatically be created for the opposite traffic flow. |  |  |
|                         | - networkInterfaceAddress is the IP address of the network interface to which the inbound SA is bound.                                                                                                    |  |  |
| EXAMPLES                | IPv4:                                                                                                    |  |  |
|                         | mkmAddTransport=5,6/2001/ANY,100.100.100.4,100.100.99.1,OUT,100.100.99.1   IPv6:                                                                                                    |  |  |
|                         | mkmAddTransport=5,6/2001/ANY,3ffe:2::2,3ffe:1::2,OUT,3ffe:1::2                                                                                                    |  |  |
| Config String<br>Format | saNumber.protocolSelector[/destinationPort/sourcePort], destinationAddressSelector,sourceAddressSelector,directionality, networkInterfaceAddress                                                                                                    |  |  |

## mkmAddTunnel

| mkmAddTunn              | el                                                                                                    |  |
|-------------------------|----------------------------------------------------------------------------------------------------|--|
| NAME                    | mkmAddTunnel – add a tunnel mode Security Association                                                                                                    |  |
| SYNOPSIS                | mkmAddTunnel=cptr_mkm_sa                                                                                                    |  |
| DESCRIPTION             | This rule adds a tunnel mode Security Association (SA). After adding an SA and setting the associated transform ID and keys, mkmCommit must be called to commit the SA to the Security Association Database (SADB).                                                                         |  |
| Rule Value:             | Rule Value = cptr_mkm_sa                                                                                                    |  |
|                         | A string formatted as follows:                                                                                                    |  |
|                         | <pre>saNumber,protocolSelector[/destinationPort/sourcePort], destinationAddressSelector,sourceAddressSelector,directionality, tunnelEndpointIPAddress,networkInterfaceAddress where</pre>                                                                                                   |  |
|                         | - saNumber is a decValue, a unique number to be assigned to the SA.                                                                                                    |  |
|                         | - protocolSelector is the IANA IP protocol number, decValue   ANY. Use 6 for TCP or 17 for UDP.                                                                                                    |  |
|                         | - destinationPort and sourcePort are:                                                                                                    |  |
|                         | decValue   ANY.                                                                                                    |  |
|                         | - destinationAddressSelector and sourceAddressSelector are:                                                                                                    |  |
|                         | ipAddress1[-ipAddress2   /ipMaskPrefix].  - directionality is IN   OUT. If IN then this policy applies to traffic coming into the current host.  If OUT it applies to traffic going out of the current host. A mirrored policy will automatically be created for the opposite traffic flow. |  |
|                         | - tunnelEndpointlPAddress is the identity of the remote gateway, for example "10.9.9.180" for the IPv4 address.                                                                                                    |  |
|                         | - networkInterfaceAddress is the IP address of the network interface to which the inbound SA is bound.                                                                                                    |  |
| EXAMPLES                | IPv4:                                                                                                    |  |
|                         | mkmAddTunnel=6,17/ANY/ANY,100.100.100.0/24,100.100.200.4,OUT, 100.100.4,100.100.99.1") mkmAddTunnel=7,ANY,10.8.30.30,0.0.0.0/0,IN,100.100.100.4,100.100.99.1  IPv6:                                                                                                    |  |
|                         | mkmAddTunnel=6,17/ANY/ANY,3ffe:2::/64,3ffe:3::1,OUT,3ffe:2::2,3ffe:1::2 mkmAddTunnel=7,ANY,3ffe:3::1,::/0,IN,3ffe:2::2,3ffe:1::2                                                                                                    |  |
| Config String<br>Format | saNumber.protocolSelector[/destinationPort/sourcePort],<br>destinationAddressSelector,sourceAddressSelector,directionality,<br>tunnelEndpointIPAddress,networkInterfaceAddress                                                                                                    |  |

#### mkm SetInbound AH

| mkmSetInbou             | ndAH                                                                                                    |  |  |
|-------------------------|----------------------------------------------------------------------------------------------------|--|--|
| NAME                    | mkmSetInboundAH – set the transform ID and key for an inbound AH SA                                                                                                    |  |  |
| SYNOPSIS                | mkmSetInboundAH=cptr_value_string                                                                                                    |  |  |
| DESCRIPTION             | This rule sets the transform ID and key for an inbound AH SA.                                                                                                    |  |  |
| Rule Value:             | Rule Value = cptr_value_string                                                                                                    |  |  |
|                         | A string formatted as follows:                                                                                                    |  |  |
|                         | saNumber,spi,ahTransformID,key                                                                                                    |  |  |
|                         | where                                                                                                    |  |  |
|                         | - saNumber is a unique unsigned integer specified by the user.                                                                                                    |  |  |
|                         | - <i>spi</i> is the decValue for the security parameter index, an unsigned long. SPI >255 and SPI < SPI_BOUNDARY, which is defined as 2048.                                                                                                  |  |  |
|                         | - ahTransformID is:                                                                                                    |  |  |
|                         | MD5   SHA   HMAC-MD5   HMAC-SHA   HMAC-SHA2-256   HMAC-SHA2-384   HMAC-SHA2-512   HMAC-RIPEMD   AES-XCBC-MAC                                                                                                    |  |  |
|                         | Note that MD5 (deprecated) is equivalent to HMAC-MD5; SHA (deprecated) is equivalent to HMAC-SHA.                                                                                                    |  |  |
|                         | - <i>key</i> is the authentication algorithm key in hexadecimal. It must be 32 characters for MD5; 40 characters for SHA; 64 characters for SHA2-256; 96 characters for SHA2-384; 128 characters for SHA2-512; and 40 characters for RIPEMD. |  |  |
|                         | The traffic selectors for the transport or tunnel SA should be added before attempting to set the transform and keys for the same Security Association (identified by SA Number).                                                            |  |  |
| EXAMPLES                | mkmSetInboundAH=0,258,HMAC-MD5,123456789ABCDEF0FEDCBA987654321                                                                                                    |  |  |
| Config String<br>Format | saNumber.spi,ahTransformID,key                                                                                                    |  |  |

## mkmSetInboundESP

| mkmSetInboundESP        |                                                                                                    |                                                                                                    |  |  |
|-------------------------|----------------------------------------------------------------------------------------------------|----------------------------------------------------------------------------------------------------|--|--|
| NAME                    | mkmSetInboundESP – set the transform ID and key for an inbound ESP SA                                                                                                    |                                                                                                    |  |  |
| SYNOPSIS                | mkmSetInboundESP=configuration_string                                                                                                    |                                                                                                    |  |  |
| DESCRIPTION             | This rule sets the transform ID and key for an inbound Encapsulating Security Payload (ESP) Security Association (SA).                                                            |                                                                                                    |  |  |
| Rule Value:             | Rule Value = configuration_string                                                                                                    |                                                                                                    |  |  |
|                         | A string formatted as follows:                                                                                                    |                                                                                                    |  |  |
|                         | $saNumber, spi, espTransformID, attributeType, attributeValue \\ [,attributeType, attributeValue]$                                                                                |                                                                                                    |  |  |
|                         | where                                                                                                    | Service and Service and Servic |  |  |
|                         |                                                                                                    | nique unsigned integer specified by the user.                                                                                                    |  |  |
|                         | spi < SPI_BOUND                                                                                                    | e for the security parameter index, an unsigned long. spi >255 and ARY, which is defined as 2048.                                                                                                    |  |  |
|                         | - espTransformID is:                                                                                                    |                                                                                                    |  |  |
|                         | ESPDES   ESP3DES   ESP_DES   ESP_3DES   ESPAES   ESP_AES   ESPAES-CTR   ESP_AES-CTR   ESPNULL   ESP_NULL                                                                          |                                                                                                    |  |  |
|                         | Note that ESP transform names of the form ESPxxx are deprecated; the preferred names are of the form ESP_xxx and the deprecated forms will be removed in the future.              |                                                                                                    |  |  |
|                         | Attribute types and                                                                                                    | values are shown in the following table                                                                                                    |  |  |
|                         | Attribute Type Attribute Value                                                                                                    |                                                                                                    |  |  |
|                         | DECKEY     Decryption key in hexadecimal format; must be 16 characters for an acters for an acters for an acters for AES.                                                         |                                                                                                    |  |  |
|                         | AUTHALG     MD5   SHA   HMAC-MD5   HMAC-SHA   HMAC-SHA2-256       HMAC-SHA2-384   HMAC-SHA2-512   HMAC-RIPEMD   AES-XCBC-MAC                                                      |                                                                                                    |  |  |
|                         | • AUTHKEY                                                                                                    | Authentication key in hexadecimal format; must be 32 characters for MD5; 40 characters for SHA; 64 characters for SHA2-256; 96 characters for SHA2-384; 128 characters for SHA2-512; and 40 characters for RIPEMD.                                                                                                    |  |  |
|                         | The traffic selectors for the transport or tunnel SA should be added before attempting to set the transform and keys for the same Security Association (identified by SA Number). |                                                                                                    |  |  |
|                         | Note that MD5 (deprecated) is equivalent to HMAC-MD5; SHA (deprecated) is equivalent to HMAC-SHA.                                                                                 |                                                                                                    |  |  |
| EXAMPLES                | mkmSetInboundESP=00,258,ESP_DES,DECKEY,2134657812435687,AUTHALG,HMAC-MD5,AUTHKEY,123456789ABCDEF0FEDCBA9876543210                                                                 |                                                                                                    |  |  |
| Config String<br>Format | saNumber.spi,espTransformID,attributeType,attributeValue [,attributeType,attributeValue]                                                                                          |                                                                                                    |  |  |

#### mkmSetOutboundAH

| mkmSetOutbo             | oundAH                                                                                                    |  |
|-------------------------|----------------------------------------------------------------------------------------------------|--|
| NAME                    | mkmSetOutboundAH – set the transform ID and key for an outbound AH SA                                                                                                    |  |
| SYNOPSIS                | mkmSetOutboundAH=cptr_value_string                                                                                                    |  |
| DESCRIPTION             | This rule sets the transform ID and key for an outbound AH SA.                                                                                                    |  |
| Rule Value:             | Rule Value = cptr_value_string A string formatted as follows:  saNumber,spi,ahTransformID,key where - saNumber is a unique unsigned integer specified by the user spi is the decValue for the security parameter index, an unsigned long. SPI >255 and SPI < SPI_BOUNDARY, which is defined as 2048 ahTransformID is:  MD5   SHA   HMAC-MD5   HMAC-SHA   HMAC-SHA2-256   HMAC-SHA2-384   HMAC-SHA2-512   HMAC-RIPEMD   AES-XCBC-MAC                                                                                         |  |
|                         | Note that MD5 (deprecated) is equivalent to HMAC-MD5; SHA (deprecated) is equivalent to HMAC-SHA.  - key is the authentication algorithm key in hexadecimal. It must be 32 characters for MD5; 40 characters for SHA; 64 characters for SHA2-256; 96 characters for SHA2-384; 128 characters for SHA2-512; and 40 characters for RIPEMD.  The traffic selectors for the transport or tunnel SA should be added before attempting to set the transform and keys for the same Security Association (identified by SA Number). |  |
| EXAMPLES                | mkmSetOutboundAH=0,258,HMAC-MD5,123456789ABCDEF0FEDCBA987654321                                                                                                    |  |
| Config String<br>Format | saNumber.spi,ahTransformID,key                                                                                                    |  |

#### mkmSetOutboundESP

| mkmSetOutboundESP       |                                                                                                    |                                                                                                    |  |  |
|-------------------------|----------------------------------------------------------------------------------------------------|----------------------------------------------------------------------------------------------------|--|--|
| NAME                    | mkmSetOutboundESP – set the transform ID and key for an outbound ESP SA                                                                                                    |                                                                                                    |  |  |
| SYNOPSIS                | mkmSetOutboundESP=configuration_string                                                                                                    |                                                                                                    |  |  |
| DESCRIPTION             | This rule sets the t<br>(ESP) Security Ass                                                                                                    | ransform ID and key for an outbound Encapsulating Security Payload sociation (SA).                                                                                                    |  |  |
| Rule Value:             | Rule Value = configuration_string                                                                                                    |                                                                                                    |  |  |
|                         | A string formatted as follows:                                                                                                    |                                                                                                    |  |  |
|                         | <pre>saNumber,spi,espTransformID,attributeType,attributeValue [,attributeType,attributeValue] where</pre>                                                                         |                                                                                                    |  |  |
|                         |                                                                                                    | nique unsigned integer specified by the user.                                                                                                    |  |  |
|                         | - spi is the decValu                                                                                                    | ne for the security parameter index, an unsigned long. SPI >255 and DARY, which is defined as 2048.                                                                                                    |  |  |
|                         | - espTransformID i                                                                                                    |                                                                                                    |  |  |
|                         | ESPDES   ESP3DES   ESP_DES   ESP_3DES   ESPAES   ESPAES   ESPAES-CT<br>ESP_AES-CTR   ESPNULL   ESP_NULL                                                                           |                                                                                                    |  |  |
|                         | Note that ESP transform names of the form ESPxxx are deprecated; the preferred n of the form ESP_xxx and the deprecated forms will be removed in the future.                      |                                                                                                    |  |  |
|                         | Attribute types and                                                                                                    | values are shown in the following table:                                                                                                    |  |  |
|                         | Attribute Type                                                                                                    | Attribute Value                                                                                                    |  |  |
|                         | Decryption key in hexadecimal format; must be 16 characters for characters for 3DES and 32 characters for AES.                                                                    |                                                                                                    |  |  |
|                         | AUTHALG     MD5   SHA   HMAC-MD5   HMAC-SHA   HMAC-SHA2-256       HMAC-SHA2-384   HMAC-SHA2-512   HMAC-RIPEMD       AES-XCBC-MAC                                                  |                                                                                                    |  |  |
|                         | • AUTHKEY                                                                                                    | Authentication key in hexadecimal format; must be 32 characters for MD5; 40 characters for SHA; 64 characters for SHA2-256; 96 characters for SHA2-384; 128 characters for SHA2-512; and 40 characters for RIPEMD. |  |  |
|                         | • IV                                                                                                    | Initialization Vector for encryption; must be 16 characters for DES and 3DES and 32 characters for AES.                                                                                                    |  |  |
|                         | The traffic selectors for the transport or tunnel SA should be added before attempting to set the transform and keys for the same Security Association (identified by SA Number). |                                                                                                    |  |  |
|                         | Note that MD5 (deprecated) is equivalent to HMAC-MD5; SHA (deprecated) is equivalent to HMAC-SHA.                                                                                 |                                                                                                    |  |  |
| EXAMPLES                | mkmSetOutboundESP="00,258,ESP_DES,ENCKEY,2134657812435687,IV,1001100110011001<br>,AUTHALG,HMAC-MD5,AUTHKEY,123456789ABCDEF0FEDCBA9876543210                                       |                                                                                                    |  |  |
| Config String<br>Format | saNumber.spi,espTransformID,attributeType,attributeValue[,attributeType,attributeValue]                                                                                           |                                                                                                    |  |  |

## Sample IPSec Configuration File

The following is a sample IPSec configuration file:

```
ikeAddPeerAuth=192.168.220.57, $LOCAL_ADDR%,mm_g2,RSA,new.key.pem,AMXCA,
new.cert.pem
ikeAddPeerAuth=192.168.220.37, $LOCAL_ADDR%,mm_g2,PSK,password

spdAddTransport=ANY,192.168.220.57, $LOCAL_ADDR%,OUT,PACKET,IKE,qm_sa_g2_transport
spdAddTransport=ANY,192.168.220.37, $LOCAL_ADDR%,OUT,PACKET,IKE,qm_sa_g2_transport

# add bypass for IKE TCP port (500)
spdAddBypass=17/500/500,192.168.220.57, $LOCAL_ADDR%,OUT,MIRRORED
spdAddBypass=17/500/500,192.168.220.37, $LOCAL_ADDR%,OUT,MIRRORED
# add bypass for IPSEC-ESP protocol
spdAddBypass=50,192.168.220.57, $LOCAL_ADDR%,OUT,MIRRORED
spdAddBypass=50,192.168.220.37, $LOCAL_ADDR%,OUT,MIRRORED

# add bypass for IPSEC-AH protocol
spdAddBypass=51,192.168.220.57, $LOCAL_ADDR%,OUT,MIRRORED
spdAddBypass=51,192.168.220.57, $LOCAL_ADDR%,OUT,MIRRORED
spdAddBypass=51,192.168.220.37, $LOCAL_ADDR%,OUT,MIRRORED
```

## **IPSec Web Configuration Interface**

Once the IPSec Config file for a system has been created on a PC, the configuration of IPSec on a Master is accomplished via its Web interface. The following is a screen shot of the IPSec Security Settings page and descriptions of each field (FIG. 70).

All setting and file modifications require a system reboot to take effect.

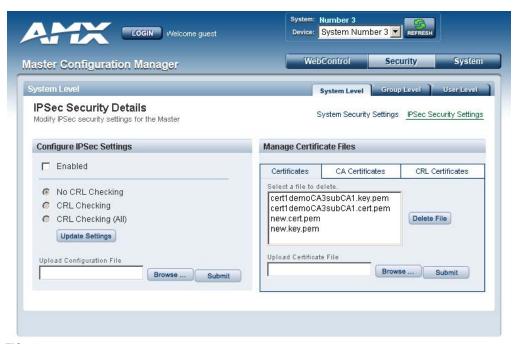

FIG. 70 IPSec Security Settings page

- The "Enabled" checkbox turns "on" and "off" the entire IPSec feature.
- The CRL radio buttons indicate the level of Certificate Revocation List checking that is performed for IPSec connections.
  - "CRL Checking" checks the sources certificate while "CRL Checking (All)" checks all of the certificates in a sources certificate chain. If either "CRL Checking" or "CRL Checking (All)" are selected, then at least one certificate must be present in the CRL Certificates directory on the Master.
- The **Upload Configuration File** section provides the capability to upload the IPSec Config file onto a Master. Simply browse to the file's location on a PC, select the file, and select "Submit". The file will be uploaded to its proper location on the Master.
  - There is no "delete" capability for the Config file. New uploads overwrite the existing Config file.

The "Certificates", "CA Certificates" and "CRL Certificates" sub-pages provide the ability to
upload certificates, certificate authority certificates and certificate revocation list certificates
respectively onto the Master. Simply browse to the location of the certificate data on the PC, select
the file and select "Submit". The selected file will be uploaded to the appropriate directory on the
Master.

To delete a certificate file, simply select the desired file and select "Delete". This will cause the file to be removed from the Master.

# Appendix B: Clock Manager NetLinx Programming API

## **Types/Constants**

The NetLinx.axi file that ships with NetLinx Studio includes the following types/constants:

## **Library Calls**

The NetLinx.axi file that ships with NetLinx Studio includes the following Clock Manager-specific library calls:

| NetLinx.axi - Library Calls                                    |                                                                                                    |
|----------------------------------------------------------------|----------------------------------------------------------------------------------------------------|
| CLKMGR_IS_NETWORK_SOURCED()                                    | Returns FALSE/0 or TRUE/1 (default = FALSE/0)                                                                                                    |
| CLKMGR_SET_CLK_SOURCE<br>(CONSTANT INTEGER MODE)               | Can be set to CLKMGR_MODE_NETWORK or CLKMGR_MODE_STANDALONE.                                                                                                    |
| CLKMGR_IS_DAYLIGHTSAVINGS_ON()                                 | Returns FALSE/0 or TRUE/1 (default = FALSE/0).                                                                                                    |
| CLKMGR_SET_DAYLIGHTSAVINGS_MODE<br>(CONSTANT INTEGER ONOFF)    | Can be set to ON/TRUE or OFF/FALSE.                                                                                                    |
| CLKMGR_GET_TIMEZONE()                                          | Returns Timezone as a string in the format: UTC[+ -]HH:MM                                                                                                    |
| CLKMGR_SET_TIMEZONE<br>(CONSTANT CHAR TIMEZONE[])              | Input string must have the correct format: UTC[+ -]HH:MM                                                                                                    |
| CLKMGR_GET_RESYNC_PERIOD()                                     | Returns the Clock Manager's re-sync period in minutes (default = 60).                                                                                           |
|                                                                | This setting has no effect if the Clock Manager mode is set to STANDALONE.                                                                                      |
| CLKMGR_SET_RESYNC_PERIOD<br>(CONSTANT INTEGER PERIOD)          | Sets the re-sync period to the specified minute value. The upper bound is 480 minutes (i.e., 8 hours).                                                          |
| CLKMGR_GET_DAYLIGHTSAVINGS_OFFSET (CLKMGR_TIMEOFFSET_STRUCT T) | Populates the TIMEOFFSET structure with the current Daylight Savings Offset configured.  The function returns a negative SLONG value if it encounters an error. |
|                                                                |                                                                                                    |

| NetLinx.axi - Library Calls (Cont.)                                                                         |                                                                                                    |
|----------------------------------------------------------------------------------------------------|----------------------------------------------------------------------------------------------------|
| CLKMGR_SET_DAYLIGHTSAVINGS_OFFSET<br>(CONSTANT CLKMGR_TIMEOFFSET_STRUCT T)                                  | Sets the Daylight Savings Offset to the specified value.                                                                                                    |
| CLKMGR_GET_ACTIVE_TIMESERVER<br>(CLKMGR_TIMESERVER_STRUCT T)                                                | Populates the TIMESERVER structure with the currently active time server's data.                                                                                                    |
|                                                                                                    | The function returns a negative SLONG value if it encounters an error.                                                                                                    |
| CLKMGR_SET_ACTIVE_TIMESERVER (CONSTANT CHAR IP[])                                                           | Sets the time server entry that has the matching IP-ADDRESS to the IP parameter as the active time server entry.                                                                                                    |
| CLKMGR_GET_TIMESERVERS (CLKMGR_TIMESERVER_STRUCT T[])                                                       | Populates the currently configured time server entries from the Clock Manager into the specified TIMESERVER array.                                                                                                    |
|                                                                                                    | The function returns a negative SLONG value if it encounters an error, otherwise the return value is set to the number of records populated into the CLKMGR_TIMESERVER_STRUCT array.                                                                                                    |
| CLKMGR_ADD_USERDEFINED_TIMESERVER<br>(CONSTANT CHAR IP[], CONSTANT CHAR URL[],<br>CONSTANT CHAR LOCATION[]) | Adds a user-defined time server entry.                                                                                                    |
| CLKMGR_DELETE_USERDEFINED_TIMESERVER (CONSTANT CHAR IP[])                                                   | Deletes the user-defined entry that has its IP-ADDRESS matching the parameter.                                                                                                    |
| CLKMGR_GET_START_DAYLIGHTSAVINGS_RULE()                                                                     | Gets a string representation of when Daylight Savings is supposed to START.  The Fixed-Date rules have the form: "fixed:DAY,MONTH,HH:MM:SS" with all fields as numeric except for the word "fixed".  The Occurrence-Of-Day rules have the form: "occurence:OCCURENCE, DAY-OF-WEEK,MONTH,HH:MM:SS" with all fields as numeric except for the word "occurence".  OCCURANCE range = 1-5 '5' indicates the 'LAST' occurrence of a particular day of the month.  DAY-OF-WEEK translates as: 1=Sunday 2=Monday 3=Tuesday 4=Wednsday 5=Thursday 6=Friday 7=Saturday Examples: "fixed:5,10,16:00:00" = October 5, at 4:00PM). "occurence:5,1,10,02:00:00" = last Sunday in October, at 2:00AM). |

| NetLinx.axi - Library Calls (Cont.)                            |                                                                                                    |
|----------------------------------------------------------------|----------------------------------------------------------------------------------------------------|
| CLKMGR_SET_START_DAYLIGHTSAVINGS_RULE (CONSTANT CHAR RECORD[]) | Sets the START Daylight Savings rule to the specified string which <i>must</i> be in either the Fixed-Date format or |
|                                                                | the Occurence-Of-Day format.                                                                                         |
|                                                                | The function returns a negative SLONG value if it encounters an error.                                               |
|                                                                | The Fixed-Date rules have the form:                                                                                  |
|                                                                | "fixed:DAY,MONTH,HH:MM:SS"                                                                                           |
|                                                                | with all fields as numeric except for the word "fixed".                                                              |
|                                                                | The Occurrence-Of-Day rules have the form: "occurence:OCCURENCE,                                                     |
|                                                                | DAY-OF-WEEK,MONTH,HH:MM:SS"                                                                                          |
|                                                                | with all fields as numeric except for the word                                                                       |
|                                                                | "occurence".                                                                                                    |
|                                                                | • OCCURANCE range = 1-5                                                                                              |
|                                                                | '5' indicates the 'LAST' occurrence of a particular day of the month.                                                |
|                                                                | DAY-OF-WEEK translates as:                                                                                           |
|                                                                | 1=Sunday                                                                                                    |
|                                                                | 2=Monday<br>3=Tuesday                                                                                                |
|                                                                | 4=Wednsday                                                                                                    |
|                                                                | 5=Thursday                                                                                                    |
|                                                                | 6=Friday                                                                                                    |
|                                                                | 7=Saturday Examples:                                                                                                 |
|                                                                | "fixed:5,10,16:00:00" = October 5, at 4:00PM).                                                                       |
|                                                                | "occurence:5,1,10,02:00:00" = last Sunday in October,                                                                |
|                                                                | at 2:00AM).                                                                                                    |
| CLKMGR_GET_END_DAYLIGHTSAVINGS_RULE()                          | Gets a string representation of when Daylight Savings is supposed to END.                                            |
|                                                                | The Fixed-Date rules have the form:                                                                                  |
|                                                                | "fixed:DAY,MONTH,HH:MM:SS" with all fields as numeric except for the word "fixed".                                   |
|                                                                | The Occurrence-Of-Day rules have the form:                                                                           |
|                                                                | "occurence:OCCURENCE,                                                                                                |
|                                                                | DAY-OF-WEEK,MONTH,HH:MM:SS"                                                                                          |
|                                                                | with all fields as numeric except for the word "occurence".                                                          |
|                                                                | • OCCURANCE range = 1-5                                                                                              |
|                                                                | '5' indicates the 'LAST' occurrence of a particular day                                                              |
|                                                                | of the month.                                                                                                    |
|                                                                | DAY-OF-WEEK translates as:                                                                                           |
|                                                                | 1=Sunday                                                                                                    |
|                                                                | 2=Monday<br>3=Tuesday                                                                                                |
|                                                                | 4=Wednsday                                                                                                    |
|                                                                | 5=Thursday                                                                                                    |
|                                                                | 6=Friday<br>7=Saturday                                                                                               |
|                                                                | Examples:                                                                                                    |
|                                                                | "fixed:5,10,16:00:00" = October 5, at 4:00PM).                                                                       |
|                                                                | "occurence:5,1,10,02:00:00" = last Sunday in October,                                                                |
|                                                                | at 2:00AM).                                                                                                    |

#### NetLinx.axi - Library Calls (Cont.)

# CLKMGR\_SET\_END\_DAYLIGHTSAVINGS\_RULE (CONSTANT CHAR RECORD[])

Sets the END Daylight Savings rule to the specified string which MUST be in either the Fixed-Date format or the Occurence-Of-Day format.

The function returns a negative SLONG value if it encounters an error.

The Fixed-Date rules have the form:

"fixed:DAY,MONTH,HH:MM:SS"

with all fields as numeric except for the word "fixed".

The Occurrence-Of-Day rules have the form:

"occurence:OCCURENCE,

DAY-OF-WEEK, MONTH, HH: MM: SS"

with all fields as numeric except for the word "occurence".

- OCCURANCE range = 1-5
- '5' indicates the 'LAST' occurrence of a particular day of the month.
- DAY-OF-WEEK translates as:
- 1=Sunday
- 2=Monday
- 3=Tuesday
- 4=Wednsday
- 5=Thursday
- 6=Friday
- 7=Saturday

Examples:

"fixed:5,10,16:00:00" = October 5, at 4:00PM).

"occurence:5,1,10,02:00:00" = last Sunday in October, at 2:00AM).

Appendix D: Clock Manager NetLinx Programming API

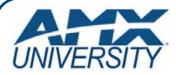

## **Increase Your Revenue** through education + knowledge

In the ever-changing AV industry, continual education is key to success. AMX University is dedicated to ensuring that you have the opportunity to gather the information and experience you need to deliver strong AMX solutions. Plus, AMX courses also help you earn CEDIA, NSCA, InfoComm, and AMX continuing education units (CEUs).

Visit AMX University online for 24/7/365 access to:

- Schedules and registration for any AMX University course
- Travel and hotel informationYour individual certification requirements and progress